**الجـمهورية الجزائرية الديمقراطية الشعبية République Algérienne démocratique et populaire** 

**وزارة التعليم الــعــالي و البحــث العــلمــي Ministère de l'enseignement supérieur et de la recherche scientifique**

> **جــامعة سعد دحلب البليدة Université SAAD DAHLAB de BLIDA**

> > **كلية التكنولوجيا Faculté de Technologie**

**قسم األوتوماتيك واإللكتروقني Département d'automatique et d'électrotechnique** 

# **Mémoire de Master**

Filière : Automatique Spécialité : Automatique et informatique industrielle

Présenté par

Azabi Maria

# **Séquence de démarrage automatique de la turbine à vapeur Pour la production d'électricité (Cap-Djinet)**

Proposé par : Messaoud Belazzoug & Mebarki Abderrezak

Année Universitaire 2020-2021

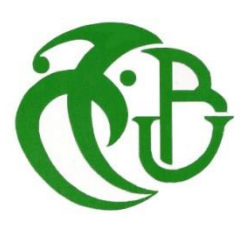

Je tiens tout d'abord à remercier le bon Dieu tout puissant, de m'avoir accordé la force et la patience d'accomplir ce Modeste travail. Je tiens à exprimer tous mes remerciements et toute ma gratitude à mon promoteur Mr. BELLAZOUG, Mr. MEBARKI et Mme RAHMANI pour leur disponibilité, leur aide, leur patience et surtout leurs judicieux conseils. Je remercie toutes les personnes qui m'ont aidé pour la réussite de ce travail. Tout mon amour à mes parents, mes frères et sœurs et surtout ma jumelle Meriem, famille et amis.

#### ملخص:

محطة توليد الكهرباء Djinet-Cap هي محطة طاقة تعمل بنظام دورة التوربينات البخارية التي تستخدم المياه كمصدر للطاقة المتجددة.

الهدف الرئيسي من هذا التقديم هو تطوير وتحسين أداء نظام وحدة التور بينات البخارية بالمحطة. ًتم تحقيق النظام الآلي من خلال الأتمتة المتكاملة تمامًا (TIA)، من أجل تقليل الأسلاك المرتبطة بدوائر التحكم.

تم اإلشراف على عمل الوحدة باستخدام BASIC700TP4 HMI لضمان المراقبة من شاشة واحدة والتحكم في وحدات اإلنتاج المختلفة لتور بينات البخارية.

كلمات المفاتيح: وحدة، التشغيل اآللي، اإلشراف، تور بينات البخار، Portal TIA

**Résumé :** La centrale de Cap-Djinet est une centrale électrique en cycle turbine-vapeur utilisant l'eau comme une source d'énergie renouvelable.

L'objectif principal de cette présentation est le développement et l'amélioration des performances du système de la tranche turbine à vapeur de la centrale.

Une automatisation du système a été réalisée par le TIA Portal permettant d'éliminer une grande partie du câblage associé aux circuits de commande.

La supervision a été réalisée par l'IHM 4TP700BASIC assurant la Surveillance à partir d'un seul pupitre et la commande des différentes installations de production de la tranche turbine à vapeur.

**Mots clés :** Centrale ; Automatisation ; Supervision ; Turbine à vapeur ; TIA Portal

**Abstract:** Cap-Djinet power plant is based on steam-turbine cycle using water as the renewable energy source.

The main objective of this presentation is to develop and improve the performance of the steam turbine plant unit system.

The Automated-System has been achieved by the Totally Integrated Automation (TIA), in order to decrease the wiring associated to the control circuits.

The supervision was accomplished by the HMI 4TP700BASIC , which the Monitoring of the whole system was encompass in a single console also the control of the various production installation of the steam turbine unit became easier.

#### **Keywords : Central; automating; Supervision; Steam turbine; TIA Potal**

# **Listes des acronymes et abréviations**

**IHM** : interface home machine. **TIA** : Le portail totally integrated automation. **MW** : Mégawatt. **W**: Watt. **BA**: Borne Alternateur. **BU**: Borne Usine. **m**: Mettre. **m<sup>3</sup>** : Mettre cube. **mg**/L: Milligramme par litre. **NaCl** : Chlorure de sodium. **°C**: Degré celsius. **Amp/h** :Ampére par heure. **t/ h**: Tour par heure. **mm** : Millimètre. **BP** : Basse pression. **HP**: Haute pression. **MP**: Moyenne pression. **tr/min** : Tour par minute. **kWh** : Kilowattheures. **PV** : Solaire photovoltaïque. **b**: Bar. **KJ**: Kilojoule. **Km/h** : kilomètres par heure. **H**: Heure.

**TV**: Turbine à vapeur.

**MES**: Mettre en service.

**RL**: Circuit d'eau d'alimentation.

**Nm<sup>3</sup> / h** : Normaux mètre cube par heure.

**°C/ min** : Degré celsius par minute.

**mb**: Mégatbit.

**RQ**: Vapeur auxiliaire.

**Bar abs**: Bar absolu.

**μs** : Micro seconde.

**ppm** : Partie par million.

**WT** : Dispositif auxiliaire.

**Hz** : Hertz.

**MW/min** : Mégawatt par minute.

**API** : Automate programmable industriel.

**E/S** : Entrée/ Sortie.

**CPU** : Unité centrale de traitement.

**V** : Volt.

**LD** : Diagramme à contacts.

**FBD** : Diagramme de blocs fonctionnels.

**SFC** : Diagramme de fonction séquentielle.

**IL** : Liste d'instructions.

**St** : Texte structuré.

**PS** : Alimentation système.

**TM** : Modules technologiques.

**CM** : Modules de communication.

**PM** : Alimentation module.

**VCC** : Tension continue en volt.

**VCA** : Tension alternative en volt.

**CP** : Processeur de communication.

- **VDC** : Tension continue en volt.
- **SD** : Sécurité carte mémoire numérique.

**RAM** : Mémoire vive.

- **TCP** : Protocole de contrôle de transmissions.
- **PLC** : Système de contrôle.
- **COTP** : Protocole de transport orienté pour la connexion.
- **USB** : Norme de bus informatique en série.

**L** : Litre.

**KV** : kilovolt.

**NB** : Note béné.

# Table des matières

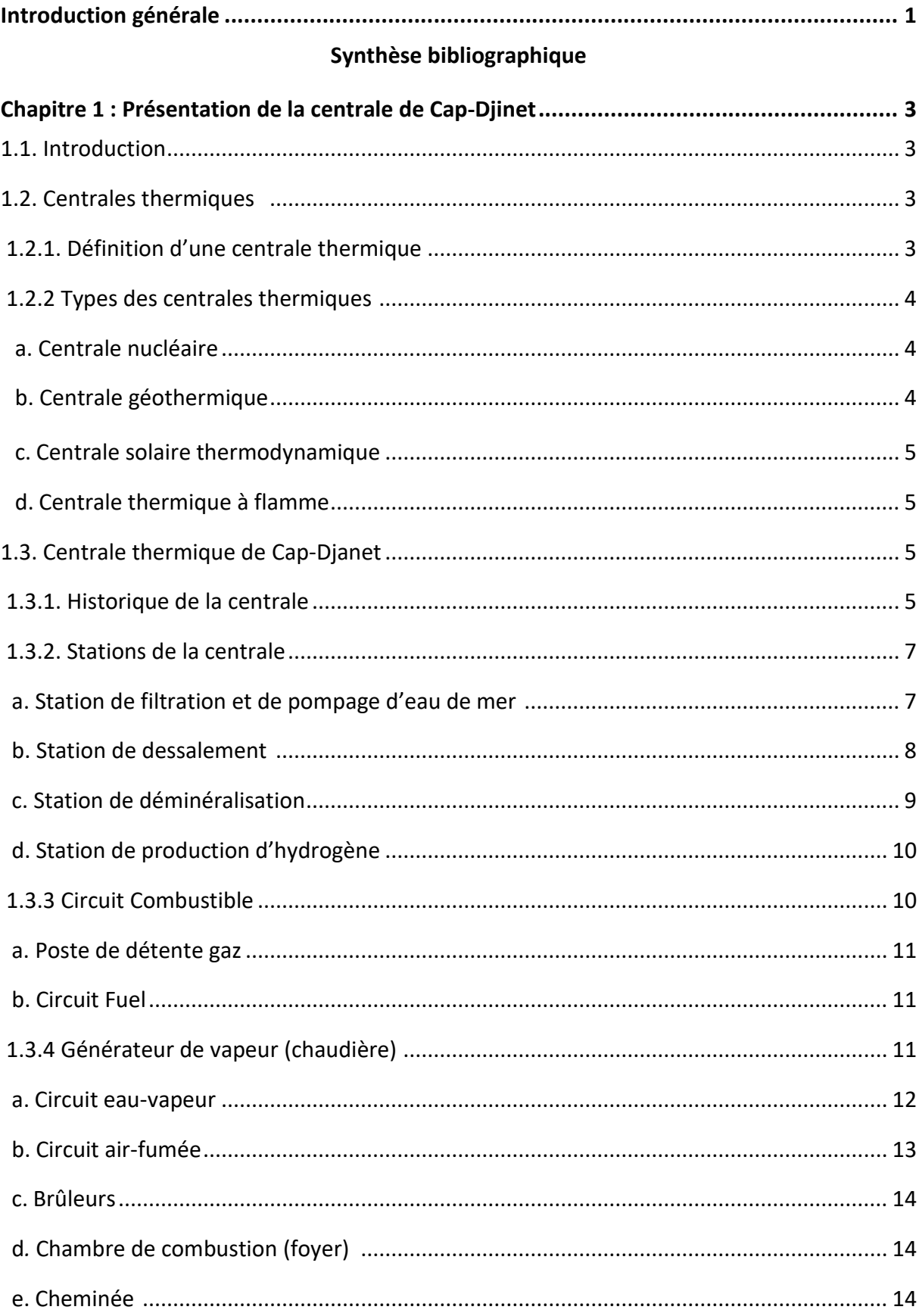

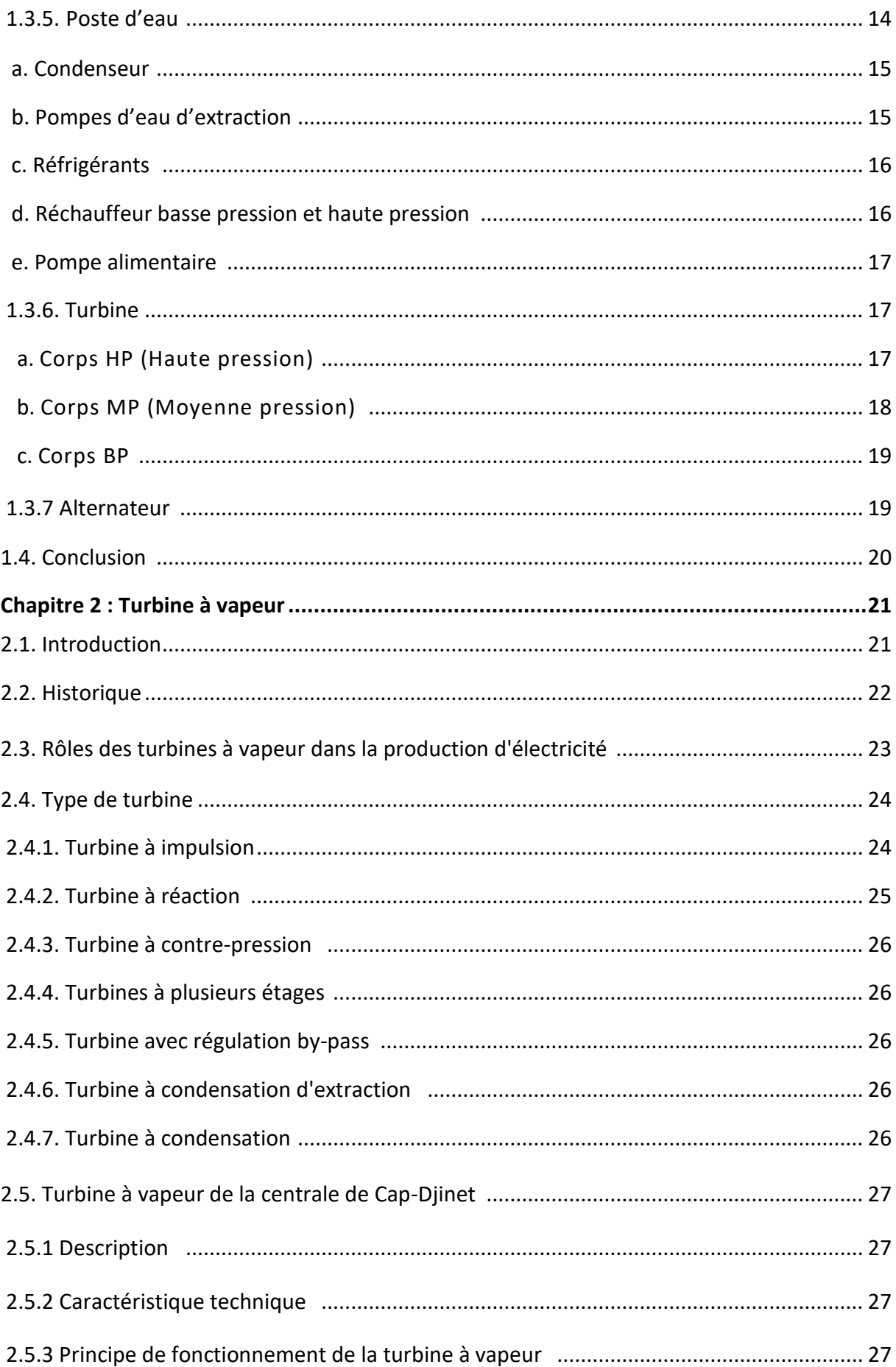

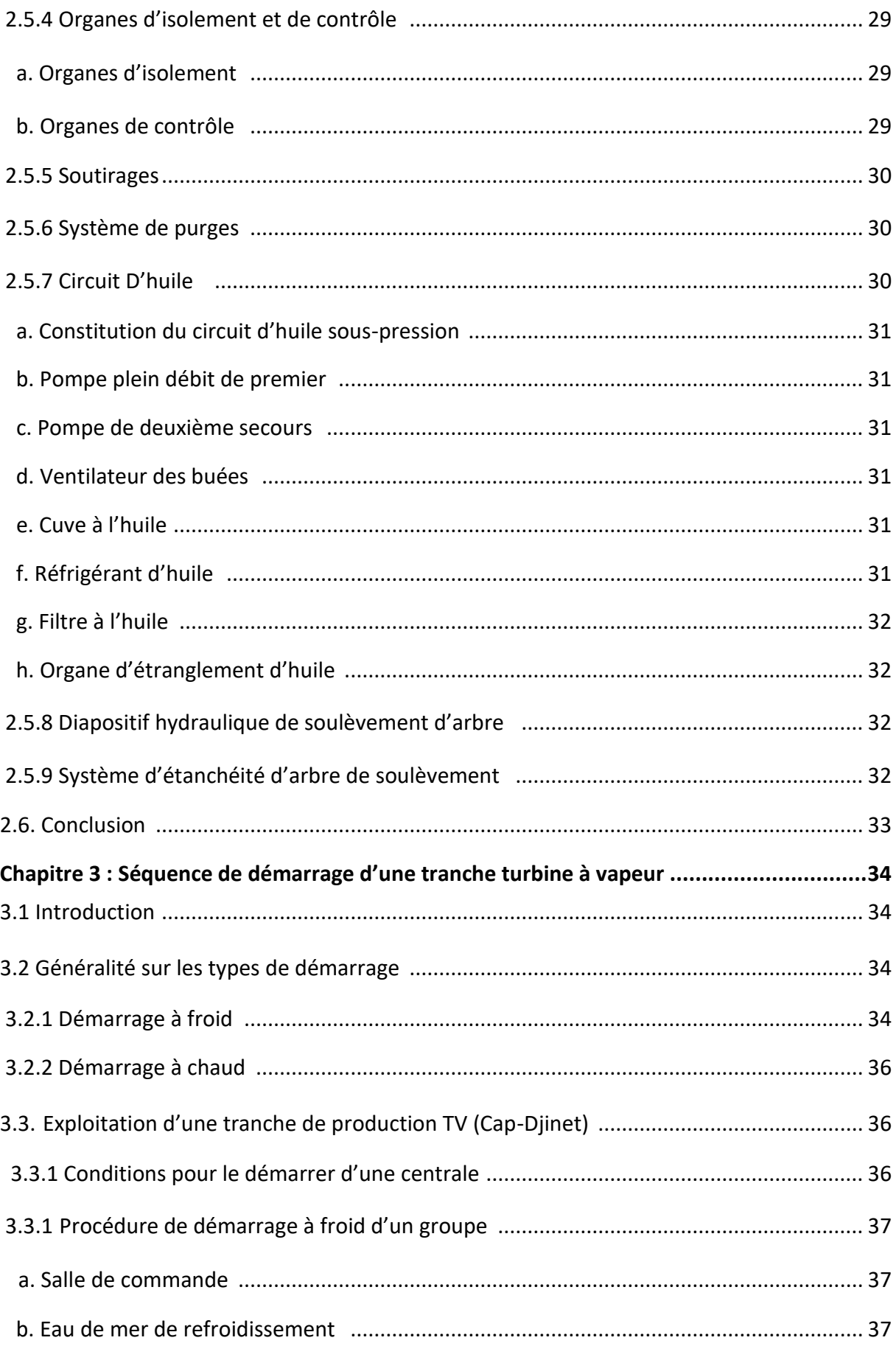

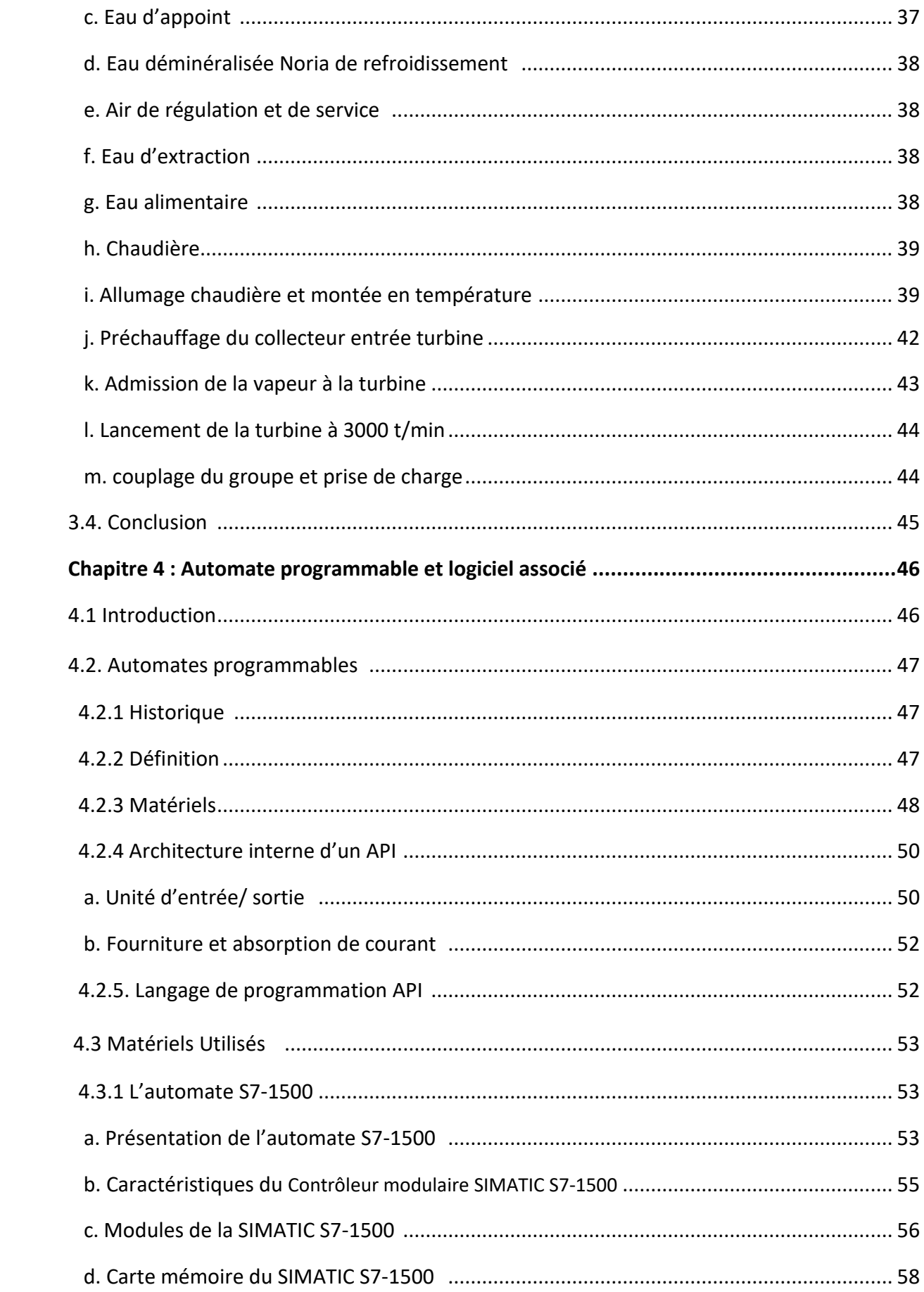

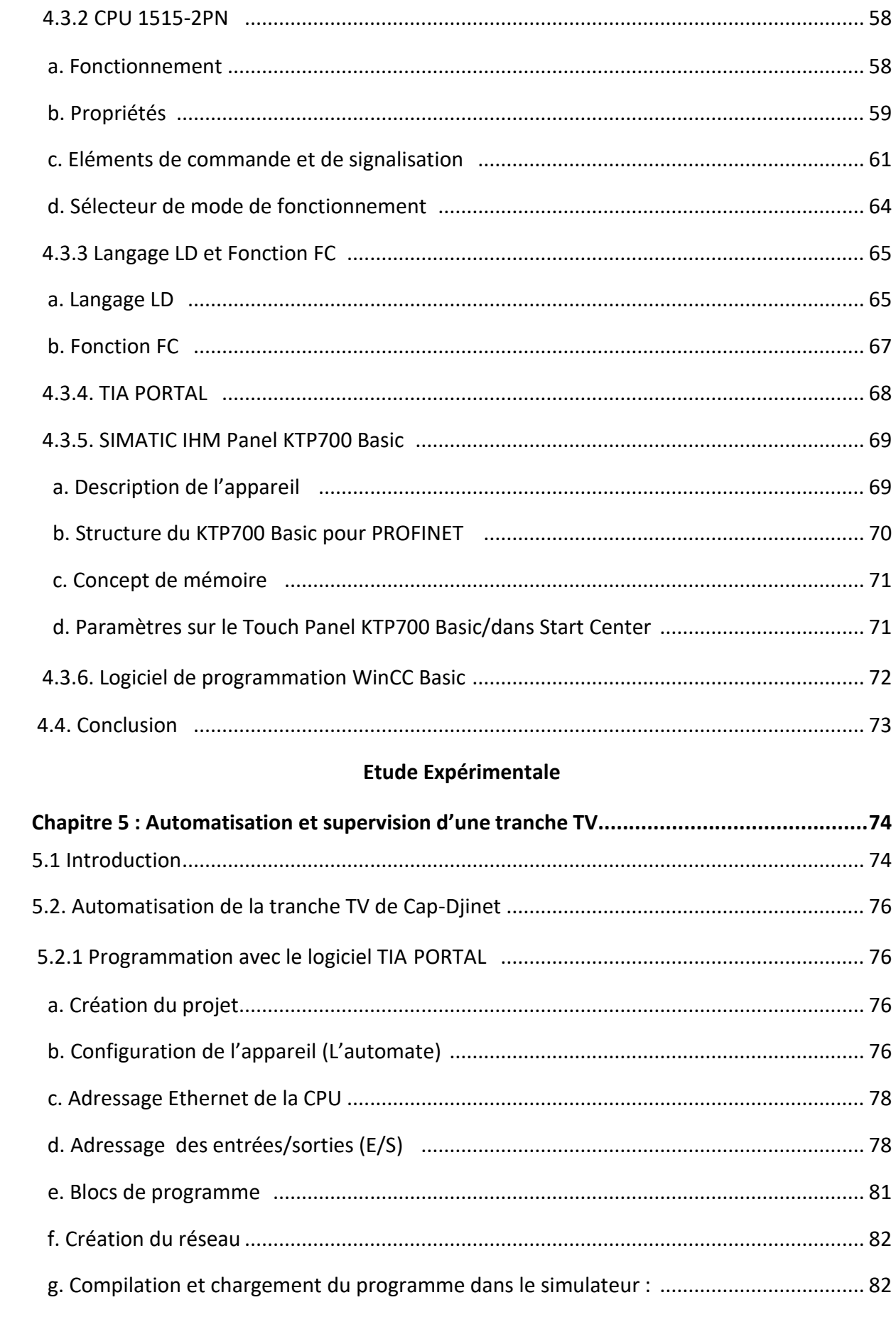

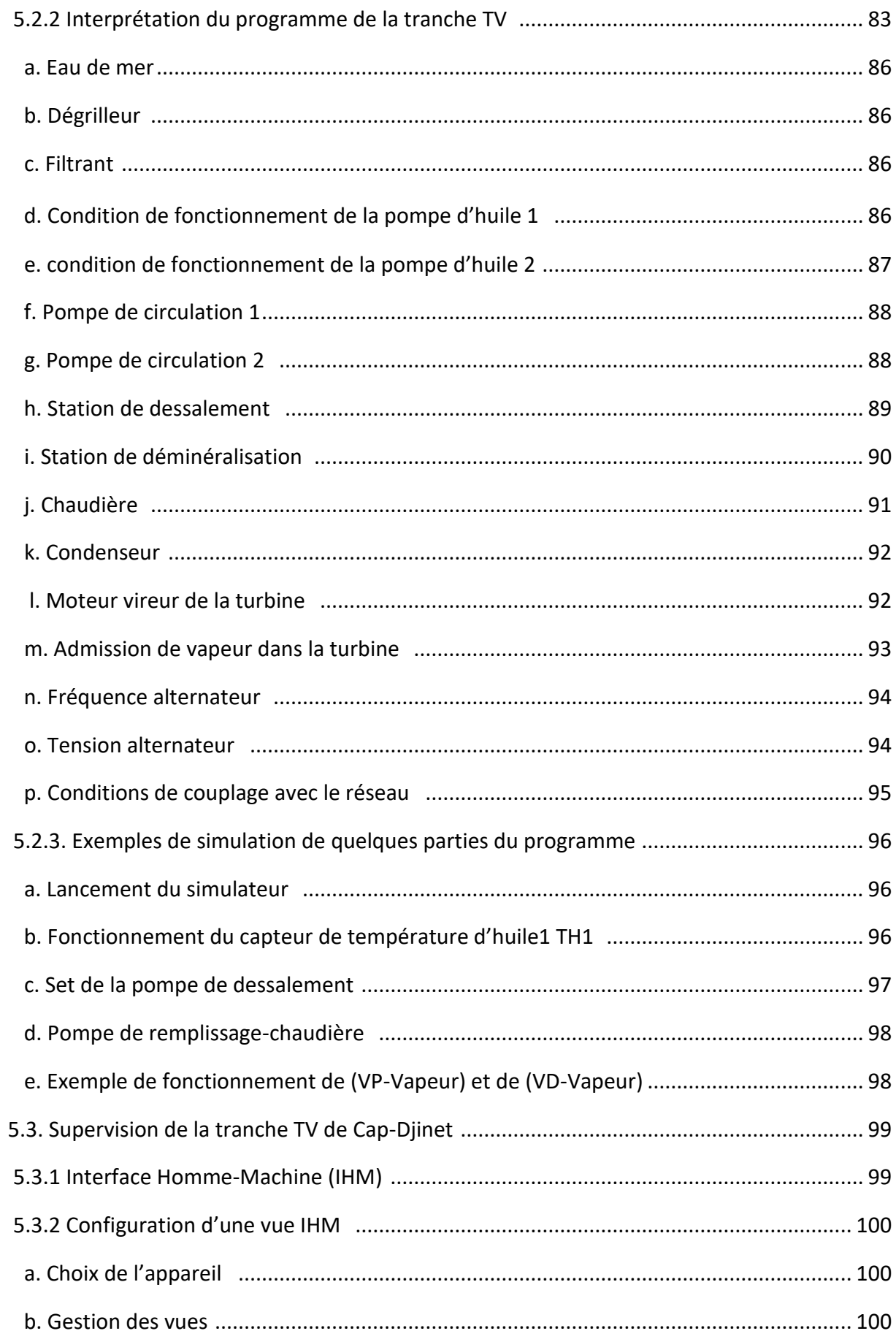

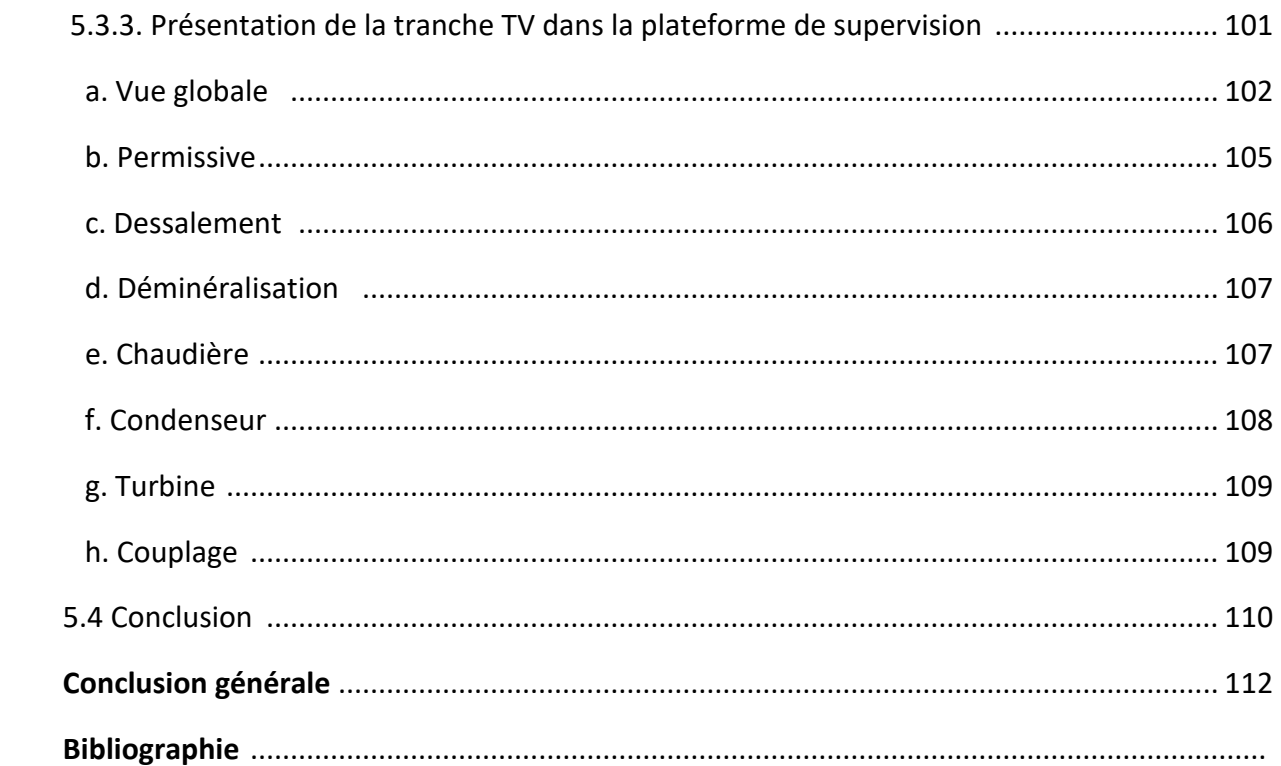

# Liste des figures

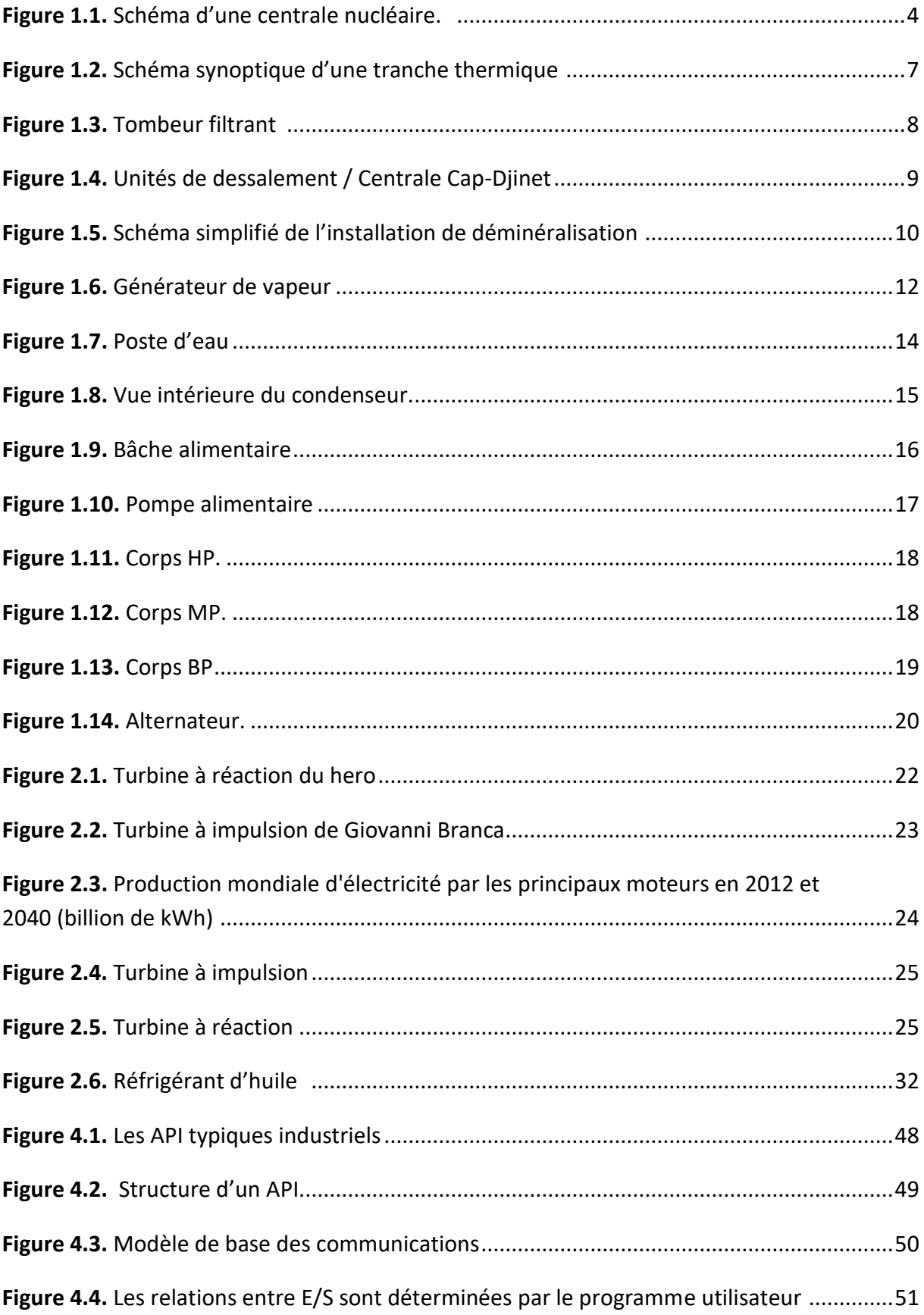

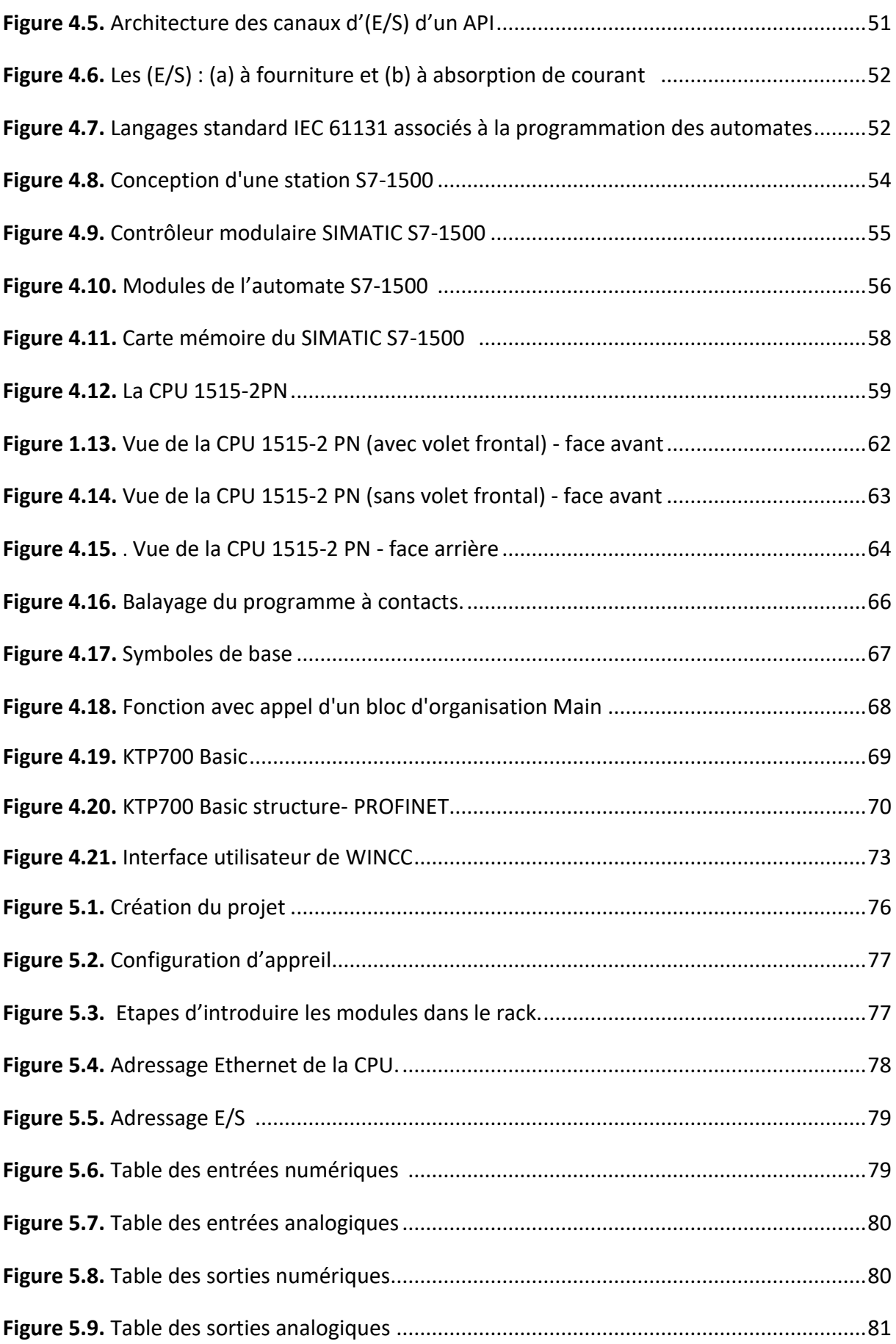

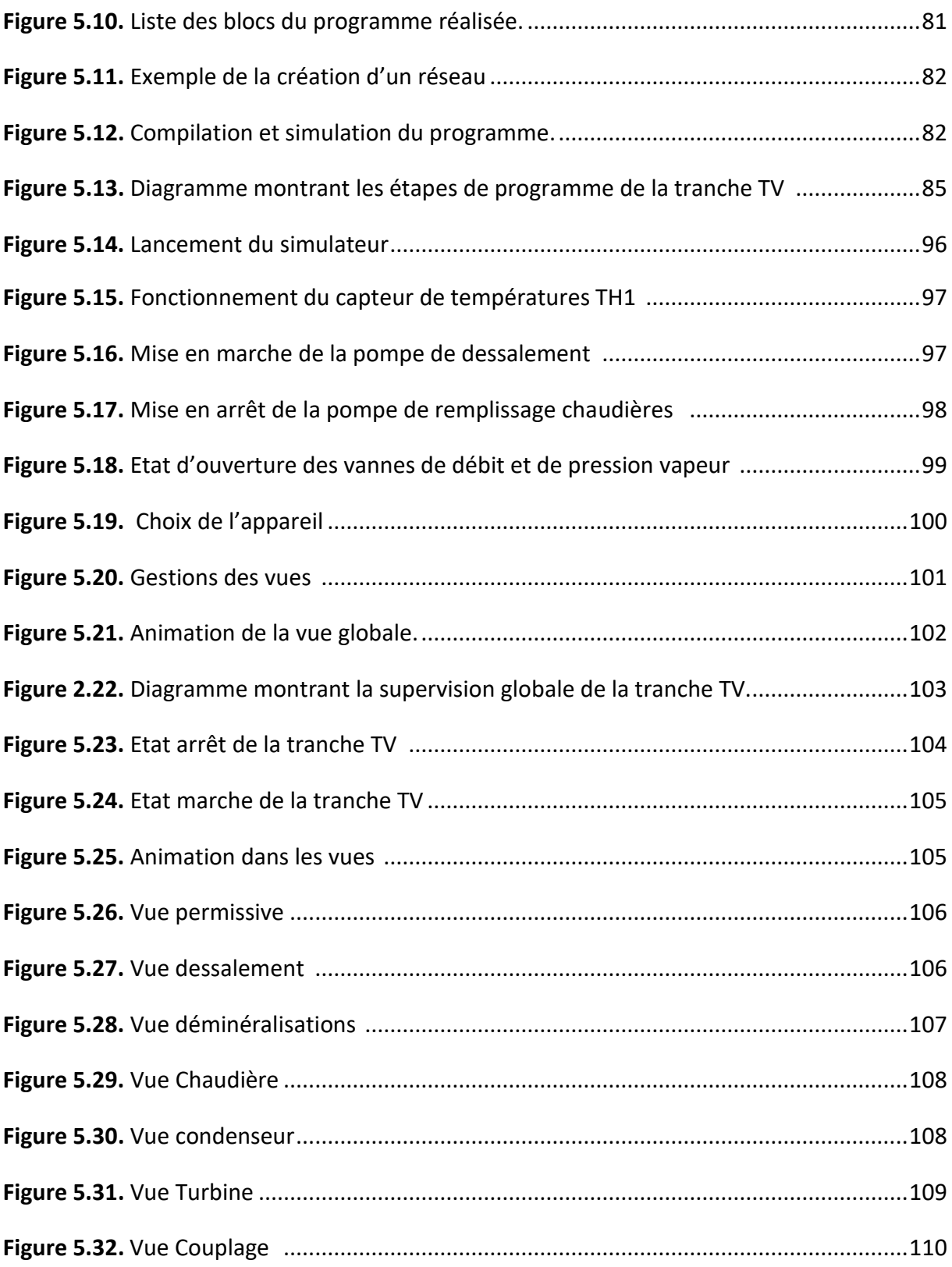

# **Liste des tableaux**

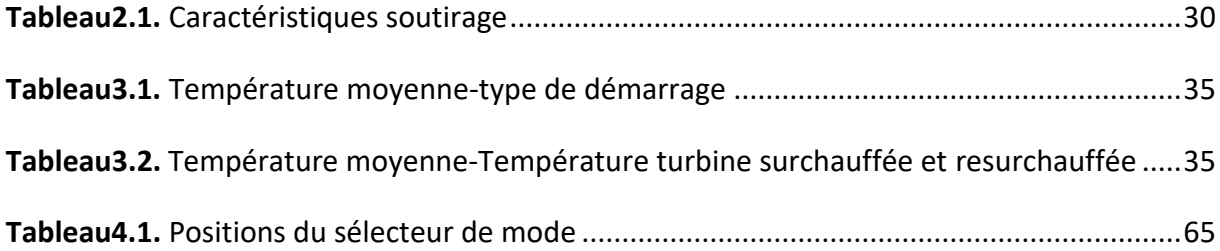

L'énergie joue un rôle prépondérant dans l'existence, la survie et le développement de l'humanité. Cependant l'augmentation de la population et le niveau de vie entraînent inévitablement une augmentation des besoins énergétiques. Les ressources énergétiques conventionnelles, qui représentent actuellement 80 % de la demande énergétique mondiale, ne cessent de diminuer, ce qui entraîne une incertitude quant à l'avenir de l'énergie. Cette situation a conduit la communauté internationale vers des solutions énergétiques alternatives telles que les énergies renouvelables. [1]

Dans le monde, surtout depuis le début de la l'ère industrielle à la fin du XVIIIe siècle, l'énergie est un moteur essentiel de l'économie. Au fur et à mesure que celle-ci se développait et que de nouvelles technologies apparaissaient, le système énergétique est devenu fort complexe. Il est nécessaire d'en donner une description, même simple, pour permettre de comprendre à travers les données statistiques les flux énergétiques nationaux et internationaux, et ultérieurement d'exposer les grands problèmes liés à leur approvisionnement et à leur consommation. [2]

L'Algérie s'est engagée sur la voie des énergies renouvelables afin d'apporter des solutions globales et durables aux problématiques de préservation des ressources énergétiques d'origine fossile à travers des programmes d'exploitation du potentiel immense de ses ressources renouvelables (solaire, éolienne, hydraulique…). [3]

Dans ce cadre, plusieurs centrales thermoélectriques ont été installées afin de pouvoir répondre aux besoins énergétiques de la population algérienne, parmi ces centrales, on distingue celle de Cap-Djinet située dans la wilaya de Boumerdes.

Construite en 1987, la centrale est considérée comme étant l'un des grands générateurs d'électricité en Algérie, Néanmoins plusieurs problèmes sont rencontrés liés à la gestion de commande manuelle et de supervision tels que : les fausses manœuvres, une durée d'étude pour réaliser un montage donné (et donc pour le modifier le cas échéant) est longue…

Le travail présenté dans ce mémoire cible principalement l'automatisation et la supervision de la centrale de cap-djinet, en s'intéressant aux permissives de démarrage de la turbine à vapeur à fin de Facilite l'exploration en permettant aux utilisateurs de compléter une tache le plus rapidement et le plus précisément possible d'une part, et d'améliorer les performances du système ( fiabilité, sécurité…) d'une autre part.

Notre mémoire est structuré selon deux parties :

Une partie de synthèse bibliographique constituée de quatre chapitres :

- $\checkmark$  Le premier chapitre introduit des généralités sur les centrales thermiques ainsi que la présentation de la centrale à vapeur de Cap Djanet
- $\checkmark$  Le second chapitre s'intéresse à la description de la turbine à vapeur comme étant un élément majeur dans la centrale.
- $\checkmark$  Le troisième chapitre est consacré à l'exploitation d'une tranche Turbine à Vapeur.
- $\checkmark$  Le quatrième chapitre : donne une description des automates programmable en mettant l'accent sur l'automate programmable S7-1500 de Siemens, l'interface Homme-Machine (IHM) KTP700 Basic et le portail Totally Integrated Automation (TIA).

Une partie expérimentale à son tour composée d'un seul chapitre :

 $\checkmark$  Le cinquième chapitre : appréhende la méthodologie adoptée pour l'automatisation et la supervision de la tranche Turbine à Vapeur.

# **Chapitre 1 Présentation de la centrale de Cap-**

# **Djinet**

### **1.1 Introduction :**

À l'échelle mondiale, les centrales électriques utilisent diverses sources d'énergie telles que les combustibles fossiles, le nucléaire, le solaire, le vent et les vagues, l'eau de mer. Une centrale thermique utilise la « chaleur de combustion » des combustibles fossiles. Une centrale à vapeur constitue d'un générateur de vapeur, une turbine à vapeur, un générateur, un condenseur, des réchauffeurs, des pompes, des ventilateurs et d'autres auxiliaires. [4]

La centrale de Cap-Djanet est une centrale thermique à vapeur d'une importance incontournable dans la production d'électricité et, qui répond aux besoins énergétiques de la population algérienne.

## **1.2 Centrales thermiques** :

#### **1.2.1 Définition d'une centrale thermique :**

Une centrale thermique est une centrale électrique qui produit de l'électricité à partir d'une source de chaleur (charbon, gaz, fioul, biomasse ou déchets municipaux). La source de chaleur chauffe un fluide (souvent de l'eau) qui passe de l'état liquide à l'état gazeux (vapeur).

Cette vapeur entraîne une turbine couplée à un alternateur qui transforme l'énergie cinétique contenue dans la vapeur en énergie mécanique de rotation, puis en énergie électrique grâce à une génératrice de courant. [5]

#### **1.2.2 Types de centrales thermiques :**

Selon la source de la chaleur, on distingue plusieurs types de centrales thermiques :

#### *a. [Centrale nucléaire](https://fr.wikipedia.org/wiki/Centrale_nucl%C3%A9aire) :* **[6]**

Une centrale nucléaire est une usine de production d'électricité d'où le combustible nucléaire utilisé comme source de chaleur est constitué par l'uranium ou plutonium. La chaleur produite permet de vaporiser l'eau. La vapeur est ensuite détendue dans une turbine qui entraîne un alternateur générant l'énergie électrique.

Une centrale nucléaire est une centrale thermique qui utilise l'énergie fournie par un réacteur nucléaire d'où la puissance électrique est de l'ordre du millier de mégawatts  $(1 \text{ MW} = 1000000 \text{ W}).$ 

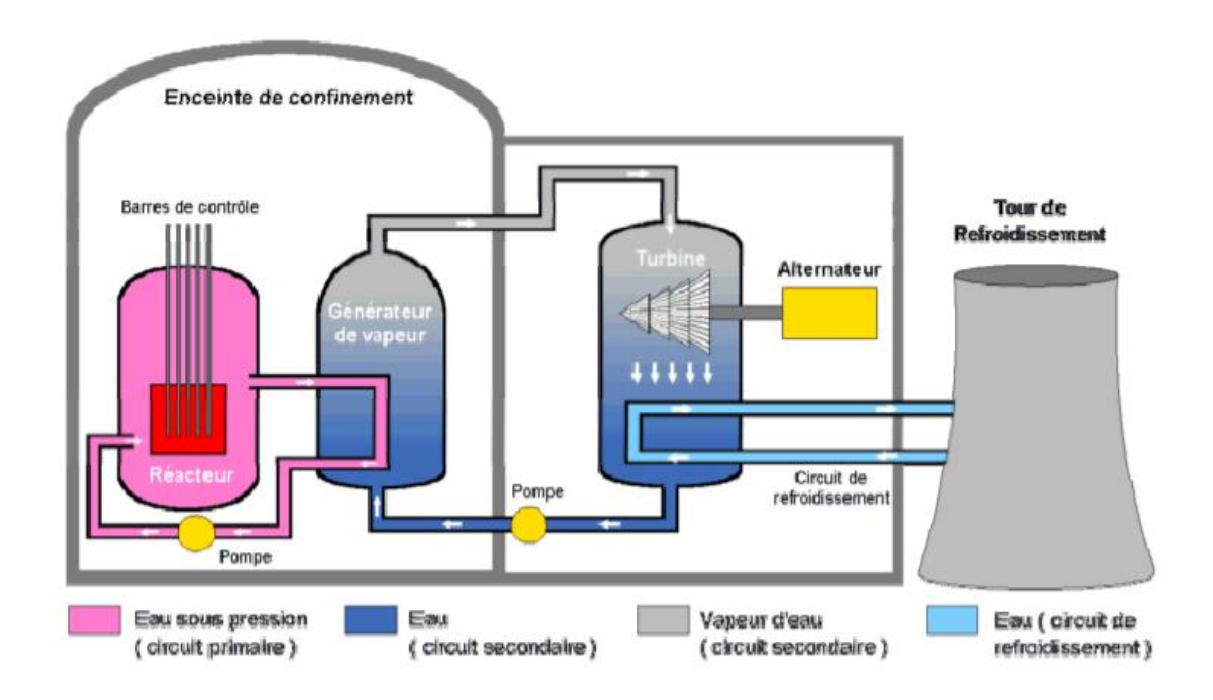

*Figure 1.1***.** Schéma d'une centrale nucléaire [6].

#### *b. Centrale géothermique :* **[7]**

Les centrales géothermiques sont des centrales thermiques d'où la source de chaleur est l'énergie thermique à haute température de l'écorce terrestre, résultant de l'activité volcanique. Les sites favorables sont peu abondants. La puissance installée est relativement modeste (quelques dizaines de MW), à l'exception de quelques usines

implantées dans des sites remarquables, comme Larderello (365 MW) en Toscane (Italie), exploitée dès le 19eme siècle.

#### *c. Centrale solaire thermodynamique :*

Les systèmes de production d'énergie solaire collectent et concentrent la lumière du soleil afin de fournir des températures nécessaires pour produire de l'électricité. [8]

En outre, il existe plusieurs centrales photovoltaïques, composées d'un champ de panneaux solaires photovoltaïques dont le but est également de produire de l'électricité. [9]

#### *d. Centrale thermiques à flamme :* **[10]**

Une centrale thermique à flamme produit de l'électricité à partir de la vapeur d'eau produite grâce à la chaleur dégagée par la combustion de gaz, de charbon ou de fioul, qui met en mouvement une turbine reliée à un alternateur.

# **1.3 Centrale thermique de Cap-Djinet :**

## **1.3.1 Historique de la centrale : [11]**

- $\triangleright$  La centrale thermique de Cap-Djinet est située au bord de la mer, à l'est d'Alger, près de la ville de Boumerdes. Elle est implantée sur une superficie de 35 hectares Le choix du site est basé sur :
	- La possibilité d'extension.
	- La proximité des consommateurs importants, situés notamment dans la zone industrielle Rouiba-Régahaia.
	- Condition du sous-sol favorable, ne nécessitant pas de fondations profondes.
- $\triangleright$  La Centrale de Ras-Diinet se compose de 4 tranches de type thermique vapeur d'une puissance unitaire de 176 Mw Borne alternateur (BA).
- La puissance totale installée est de 704 Mw (BA), La puissance fournie au réseau est de 672 Mw borne usine (BU).
- $\triangleright$  La consommation totale des auxiliaires des 4 tranches et des auxiliaires communs est d'environ 32 Mw.
- La centrale a été construite par un consortium Austro-Allemand : SIEMENS-KWU-SGP.
	- KWU: KRAFTWERK-AG (RFA)
	- **•** SGP: SIMMERING GRAZ PAUKER (Autriche).
- SIEMENS (Autriche) qui avait la responsabilité des études, de la supervision du montage et du contrôle de l'ouvrage, ainsi que d'une entreprise Espagnole (DRAGADOS) à laquelle a été confiée la réalisation de la prise d'eau de mer.
- Les principales entreprises algériennes qui ont participé à la réalisation de la centrale sont les suivantes : ENCC, ETTERKIB, BATIMETAL, GENISIDER, INERGA, SNLB, PROSIDER, ENATUB, SNIC, GTP, SONATRAM, SOGEP.
- $\triangleright$  Mise en service de la Centrale

La mise en service des groupes s'est effectuée comme suit :

- Groupe 1 : couplage sur réseau le 17/06/1986
- Groupe 2 : couplage sur réseau le 17/09/1986
- Groupe 3 : couplage sur réseau le 29/11/1986
- Groupe 4 : couplage sur réseau le 21/02/1987.

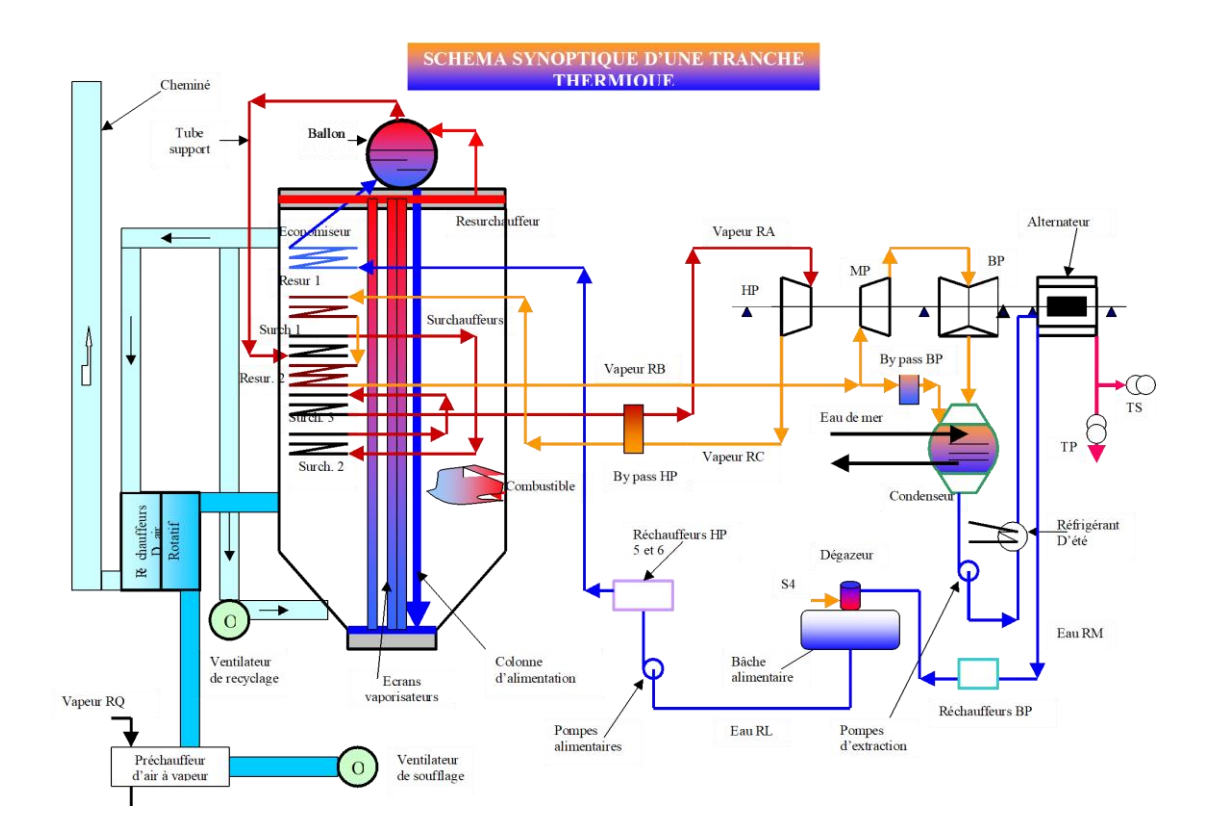

*Figure 1.2.* Schéma synoptique d'une tranche thermique [12].

#### **1.3.2 Stations de la centrale : [13]**

#### *a. Station de filtration et de pompage d'eau de mer :*

La station de pompage est un ouvrage en béton armé étanche avec bord supérieur à +7,50 m au-dessus du niveau de la mer et se compose d'un bassin d'alimentation de quatre voies de filtration et des chambres d'aspiration pour les pompes d'installation de dessalement, de la chloration et pour la pompe d'incendie.

Les pompes de circulation principales sont installées à la fin des voies de filtration, entre ces voies sont disposées les chambres de soutirages.

Le procédé de filtration sert à l'extraction par filtrage des impuretés de l'eau de mer utilisée comme eau de circulation principale, et au rinçage de détritus afin qu'ils puissent être transportés dans les paniers de récupération, chaque tranche de la centrale est associée à une voie de filtration qui est équipée d'une grille avec

dégrilleur, d'un circuit d'arrosage et d'appareils de mesure de niveau grille différentiel de l'eau.

Une première filtration de l'eau de mer est effectuée par une installation composée d'une grille fixe et d'un dégrilleur entrainé électriquement.

La filtration finale se fait par des tambours filtrants, chaque tombeur de filtrant consiste à une structure à rotation lente dans laquelle l'eau entre de chaque côté.

Les panneaux filtrants sont montés à la périphérie de la structure tournante et l'eau est refoulée vers l'extérieur de puis le centre du tombeur.

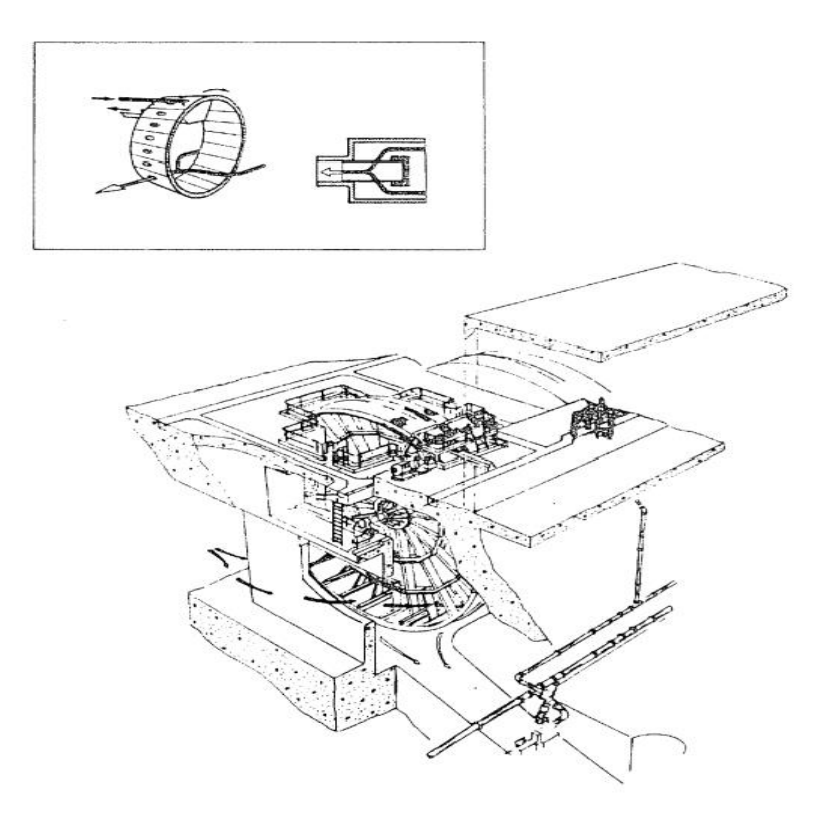

**Figure1.3.** Tombeur filtrant [13].

#### *b. Station de dessalement :*

Le besoins d'eau dessalée de la centrale de Ras-Djinet sont de l'ordre de 1100 m<sup>3</sup>/jours L'installation de dessalement comprend quatre unités fonctionnant selon le principe de la distillation par détentes successives à 18 étages (trois étages pour la dissipation de chaleur et quinze étages pour la récupération de chaleur).

Chaque unité produit par jour 500 m<sup>3</sup> d'eau dessalée qui est stockée dans des réservoirs d'une capacité de 2x 2700 m<sup>3</sup>.

Chaque unité fonctionne indépendamment des autres.

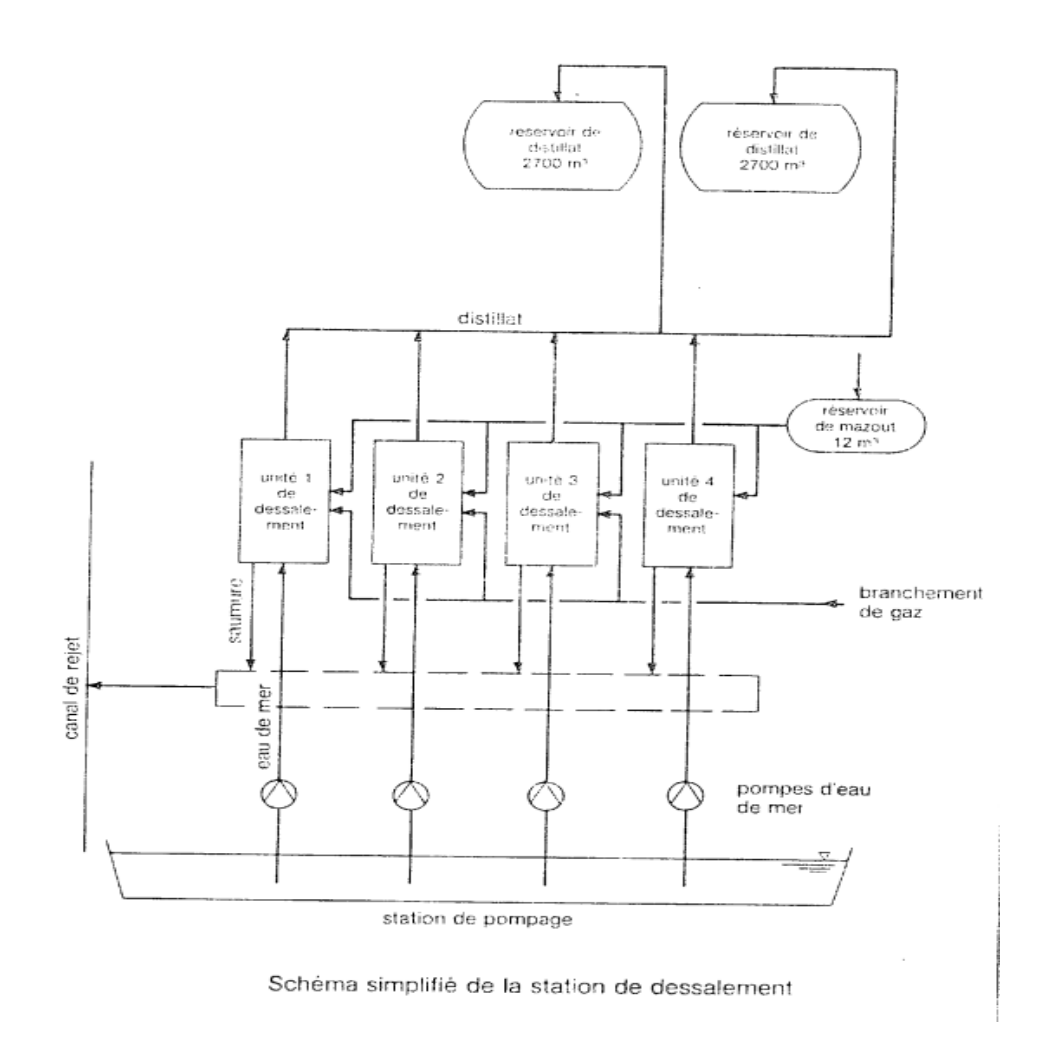

*Figure1.4.* Unités de dessalement / Centrale Cap-Djinet [13].

#### *c. Station de déminéralisation :*

L'installation de déminéralisation sert au traitement de l'eau d'appoint d'alimentation pour les quatre chaudières.

Comme eau brute on utilise le distillat des unités de dessalement d'eau de mer qui a une teneur en sels maximum de 20mg/L comme NaCl et une température maximale de 40°C.

Les lits mélangés sont un mélange de résines cationique et anionique. Le stockage de l'eau déminéralisée se fait dans deux réservoirs d'une capacité de 1500 m<sup>3</sup> chacun.

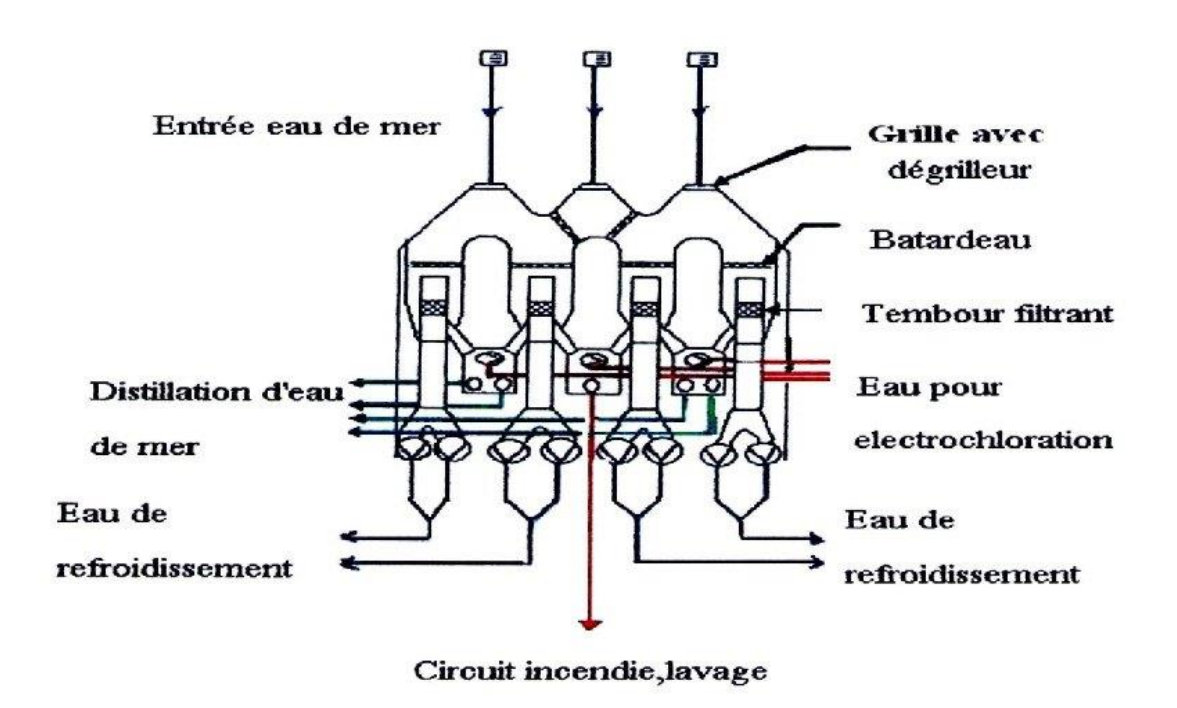

*Figure 1.5*. Schéma simplifié de l'installation de déminéralisation [12].

#### *d. Station de production d'hydrogène :*

L'installation de production d'hydrogène comprend 5 locaux et une station de remplissage. L'électrolyseur type EBN 55-20 est utilisé pour la production d'hydrogène avec un courant continu de 1553,3 Amp/h. grande pureté d'où l'hydrogène produit sert au refroidissement des 4 alternateurs. L'hydrogène non utile est filtré des traces de potasse, dans un séparateur. La potasse récupérée s'écoule dans le réservoir collecteur, est retourne dans l'électrolyseur avec les condensats.

#### **1.3.3 Circuit Combustible :**

En général on utilise le gaz naturel comme combustible de base et le fuel-oil comme combustible de secours pour le fonctionnement de la centrale électrique de Cap-Djinet.

#### *a. Poste de détente gaz :*

La fonction de la station de réduction gaz naturel de Cap-Djinet est de réduire la pression du gaz naturel (gaz utilisé est celui de HASSI R'MEL) sortie poste gaz en pression constante et réglage pour alimenter les chaudières.

#### *b. Circuit Fuel :*

La centrale de Cap-Djinet utilise comme combustible de secours Le fuel léger. Il se compose :

De deux postes : un pour le dépotage et un pour le remplissage.

De deux réservoirs pour le stockage.

De deux stations : une de pompage fuel et l'autre de recirculation fuel.

D'un circuit de distribution de fuel aux chaudières.

D'une alimentation fuel pour le dessalement.

### **1.3.4 Générateur de vapeur (chaudière): [14]**

Le générateur de vapeur a pour rôle de transformer l'eau d'alimentation en vapeur à haute pression et haute température en vue d'alimenter le group turbo-alternateur. La chaudière est caractériser par :

- Une pression de service égale à 160bar
- Une température de vapeur égale à 540°C.
- Un débit de vapeur égale a 523 t/h.

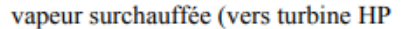

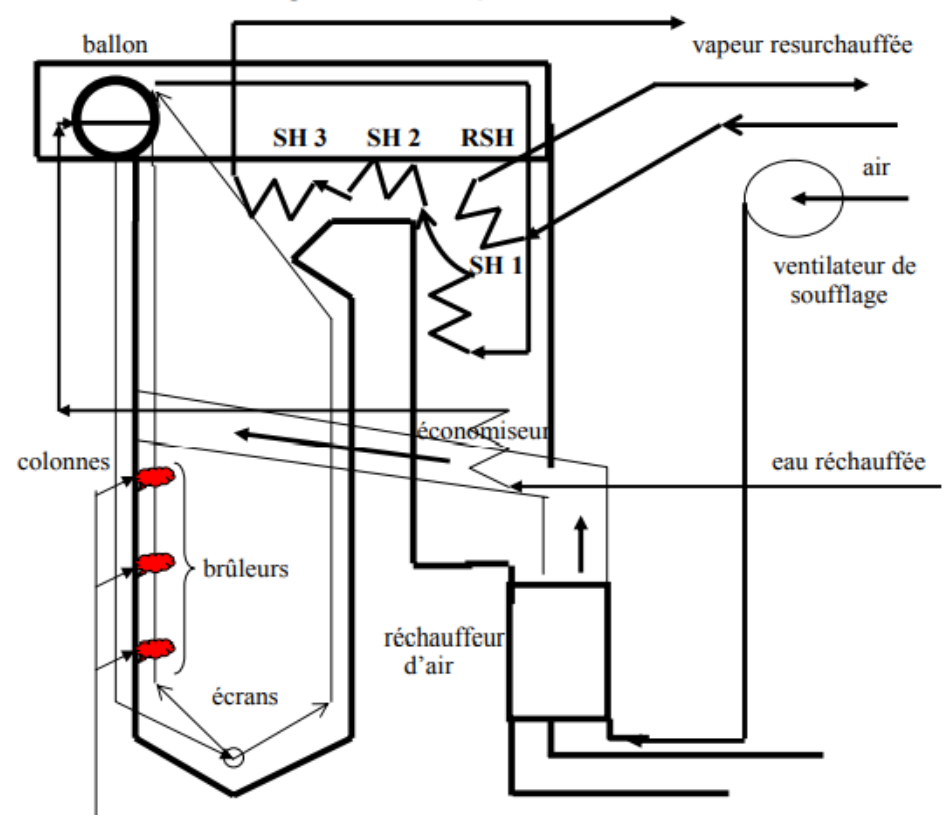

*Figure 1.6*. Générateur de vapeur [6].

#### *a. Circuit eau- vapeur :*

Se compose principalement de :

- L'économiseur : c'est une tuyauterie en forme de serpentin, il se trouve en fin de parcours de gaz combustible. Il a comme fonction principale : la réception, le réchauffement et le guidage d'eau d'alimentation avec le ballon chaudière.
- Le ballon chaudière : l'eau d'alimentation réchauffée dans l'économiseur arrive au ballon. Le ballon constitue le réservoir effectif des écrans de la chaudière par les quatre colonnes de descente. L'eau du ballon est conduite aux écrans par les quatre colonnes de descente. Dans la moitié supérieure du ballon se produit une séparation entre la vapeur et l'eau au moyen de séparation cyclone. Il a une épaisseur de 87mm avec un volume d'eau égale à 26.9 m<sup>3</sup>.
- Colonnes de descente et tubes écrans : les colonnes de descente sont raccordées à la partie inférieur du ballon et conduisent l'écran vaporisateur

(collecteur inférieur), l'eau se trouvant dans l'écran vaporisateur va être chauffée directement par rayonnement et vu se vaporiser en partie.

- Les surchauffeurs : les surchauffeurs au nombre de trois servent à surchauffer la vapeur à partir de vapeur saturée.
- Les resurchauffeurs : deux resurchauffeurs sont prévus pour surchauffer la vapeur sortant du corps haute pression de la vapeur, ils sont montés en lignes parallèles, qui se croisent à la sortie du premier resurchauffeur.
- Les soupapes de sureté : ont pour but d'empêcher des surpressions inadmissibles dans le ballon.
- Purges et vidange chaudière : le système de purge sert à la collecte, à la détente et à l'évacuation de toutes les eaux du circuit eau-vapeur, et dont la température s'élève à plus de 100).
- Conservation de la chaudière : lors d'un arrêt prolongé la chaudière est conservée par voie humide afin d'éviter toute entrée d'air, les parties supérieures sont mises sous azote.

#### *b. Le circuit air-fumée :*

- Ventilateur de soufflage : au nombre de deux, ont pour rôle de fournir l'air de combustion nécessaire au générateur de vapeur. Ils refoulent l'air de combustion dans le réchauffeur d'air rotatif à travers les préchauffeurs d'air à vapeur.
- Préchauffeurs d'air à vapeur : servent à l'augmentation de la température d'air de combustion avant le réchauffeur d'air rotatif, ceci permet de régler la température d'air de telle sorte qu'aucune condensation ne se forme sur les tôles de chauffe du réchauffeur rotatif.
- Réchauffeur d'air rotatif : sert à réchauffer l'air de combustion par récupération de chaleur des fumées.
- Ventilateur de recyclage : il est pour rôle de recycler une partie des fumées issues de la combustion afin de régler la température à la sortie de resurchauffer.

#### *c. Brûleurs :*

Le générateur de vapeur est équipé de huit(8) bruleurs au gaz naturel et au fuel léger. Ces bruleurs sont disposés sur quatre étages de la face avant de la chaudière.

- Bruleurs au gaz : sont conçus comme bruleurs mutilâmes et à moufle et a distributeur annulaire à gaz.
- Bruleurs au fuel : étant conçu pour un fonctionnement mixte, la lanco fuel est monté dans l'axe du brûleur.
- Bruleur d'allumage : est prévu pour l'allumage du bruleur principal. Le combustible utilisé est sois le gaz naturel soit le propane.

#### *d. Chambre de combustion (foyer) :*

La chambre de combustion est la partie principale du générateur de vapeur.

C'est dans cette enceinte qu'ont lieu les principaux échanges de chaleur.

#### *e. Cheminée :*

La chaudière est équipée d'une cheminée d'une hauteur de 60 mètres au-dessus du sol. Elle est de construction métallique.

#### **1.3.5 Poste d'eau : [16]**

Le poste d'eau se compose principalement des éléments suivants

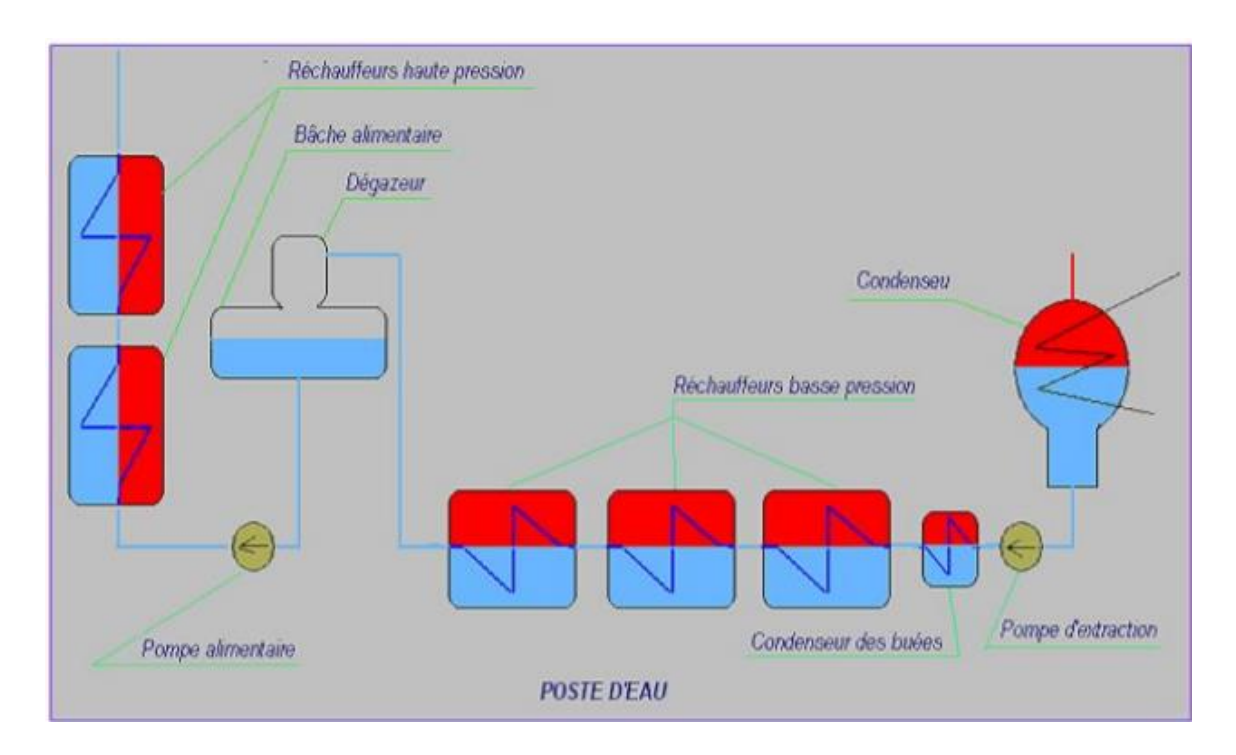

*Figure1.7***.** Poste d'eau [15].

#### *a. Condenseur* **:**

Le condenseur utilisé dans la centrale de Cap-Djinet est un condenseur à échange par surface d'où l'eau de circulation (eau de mer) et la vapeur sont séparés par les parois des tubes.

Le rôle principal de condenseur est d'assurer la condensation de la vapeur évacuée du corps basse pression de la turbine réintroduire le condensat dans le circuit eau-vapeur.

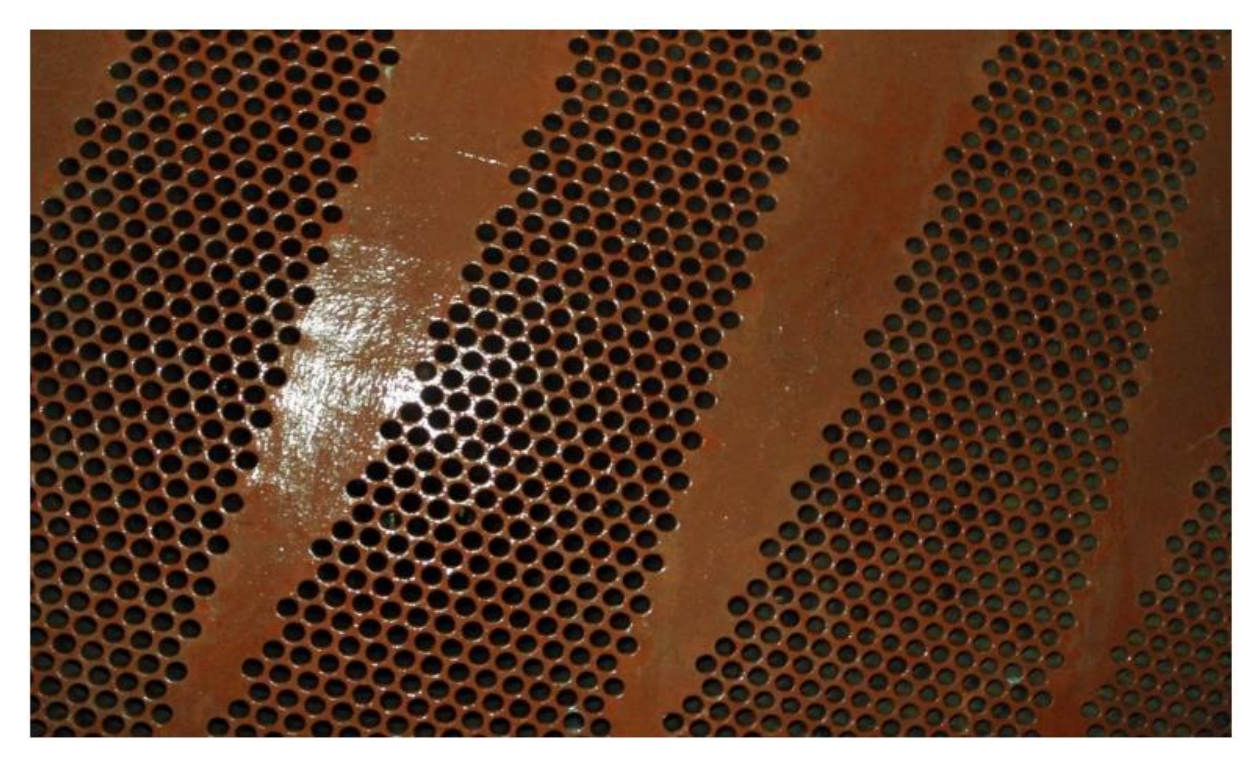

*Figure 1.8* Vue intérieure du condenseur [11].

#### *b***.** *Pompes d'eau d'extraction* **:**

La pompe d'eau d'extraction a pour rôle d'acheminer le condensat principal à la sortie du condenseur jusqu'à la bâche alimentaire en passent par les réchauffeurs basse pression, les réfrigérants d'été, les réfrigérants d'hydrogène et le condenseur des buées ainsi que les éjecteurs de service.

#### *c. Réfrigérants* **:**

.Les réfrigérants d'été servent à refroidir l'eau d'extraction dans le cas de températures élevées dans le circuit d'où ils utilisent l'eau de mer comme source froide.

#### *d***.** *Réchauffeur basse pression et haute pression* **:**

- Réchauffeurs basse pression (BP) : le rôle des trois réchauffeurs BP est de réchauffer le condensat lors de son transfert du condenseur vers la bâche alimentaire. Pour cela on utilise une partie de la chaleur de la vapeur soutirée de la partie BP de la turbine.
- Réchauffeurs haute pression (HP) : le rôle des deux réchauffeurs haute pression HP5 et HP6 est de réchauffer l'eau d'alimentation qui vient du collecteur situé en amont des pompes alimentaires.
- Bâche alimentaire **:** Le condensat principal arrive par le dégazeur dans la bâche alimentaire ou il atomisé ensuite réchauffé par la vapeur du soutirage 4 corps moyenne pression (MP) de la turbine et, en même temps dégagé.

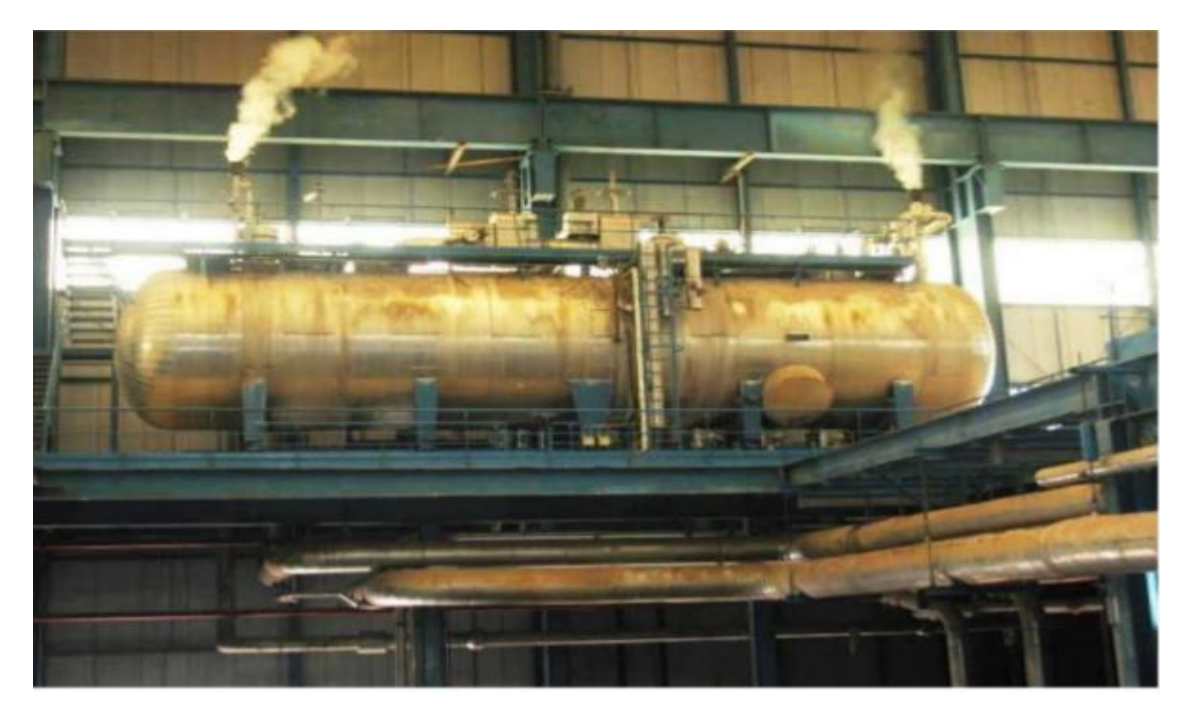

*Figure1.9.* Bâche alimentaire [15].

#### *e***.** *Pompe alimentaire* **:**

La pompe alimentaire sert à refouler l'eau d'alimentation de la bâche alimentaire vers la chaudière en passant à travers les réchauffeurs haute pression et l'économiseur.

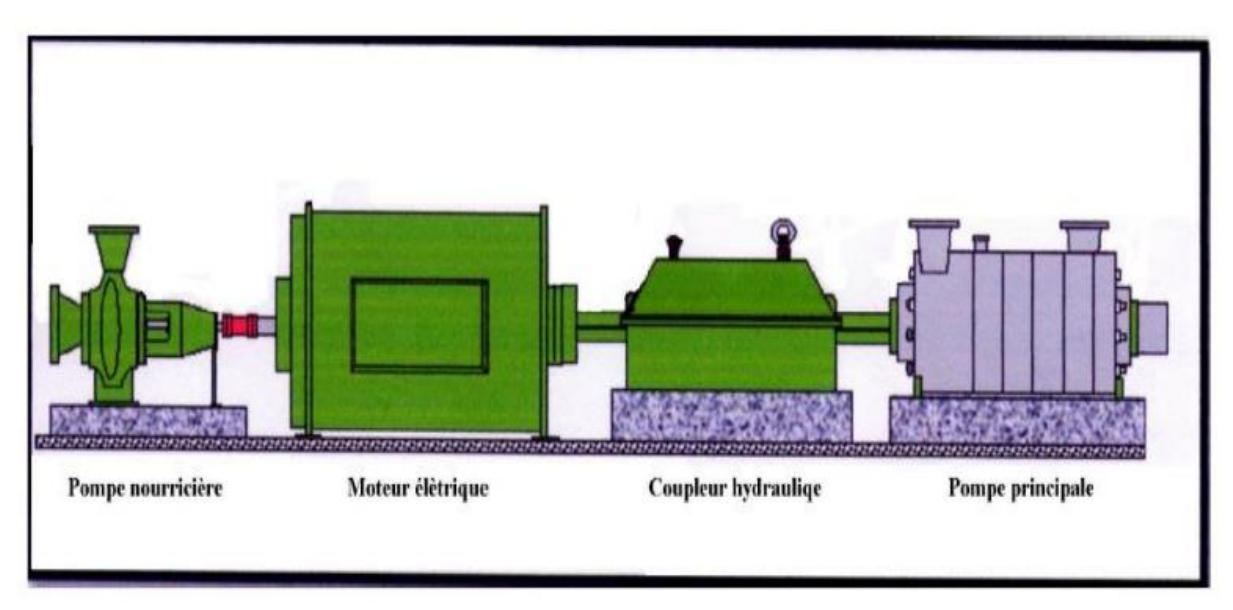

**Figure1.10.** Pompe alimentaire [11].

## **1.3.6 Turbine : [17]**

La turbine transforme l'énergie thermique contenue dans la vapeur provenant de la chaudière en un mouvement de rotation de l'arbre. Le travail mécanique obtenu sert à entraîner l'alternateur. Sa vitesse nominale est de 3000 tr/min.

Cette turbine est une machine à une ligne d'arbres, composée de :

#### *a. Corps HP (Haute pression)* **:**

 Le corps HP de la turbine est une construction en tonneau, il est équipé d'un étage de réglage pour régularisation par groupe de tuyères. Quatre ensembles combinés vannes d'arrêt/soupapes régulatrices sont associés a autant de groupes de tuyères, ils sont disposés de chaque côté du corps.

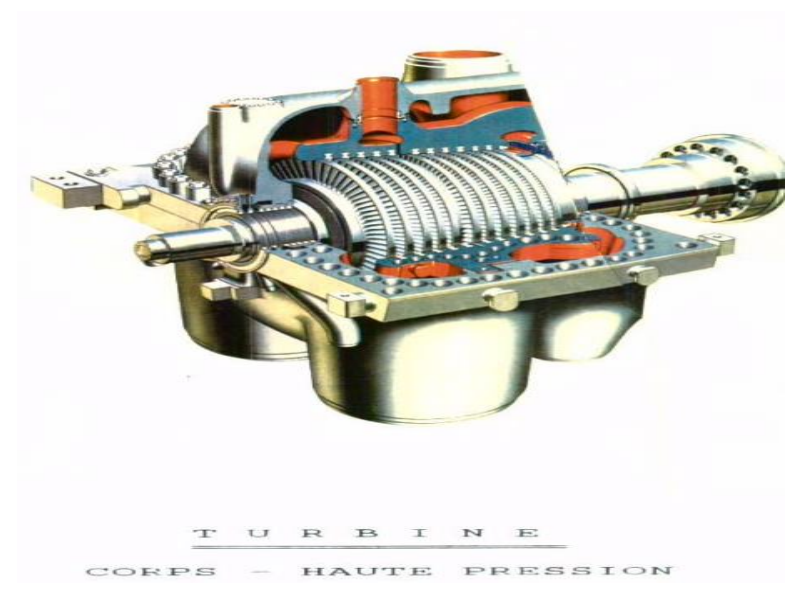

*Figure 1.11.* Corps HP [17].

#### *b. Corps MP (Moyenne pression) :*

Le corps MP est équipé de deux vannes d'interception et de deux soupapes modératrices disposées symétriquement de part et d'autre du corps. La vapeur resurchauffée véhiculée par les tuyauteries parvient aux soupapes modératrices après avoir traversé les vannes d'interceptions.

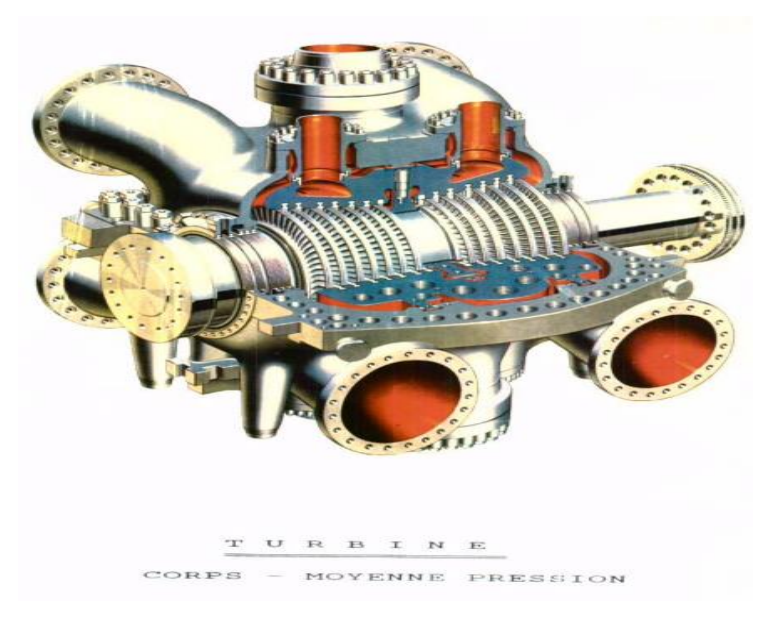

*Figure 1.12* Corps MP [17].

#### *c. Corps BP :*

Le corps BP est du type à double flux. Il s'agit d'une construction mécano-soudée comprenant une carcasse et une double enveloppe. La vapeur provenant du corps moyenne pression pénètre dans le corps interne de l'enveloppe double en amont des aubages BP par les pipes d'admission disposées de part et d'autre du corps BP.

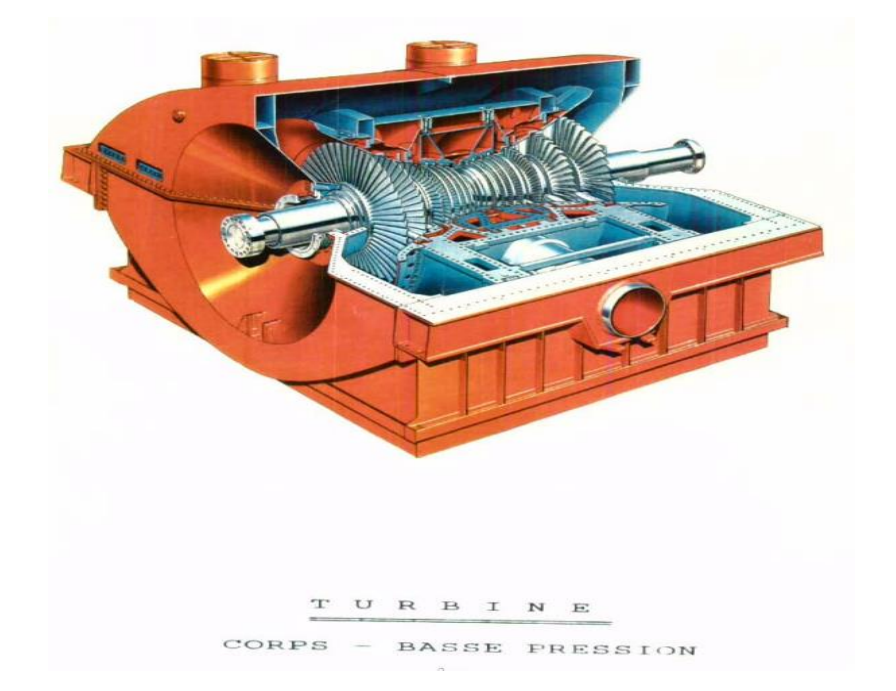

*Figure 1.13* Corps BP [17].

#### **1.3.7 Alternateur : [18]**

L'alternateur de la centrale de Cap-Djinet, est une machine synchrone triphasée transformatrice d'énergie. C'est un alternateur bipolaire à refroidissement direct du rotor et à refroidissement indirect de l'enroulement du stator avec de l'hydrogène. Son rôle est de transformé l'énergie mécanique de la turbine en énergie électrique.
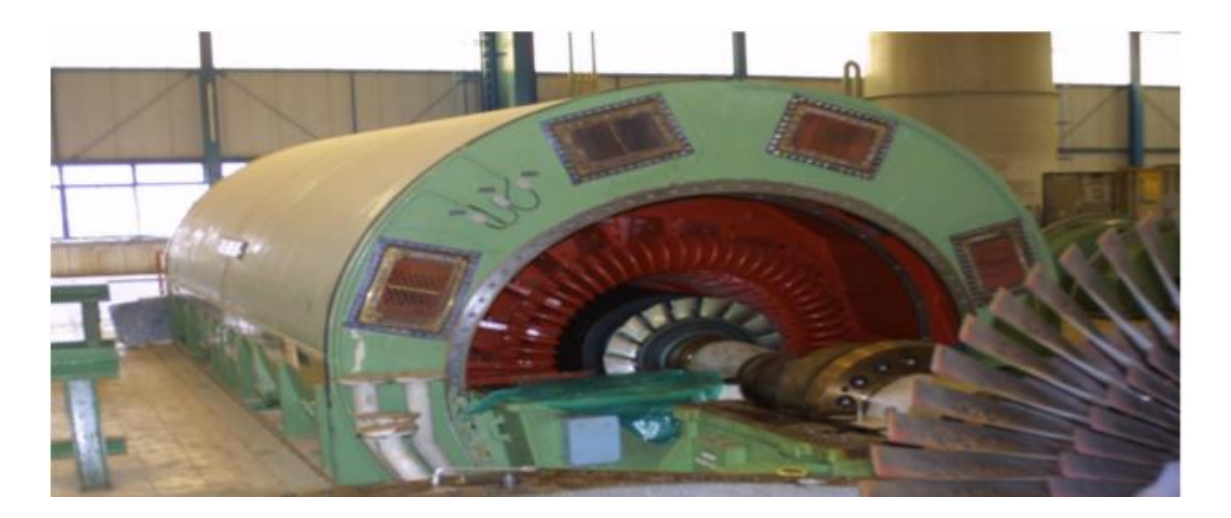

*Figure 1.14* Alternateur [11].

### **1.4. Conclusion :**

Dans ce chapitre, nous avons présenté la centrale de Cap-Djinet, Une des grandes centrales de production d'électricité en Algérie. Nous avons introduit les principaux circuits, machines et stations de cette dernière d'où la turbine à vapeur représente le pilier de la centrale comme étant un intermédiaire entre l'énergie thermique et l'énergie électrique.

### **2.1 Introduction : [19]**

La consommation d'énergie augmente fortement, ce qui est lié à la croissance des installations industrielles et à l'utilisation quotidienne. L'augmentation de la demande d'électricité peut être satisfaite par la construction de centrales plus efficaces ou d'anciennes centrales optimisées. L'un des éléments les plus importants d'une centrale électrique est la turbine à vapeur qui est conçue en fonction de paramètres définis (pression et température d'entrée, débits, pression et puissance de sortie) qui affectent également les dimensions et les performances de la turbine. Les pertes de la turbine et les irréversibilités sont minimales et donc les efficacités et la production d'énergie sont maximales dans les conditions de conception.

### **2.2 Historique : [20]**

Historiquement, on a cru qu'une première forme de turbine à vapeur utilisant la force d'expansion de la vapeur existait dès 150 av. Cependant, le premier moteur rotatif basé sur le principe de réaction a été inventé par Hero de Alexandria en 50 après JC (Figure2.1) et la première turbine à impulsion a été développée par Giovanni Branca en 1629 (Figure2.2). Mais il a fallu plus de 250 années supplémentaires pour développer la première forme de la turbine à vapeur à impulsion actuelle.

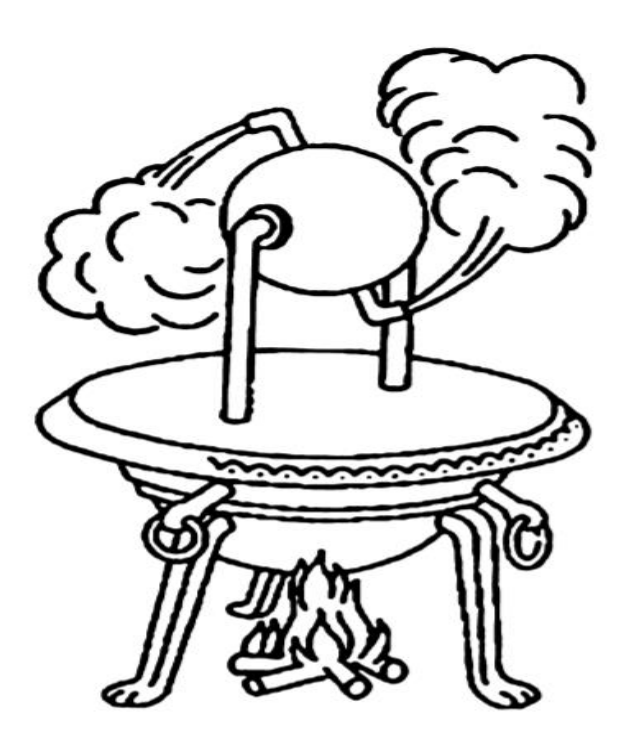

*Figure 2.1.* Turbine à réaction du hero [20].

En plus des inventeurs ci-dessus, le mérite revient également à l'ingénieur britannique Charles A. Parsons (1854-1931) pour l'invention de la turbine à réaction et à l'ingénieur suédois Gustav De Laval (1845-1913) pour l'invention de la turbine à impulsion ; les deux ont fonctionné indépendamment entre 1884 et 1889. Cependant, les turbines à vapeur modernes utilisent fréquemment à la fois la réaction et l'impulsion dans la même unité.

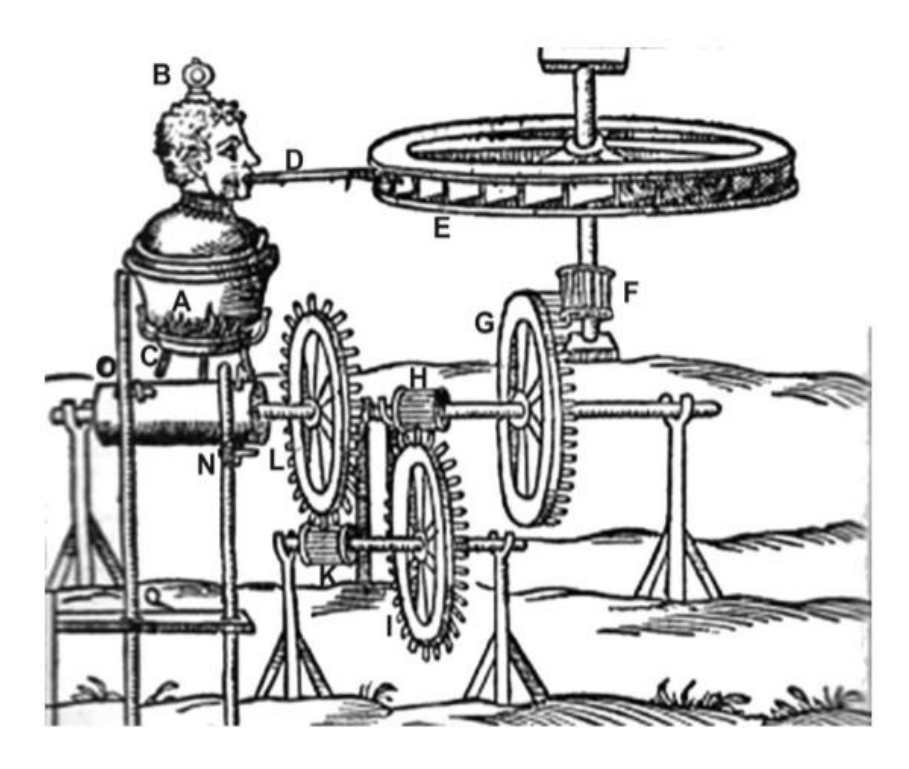

*Figure 2.2.* Turbine à impulsion de Giovanni Branca [20].

# **2.3 Rôles des turbines à vapeur dans la production d'électricité : [21]**

La consommation d'énergie sous forme d'électricité connait la croissance la plus rapide au monde, comme elle l'a été pendant de nombreuses décennies. La production mondiale d'électricité devrait être multipliée par 1,7 d'ici 2040, passant de 21,6 billions de kilowattheures (kWh) en 2012 à 25,8 billions de kWh en 2020 et à 36,5 billions de kWh en 2040.

Les systèmes électriques ont continué d'évoluer afin de fournir suffisamment d'électricité sur ce marché mondial en pleine expansion.

Les turbines à vapeur sont largement utilisées dans les centrales au charbon, centrales combinées au gaz naturel, nucléaires, géothermiques et solaires thermiques.

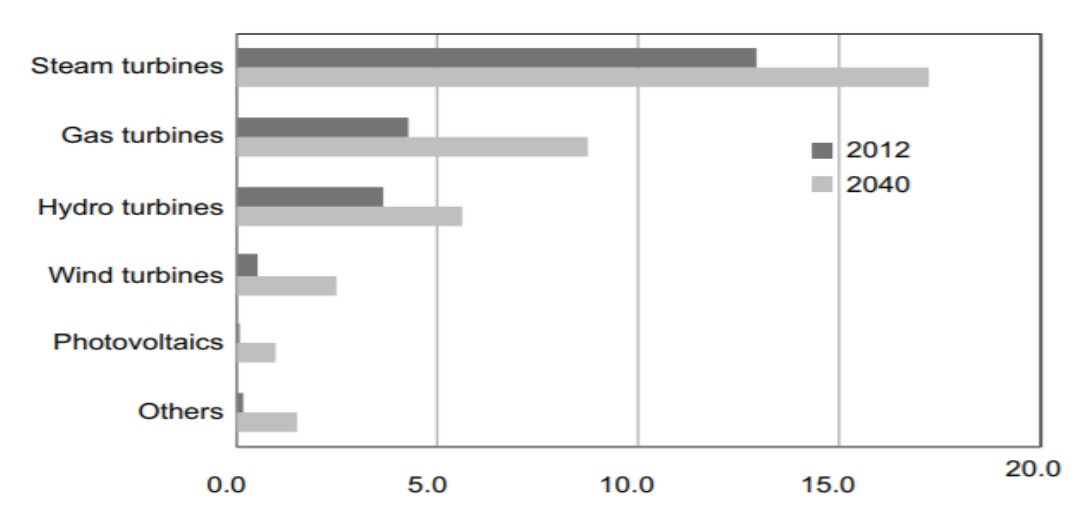

*Figure 2.3*. Production mondiale d'électricité par les principaux moteurs en 2012 et 2040 (billion de kWh) [21].

La figure 2.3 montre la production mondiale d'électricité par les moteurs principaux en 2012 et 2040. Le pourcentage de production d'électricité par les moteurs principaux dans toutes les centrales électriques était de 60 % de turbines à vapeur, 20 % de turbines à gaz, 17 % de turbines hydrauliques, 2,4 % d'énergie éolienne. Et 0,5% des PV (photovoltaïque solaire) en 2012, et devrait atteindre 47% des turbines à vapeur, 24% des turbines à gaz, 15% des turbines hydrauliques, 6,7% des éoliennes et 2,6% des PV en 2040. Ces chiffres montrent que les turbines à vapeur jouent un rôle dominant dans la production d'électricité aujourd'hui et continuera de le faire à l'avenir.

La production d'électricité des centrales électriques à turbine à vapeur était de 12 100 milliards de kWh en 2007, de 12 900 milliards de kWh en 2012 et de 17 300 milliards de kWh en 2040. La production mondiale totale d'électricité (mille milliards de kWh) est également indiquée comme norme de comparaison.

### **2.4. Types de turbine :**

#### **2.4.1. Turbine à impulsion : [22]**

Une turbine à impulsion est constituée d'un étage de tuyères fixes suivi d'un étage d'aubes mobiles. Dans cette turbine, l'énergie potentielle de la vapeur est convertie en énergie cinétique dans les buses.

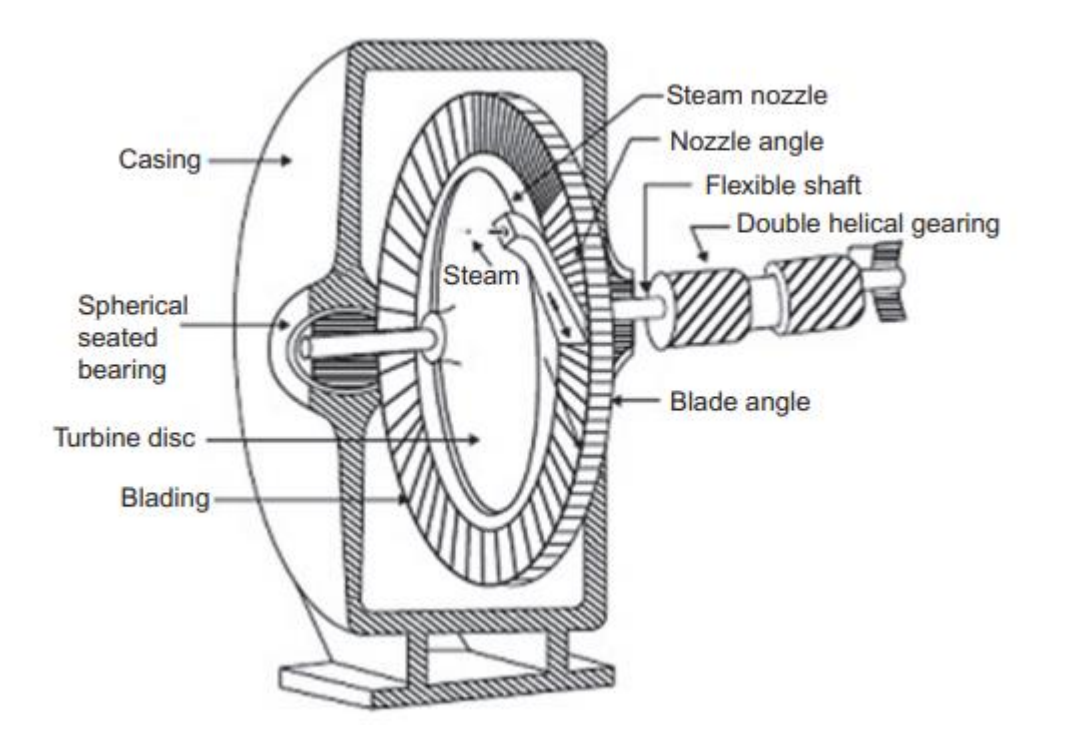

*Figure 2.4.* Turbine à impulsion [22].

### *2.4.2.* **Turbine à réaction : [22]**

Une turbine à réaction est constituée de rangées d'aubes fixes et de rangées d'aubes mobiles. L'expansion de la vapeur dans la turbine à réaction se produit à la fois dans les aubes fixes ou de guidage et dans les aubes rotatives ou mobiles de sorte que la perte de charge est à peu près également répartie entre les aubes fixes et rotatives.

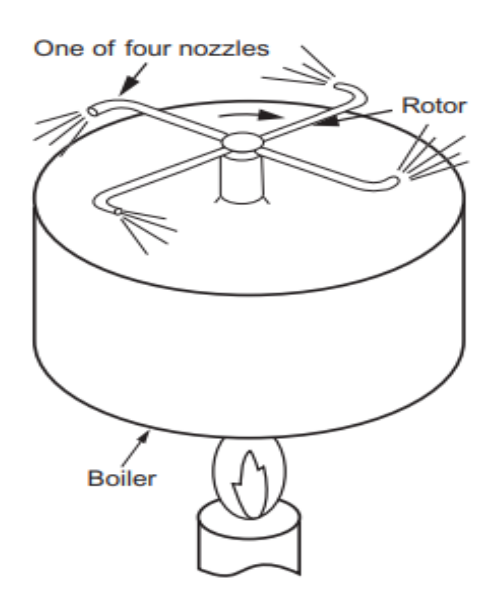

*Figure 2.5.* Turbine à réaction [22].

### *2.4.3.* **Turbine à contre-pression : [22]**

Dans cette turbine, la vapeur d'extraction des étages intermédiaires ainsi que la vapeur d'échappement de la turbine sont fournies à diverses conditions de pression et de température pour répondre aux exigences du processus industriel et à des fins de chauffage.

### *2.4.4.* **Turbines à plusieurs étages : [22]**

Elles sont principalement utilisés pour la production d'électricité et sont fabriqués dans une large gamme de capacités de puissance variant de petite à grande.

### *2.4.5.* **Turbine avec régulation by-pass : [22]**

Dans cette turbine, la vapeur est normalement fournie par une vanne primaire pour répondre à la charge économique. Lorsque la demande de charge dépasse la charge économique, la vapeur est directement alimentée à un, deux ou même trois étages intermédiaires de la turbine.

### *2.4.6.* **Turbine à condensation d'extraction : [23]**

La turbine à condensation d'extraction est capable de modifier indépendamment la puissance électrique et le débit de vapeur de procédé en ajustant le débit de vapeur d'entrée et le débit de vapeur de procédé.

### *2.4.7.* **Turbine à condensation :**

Elle est capable d'utiliser au maximum l'énergie totale du flux de vapeur d'admission. Par conséquent, ce type de turbine est utilisé pour les services publics d'électricité qui souhaitent autant que possible fournir de l'électricité aux consommateurs. [23]

La vapeur d'échappement de cette turbine, à une pression inférieure à la pression atmosphérique, est dirigée vers le condenseur. La vapeur est également extraite des étages intermédiaires de la turbine par le chauffage d'eau d'alimentation. [22]

### **2.5 Turbine à vapeur de la centrale de Cap-Djinet :**

### **2.5.1 Description : [17]**

- La turbine est de type à condensation et à resurchauffe, elle est à une seule ligne d'arbre composée de trois corps (HP, MP et BP) séparés.
- Le corps HP est à simple flux et les corps MP et BP sont à double flux.
- Les rotors de la turbine et de l'alternateur sont accouplés rigidement.
- Les corps sont à double enveloppe, elle comporte six soutirages de vapeur alimentant les réchauffeurs BP et HP.

### **2.5.2 Caractéristique technique : [17]**

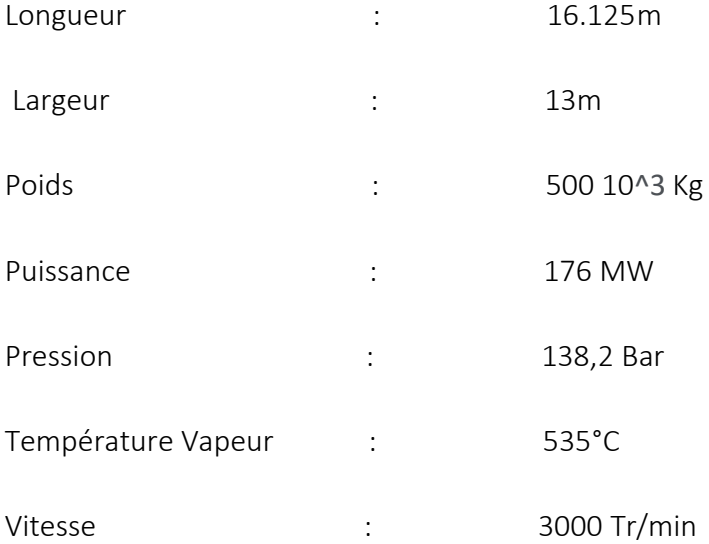

### **2.5.3 Principe de fonctionnement de la turbine à vapeur : [6]**

Les composants basiques des turbines à vapeur (tuyères ou de jets, les ailettes) sont semblables bien que ces moteurs thermique sont construits selon deux principes différents (à action ou à réaction : voir ci-après), La vapeur se dilate dans les tuyères ou elle s'écoule, Ainsi, sa température diminue et son énergie cinétique augmente. La disposition des jets et des ailettes, fixes ou stationnaires, dépend du type de turbine, d'où la rotation des ailettes est réalisée par la pression exercé de mouvement de vapeur.

À la sortie du dernier condenseur (échangeur thermique), l'eau peut être de nouveau vaporisée et surchauffée. L'eau ou la vapeur en sortie est alors ramenée vers la chaudière et la pompe « alimentaire », qui compresse de l'eau à l'état liquide. Il s'agit d'une turbine auxiliaire intégrée au cycle thermodynamique de la turbine principale utilisant de la vapeur soutirée dans celle-ci.

Les turbines à vapeur sont des machines relativement simples dont la seule partie mobile importante est le rotor. Elles possèdent toutefois un équipement annexe, nécessaire à leur fonctionnement. Parmi celui-ci, un palier de tourillon supporte l'arbre et un palier de butée le positionne de manière axiale. Un système d'huile assure le graissage des paliers ; des joints réduisent les pertes de vapeur tout au long de son trajet. Enfin, un système d'étanchéité empêche la vapeur de s'échapper à l'extérieur de la turbine et l'air d'y entrer.

La vitesse de rotation est commandée par des soupapes situées aux entrées d'admission de la machine et pilotées par des systèmes de régulation électroniques ou mécaniques.

La turbine à vapeur utilise des principes thermodynamiques. Lorsque la vapeur se dilate, sa température et donc son énergie interne diminuent. Cette réduction de l'énergie interne s'accompagne d'une augmentation de l'énergie cinétique sous la forme d'une accélération des particules de vapeur. Cette transformation rend une grande partie de l'énergie disponible. Ainsi, une réduction de 100 kJ de l'énergie interne, du fait de la dilatation, peut provoquer un accroissement de la vitesse des particules de vapeur de l'ordre de 2 800 km/h. À de telles vitesses, l'énergie disponible est importante. Lorsque la pression de la vapeur d'eau en sortie de la turbine est égale à la pression atmosphérique, la turbine est dite à condensation.

Aujourd'hui, les turbines à vapeur sont généralement limitées à une température maximale de 580 °C dans le premier étage, et à une pression maximale d'admission de 170 à 180 bars.

28

### **2.5.4 Organes d'isolement et de contrôle : [17]**

#### *a. Organes d'isolement* **:**

#### $\triangleright$  Le corps HP :

- Il est équipé de quatre vannes d'arrêt et de quatre soupapes de réglage.
- La vanne d'arrêt est capable d'interrompre l'admission de vapeur en un minimum de temps.
- La soupape de réglage sert à proportionner le débit de vapeur à la puissance désirée.

#### $\triangleright$  Le corps MP :

- Il comporte deux ensembles de vannes d'interception et de soupapes modératrices.
- La vanne d'interception peut interrompre en un minimum de temps le flux de vapeur entre le réchauffeur et les corps MP et BP de la turbine.
- La soupape modératrice quant à elle, proportionne le débit vapeur alimentant les corps MP et BP lors des démarrages, arrêt et démarrage de charge.

#### $\triangleright$  Le corps BP :

Il contient une vanne d'arrêt et une soupape de réglage d'où elles servent à envoyer au condenseur le débit de vapeur nom admis à la turbine.

#### $\triangleright$  Le resurchauffeur :

Un clapet de non-retour est monté sur le circuit de vapeur entre le corps HP et le resurchauffeur. Il sert à isoler la tuyauterie de vapeur à resurchauffer pour éviter le retour de vapeur au corps HP en cas de délestage ou déclenchement.

#### *b.* **Organes de contrôle :**

La turbine comprend les organes de contrôle suivants :

- Dilatation absolues mesurées sur les paliers avant et arrière du corps BP.
- Dilatations différentielles entre la ligne d'arbre et les corps de la turbine mesurées en différents points.
- Vibrations absolues des paliers mesurées sur tous les paliers de la turbine.
- Vibrations relatives de l'arbre mesurées sur tous les paliers de la turbine.

### **2.5.5 Soutirages : [17]**

Au nombre de six, leur rôle est de réchauffer l'eau d'extraction et d'alimentation à travers les différents réchauffeurs.

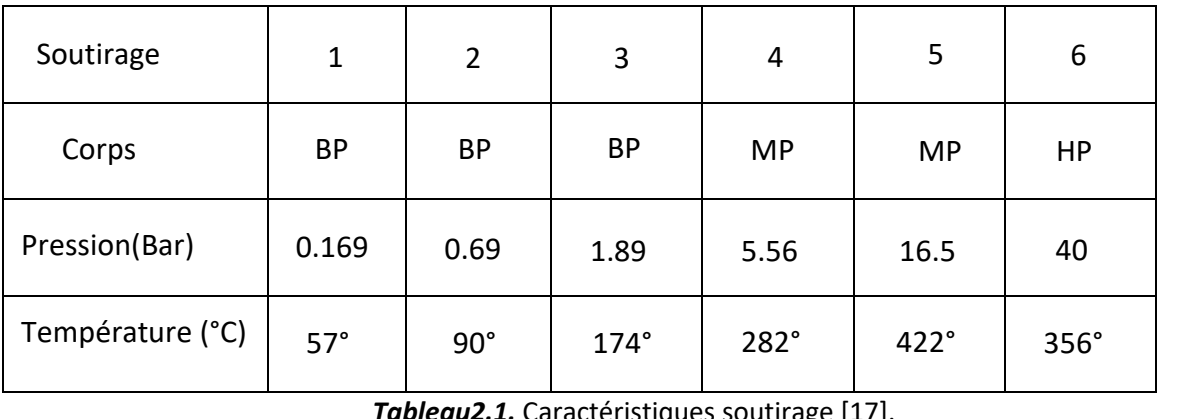

Tableau2.1. Caractéristiques soutirage [17]. Soutirage

### **2.5.6 Système de purges : [17]**

Le circuit des purges évacue au condenseur les condensats en Provence de la turbine et de ses systèmes auxiliaires.

Le condensat se forme essentiellement au démarrage et à l'arrêt. Lors du préchauffage des tuyauteries de vapeur vive, de vapeur à resurchauffer et de vapeur resurchauffée, le circuit de purges évacue au condenseur de la turbine la vapeur de préchauffage et le condensat en provenance des organes d'admission et de réglage.

### **2.5.7 Circuit D'huile : [17]**

Il accomplie les taches ci- dessous :

- Graissage et refroidissement des paliers.
- Actionnement des organes de réglage et des dispositifs de sécurité hydraulique.
- Commende du vireur hydraulique.
- Soulèvement de la ligne d'arbre.

#### *a. Constitution du circuit d'huile sous-pression* **:**

En marche normale, la pompe principale est implantée dans le palier avant et couplée directement à l'arbre de la turbine aspire directement l'huile dans la cuve et la refoule dans le circuit d'huile sous pression.

#### *b. Pompe plein débit de premier* **:**

Les pompes de premiers secours, du type immergées dans la cuve à l'huile. Les retours d'huile sont évités grâce à des clapets anti retour montés au refoulement des pompes et sur la conduite d'aspiration de la pompe principale.

#### *c. Pompe de deuxième secours* **:**

Elle assure l'alimentation en huile de graissage si la pompe principale et les deux pompes de premier secours sont défaillantes. Les pompes de deuxième secours débitent directement dans le circuit de graissage en by passant les réfrigérants d'huile.

#### *d. Ventilateur des buées* **:**

Après graissage et refroidissement des paliers, l'huile retourne à la cuve par un collecteur.

Les buées d'huile se formant dans les corps des paliers, les conduites d'huile de retour et la cuve à l'huile sont aspirées par les ventilateurs d'aspiration de buées. L'huile contenue dans les buées est extraite dans un séparateur d'huile puis amenée dans un réservoir d'huile de fuite.

#### *e. Cuve à l'huile* **:**

Elle contient l'huile nécessaire à la lubrification, au refroidissement et à la commande du groupe turbo-alternateur, elle sert non seulement au stockage de l'huile mais aussi à son dégazage.

#### *f. Réfrigérant d'huile* **:**

Les réfrigérants d'huile servent à refroidir l'huile de graissage avant son passage dans les paliers lorsque le circuit d'huile sous-pression et alimenté par la pompe principale ou par une pompe  $1<sup>er</sup>$  secours.

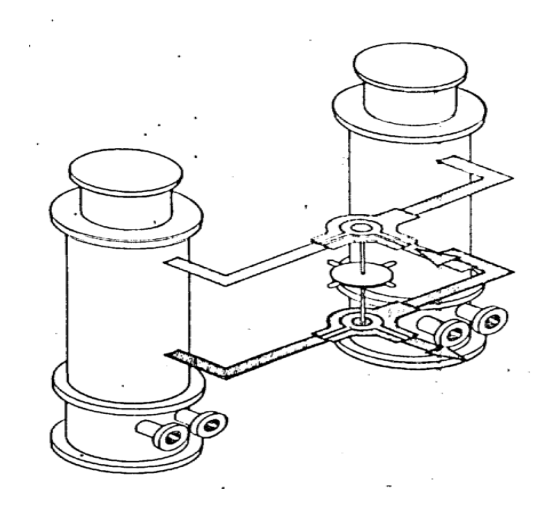

*Figure 2.6.* Réfrigérant d'huile [17].

### *g. Filtre à l'huile* **:**

Deux filtres à l'huile sont prévus pour le nettoyage continuel de l'huile graissage et de refroidissement des paliers.

### *h. Organe d'étranglement d'huile* **:**

Les dispositifs d'étranglement d'huile placés directement en amont des paliers dans les circuits de lubrification servent au réglage de la quantité d'huile nécessaire pour les paliers.

### **2.5.8 Diapositif hydraulique de soulèvement d'arbre : [17]**

Il permet de former ou de maintenir un film d'huile entre le rotor et les coussinets des paliers lors du démarrage et de la mise à l'arrêt du groupe turbo-alternateur.

Le circuit d'huile de soulèvement est alimenté en l'huile haute pression par une pompe de soulèvement.

### **2.5.9 Système d'étanchéité d'arbre de soulèvement : [17]**

Afin d'éviter des entrées d'air dans les dispositifs d'étanchéité une régulation utilisant la vapeur de barrage a pour but de maintenir la même pression au niveau des soutirages de toutes les étanchéités. Suivant le régime de fonctionnement, l'opération consiste à évacuer de la vapeur du collecteur ou inversement à injecter de la vapeur dans le collecteur.

### **2.6 Conclusion :**

Les turbines à vapeur sont d'une importance incontournable dans les centrales thermiques, à cet effet 80% de la production mondiale d'électricité était faite en utilisant des turbines à vapeur. En Algérie les centrales à turbine à vapeur tel que la centrale de Cap-Djinet sont des générateurs principaux d'électricité qui répond au besoin de la population national.

# **Chapitre 3****Séquence de démarrage d'une**

## **tranche Turbine à vapeur**

### **3.1. Introduction :**

Les turbines à vapeur sont le pilier de la production mondiale de l'électricité, fournissant de l'énergie mécanique pour entraîner des générateurs au charbon, centrales à fioul, certaines centrales à gaz et centrales nucléaires à travers le monde. [24]

Dans ce chapitre nous allons étudier les différents types de démarrage qui sont généralement rencontrés en exploitation, et qui sont classés en fonction de la température métal de la turbine. Nous avons ainsi présenté les séquences de démarrage à froid de la tranche turbine à vapeur de Cap-Djinet afin de nous orienter vers les méthodes adéquates pour le développement d'un système automatique par le moyen de dispositifs mécaniques.

### **3.2 Généralité sur les types de démarrage : [25]**

#### **3.2.1 Démarrage à froid :**

Moyennement La température de fonctionnement de la turbine est beaucoup plus élevée à celle de l'ambiance, d'où elle peut atteindre dans certaines parties de la turbine des variations supérieures à 500°C entre machine hors service c'est-à-dire froide et machine à pleine charge. De très fortes dilatations thermiques sont observées au cours des mises en service et des variations de charge, donc les températures de références doivent être connues afin de pouvoir déterminer le type de démarrage et les conditions d'arrêt.

Un démarrage à froid est conditionné par la température ambiante de tous les éléments constitutifs de la turbine qui peut être une révision générale de 30°C, en prenant en considération la température ambiante.

Pour la turbine KWU, de Ras-Djinet, il faut tenir compte du tableau suivant :

| Température moyenne du corps HP        | Type de démarrage    |
|----------------------------------------|----------------------|
| $< 60^{\circ}$                         | Démarrage à froid    |
| $>$ de 60 $^{\circ}$ au 300 $^{\circ}$ | Démarrage tiède      |
| > de 300° au 450°                      | Démarrage chaud      |
| $>450^\circ$                           | Démarrage très chaud |

*Tableau 3.1.* Température moyenne-type de démarrage [25].

La température de la vapeur surchauffée et resurchauffée doit être régler de la façon suivante pour un meilleur conditionnement de la turbine :

| Température moyenne du corps HP        | turbine<br>surchauffée<br>Températures<br>et<br>resurchauffée |
|----------------------------------------|---------------------------------------------------------------|
| $< 60^{\circ}$                         | Démarrage à froid                                             |
| $>$ de 60 $^{\circ}$ au 300 $^{\circ}$ | Démarrage tiède                                               |
| > de 300° au 450°                      | Démarrage chaud                                               |
| $>450^\circ$                           | Démarrage très chaud                                          |

*Tableau 3.2.* Température moyenne-Température turbine surchauffée et resurchauffée [25].

### **3.2.2 Démarrage à chaud : |25]**

- Pour un démarrage à chaud, la turbine est considérée comme étant à l'arrêt pour une courte durée.
- Démarrage froid température HP= 20°C après un long arrêt.
- Démarrage tiède température HP= 320°C après un arrêt de 36 H.
- Démarrage chaud température HP= 420°C après un arrêt de 08 H.
- Démarrage très chaud température HP= 450°C après un arrêt de 2 H.

Avec température de référence = la température moyenne du corps HP.

# **3.3 Exploitation d'une tranche de production TV (Cap-Djinet) : [26]**

### **3.3.1 Conditions pour le démarrer d'une centrale :**

Pour pouvoir démarrer convenablement une centrale il faut réunir plusieurs conditions indispensables :

1°) Prévoir la disponibilité de l'énergie électrique sans perturbations nécessaire au démarrage afin d'alimenter les auxiliaires à mettre en service.

2°) Tous les moyens d'exploitation indispensables tels que :

- Le combustible gaz (combustible principal) et fuel (combustible de secours)
- L'eau d'alimentation, de réfrigération et brut, en qualité et en quantité suffisante

3°) IL faut visiter l'installation de la chaudière avant de procéder à son démarrage, après un arrêt prolongé ou des travaux de réparation.

4°) Il faut enlever tous corps étranger dans les gaines des fumées et d'air et dans les conduites de gaz dans la chaudière.

5°) Il faut contrôler rigoureusement tous les niveaux d'huile.

6°) Si les circuits gaz d'allumage et principal sont inerties à l'azote, procéder à leur remplissage au gaz.

• Pour le circuit principal gaz le remplissage se fait par un programme, sinon procéder au remplissage manuel. Un contrôle d'étanchéité est toutefois indispensable.

### **3.3.2 Procédure de démarrage à froid d'un groupe :**

Manœuvres et contrôles à effectuer :

- *a. Salle de commande* **:**
	- Contrôler la commande de toutes les vannes et registres motorisés à partir du pupitre.
	- Mettre les indicateurs et enregistreurs en service.
	- Mettre en service (MES) de l'oscilloperturbographe.
	- MES des moniteurs TV.

Contrôler toutes les lampes de signalisation par le bouton **« essai lampes »** et remplacer les lampes défectueuses.

#### *b. Eau de mer de refroidissement :*

- Disposition du circuit d'eau de mer, station de pompage (levée des batardeaux).
- MES le dégrilleur avec contrôle de son bon fonctionnement.
- MES le tambour filtrant avec contrôle de son bon fonctionnement.
- MES la protection cathodique du circuit eau de mer.
- MES les pompes d'huile de graissage, les deux pompes de circulation, contrôle du niveau, de la pression et de la température d'huile.
- MES les deux pompe de circulation d'eau de mer.
- MES la protection cathodique du condenseur.

#### *c. Eau d'appoint* :

 S'assurer d'une réserve d'eau déminéralisée et dessalée suffisante pour le démarrage.

- MES la pompe de transfert de l'eau déminéralisée de la bâche d'eau déminéralisée à la bâche de réserve.
- MES l'alimentation de la bâche tampon.

#### *d. Eau déminéralisée Noria de refroidissement*

- Remplissage de la bâche Noria.
- Disposition du circuit de refroidissement avec son remplissage et ses purges.
- Démarrage d'une pompe Noria : Faites un essai de commutation des pompes Noria.

### *e. Air de régulation et de service :*

- Disposition des circuits d'air de travail et de réglage.
- Démarrage du compresseur d'air de réglage et disposition du 2<sup>ème</sup> compresseur sur 'Réserve'.
- Contrôler le bon fonctionnement du compresseur, la pression doit être de 7 bars.
- MES le sécheur d'air de réglage et effectuer des purges de condensats.
- Démarrage du compresseur d'air de travail.

#### *f. Eau d'extraction :*

- contrôler le niveau d'huile des pompes d'extraction.
- Remplissage du condenseur au niveau normal de service par la vanne d'appoint.
- Disposition du circuit d'eau d'extraction.
- Remplissage du circuit d'eau d'extraction par la vanne (UD 52 S002) en effectuant des purges par les vannes de purge des réchauffeurs BP et par ouverture de la vanne (RM 50 S009). Arrêter le remplissage dès que le niveau condenseur commence à monter (vanne débit nul des pompes d'extraction ouvertes).

#### *g. Eau d'alimentaire :*

- Remplissage de la bâche alimentaire au niveau normal de service à 75%.
- Contrôler régulièrement le niveau d'huile des pompes nourricières et des pompes alimentaires.
- Disposition du circuit d'eau d'alimentation y compris les désurchauffes.
- Disposition des 3 pompes alimentaires avec remplissage du circuit d'eau d'alimentation RL.
- Contrôler la consigne de régulation du niveau de la bâche alimentaire (niveau haut et niveau bas).
- Contrôler le by-pass des réchauffeurs HP.

#### *h. Chaudière :*

- Fermeture de toutes les portes de visite et des regards.
- Ouverture des robinets d'isolement des transmetteurs et capteurs de mesure.
- Disposition du niveau visuel ballon.
- Contrôler les niveaux d'huile des réchauffeurs rotatifs d'air.
- Disposition des circuits de purge chaudière.
- Disposition des circuits gaz principal et d'allumage.
- Contrôler la pression gaz dans le collecteur principal.
- Contrôler la fermeture des vannes RA 20 S001 et RA 20 S002.
- Ouverture de la vanne d'isolement du by-pass HP.
- Ouverture du by-pass HP à 60 %.
- Ouverture de la soupape de démarrage chaudière à 100 %
- MES le programme des purges chaudière.
- Ouverture de l'évent ballon.
- Démarrage d'une pompe alimentaire et remplissage de la chaudière à un niveau de ballon 33 % avec un débit d'ordre 100 T/ h.
- Mettre la pompe alimentaire sur débit nul à 33 % (pression 30 bars).

#### *i. Allumage chaudière et montée en température* **:**

(Combustible utilisé : gaz).

- 1) MES du programme air et fumée.
- 2) MES du programme de balayage

Une fois le programme terminé les libérations apparaissent :

- Libération chaudière marche.
- Libération gaz.
- Libération programme brûleur.

Allumer le brûleur 1 (ou 2) et régler le débit à la valeur de consigne pour raison de sécurité le 1<sup>er</sup> doit être allumé à distance.

- 3) Fermer le registre de recyclage des fumées.
- 4) L'augmentation du débit combustible en respectant les gradients de montée en température, métal ballon, tubes porteurs et surchauffeurs. Maintenir un écart de température entre différents points du ballon < 30° C. Contrôler le fonctionnement des purges du circuit eau-vapeur.
- 5) Lorsque le débit combustible atteint une valeur suffisant, allumer le 2<sup>ème</sup> brûleur.
- 6) Augmentation du débit combustible en respectant les gradients de température métal ballon, tubes porteurs, surchauffeur, resurchauffeur. Réglage de la température vapeur surchauffée par les désurchauffes manuellement.
- 7) Lorsque la température métal des tubes porteurs atteint 350° C, ouvrir les registres d'air des brûleurs 7 et 8 à un débit d'air d'environ 20 000 Nm<sup>3</sup> / h.
- 8) Quand la température des fumées atteint 200°C, il faut assurer un débit minimum d'eau entrée économiseur de 30 t / h pour la protection de celui-ci.
- 9) Contrôler la température à l'entrée du resurchauffeur, réglée à 350° C par la vanne de désurchauffe by-pass HP.
- 10) Lorsque la pression vapeur resurchauffée atteint 5 bars environ et que la température est de 50° C au-dessus de la température de la vapeur saturée, ouvrir la vanne d'aération et de purge du barillet de la vapeur auxiliaire.
- 11) A une pression vapeur auxiliaire de 5 bars et une température de 200 à 240° C fermer la vanne d'aération et de purge et mettre en service les éjecteurs de démarrage pour la mise sous vide du condenseur. Contrôler la pression vapeur entrée éjecteur à 4,5 bar si non réajuster par les vannes manuelles.
- 12) Lorsque le vide est à 15-20 % mettre en service la vapeur d'étanchéité de l'arbre turbine et régler manuellement la pression de façon à monter la température de la vapeur admise avec un gradient de 10° C / min. Jusqu'à 10 mb, mettre la régulation en automatique.
- 13) Ouverture de la vanne manuelle d'évacuation des condensats de la vapeur de barrage.
- 14) MES automatique de la régulation de pression vapeur RQ lorsque la pression du resurchauffeur atteint 7 bars, en affichant la consigne de pression à 6,2 bars, ainsi que la régulation température de la auxiliaire en affichant la consigne 250° C.
- 15) MES le chauffage de la bâche alimentaire, avec réglage de la température par les vannes d'injection de façon à avoir une température de 250° C et une pression de 1,2 b.
- 16) Lorsque le vide dans le condenseur atteint 60 % il y a un démarrage automatique des éjecteurs de service.
- 17) MES le by-pass BP
- mettre l'adaptation automatique en service à une pression vapeur resurchauffée < 8bars
- lorsque le vide condenseur atteint 65 % fermer légèrement la soupape de démarrage RB 30 S003, la vanne à fermeture rapide by-pass BP s'ouvre suivie de l'ouverture automatique de la soupape de réglage by-pass BP SF S011 ainsi que les vannes de désurchauffe.
- continuer à fermer lentement la soupape de démarrage, dès la fermeture complète la mettre en régulation automatique, tout en contrôlant le vide condenseur.
	- 18) Quand le vide condenseur atteint 0,1 bar abs. (90 %), il y a arrêt des éjecteurs de démarrage. Et à un vide de 0,07 bar abs. (93 %), il y a arrêt d'un éjecteur de service.
	- 19) A un débit de gaz de 6 000 Nm<sup>3</sup> / h, allumer les brûleurs 3 et 4 l'un après l'autre.
- Augmentation du débit combustible en respectant le gradient de température métal ballon, tubes porteurs et resurchauffeur.
- Réglage manuel des injections d'eau de désurchauffe de surchauffe et réglage automatique de désurchauffe de la resurchauffe en affichant la consigne 400° C.
- 20) Lorsque la température des fumées est >200° C, et que le débit vapeur est > 80 t / h, mettre en service sur voie normale les réchauffeurs HP puis ouvrir progressivement le soutirage 6 avec un gradient de température de vapeur soutirage 6 de 10° C / min et un gradient de l'eau d'alimentation sortie RHP 6 de 5° C / min.
- 21) MES du réglage de niveau réchauffeur HP 6 et surveiller le niveau des réchauffeurs HP. Si le niveau du réchauffeur 6 monte, ouvrir la vanne d'évacuation des condensats à la bâche alimentaire.
- 22) Compte tenu de la température des tubes porteurs, fermer les registres d'air des brûleurs 6 et 8.
- 23) Lorsque le débit gaz atteint 12 000 Nm3 / h, allumer les brûleurs 5 et 6 l'un après l'autre.
- 24) Pour préparer l'admission à la turbine, régler la température vapeur surchauffée et resurchauffée pour un meilleur conditionnement de la turbine.
- 25) MES automatiques des régulations de température vapeur surchauffée.
- 26) Augmentation du débit gaz et monter progressivement la pression tout en maintenant le by-pass HP ouvert à 60 %.
- 27) A une pression ballon entre 50 et 55 bars, passer la régulation du by-pass HP en automatique. A cette pression vérifiée que les deux autres pompes alimentaires, les vannes de refoulement s'ouvrent automatiquement et les positions des coupleurs hydrauliques suivent automatiquement la position du coupleur de la pompe en service.

28) A un débit gaz de 14 000 Nm<sup>3</sup> / h, allumer les brûleurs 7 et 8 l'un après l'autre - Maintenir le débit gaz à cette valeur de façon à maintenir un débit vapeur ≤ 200 t / h (limitation de débit pour le by-pass BP).

29) Monter la pression ballon à 70 bars par le by-pass HP (pression minimum pour la turbine). Ouverture de la vanne de déconcentration ballon à 40 % pour le conditionnement de la vapeur.

#### *j. Préchauffage du collecteur entrée turbine :*

1) Quand la conductivité de la vapeur saturée, surchauffée et resurchauffée est < 0,5 μs / cm et que la silice dans la vapeur saturée, surchauffée et resurchauffée est < 0,05 ppm procéder au préchauffage du collecteur d'entrée turbine comme suit :

- Vérifier si la température de la vapeur est ≥ température vapeur saturée + 50°C.
- Vérifier si la condition température vapeur =  $f_{\text{mov}}$  vannes FR est atteinte.
- Ouvrir progressivement la vanne RA 20 S002 de façon à faire monter les températures RA 41, 42, 43, 44, T001 avec un gradient de 10° C / min.
- Quand la vanne RA S002 est complètement ouverte et que la température amont vanne d'arrêt HP est égale à la température vapeur vive, ouvrir la vanne de sectionnement chaudière RA 20 S001 puis fermer la vanne RA 20 S002.

NB : L'ouverture de RA 20 S001 se fait à un  $\Delta P \le 8$  bars (par fermeture des purges de la vanne d'arrêt).

30) Vérifier que le programme de purges turbine est en automatique (quand il existe).

#### *k. Admission de la vapeur à la turbine* **:**

1) Ouverture des vannes d'arrêt HP et MP.

Augmenter progressivement la consigne du dispositif de démarrage à 30 % tout en observant la pression d'huile de démarrage diminuer.

A 2,5 bars, il y a une ouverture des vannes d'arrêt HP et à 1,4 Bar il y a une ouverture des vannes d'arrêt MP.

- 2) Ouverture des vannes de réglage d'admission de la vapeur à la turbine :
- Mise en service de l'appareil WT et vérifier son fonctionnement.
- Vérifier les conditions d'admission de vapeur en se référant aux courbes caractéristique.
- Si les conditions d'admission vapeur turbine sont obtenues, afficher la consigne de vitesse à 7 Hz puis faire monter la consigne du dispositif de démarrage jusqu'à avoir une vitesse de 420 tr/min, ensuite mettre la consigne du dispositif de démarrage à 100 %.

- Vérifier la fermeture de la vanne de virage à la vitesse de 240 tr/min.

 Mettre la consigne du régulateur électrique de vitesse à 10,8 Hz, le WT impose le gradient de montée en vitesse à 650 tr/min.

 En cas d'indisponibilité du WT, monter progressivement la vitesse en observant les courbes de chauffage.

- Vérifier que la pompe de soulèvement s'arrête à 580 tr/min.
- Conditionnement de la turbine à 650 tr/min (palier de chauffage)

Contrôler les paramètres suivants :

- 1) Dilatations différentielles
- 2) Vibrations paliers
- 3) Vibrations de l'arbre
- 4) Températures paliers

#### *l. Lancement de la turbine à 3000 t/min :*

- 1) S'assurer d'une libération ≥ 30° C donné par l'appareil WT. Avec une température moyenne du corps HP ≥ 190° C et la température moyenne d'arbre MP ≥ 160°C.
- 2) Si l'appareil WT est en panne, vérifier les critères de lancement selon les courbes caractéristiques.

3) Si les conditions de lancement sont vérifiées, porter directement la consigne du régulateur de vitesse à 50 s<sup>-1</sup>.

- Observer les vibrations de l'arbre et des paliers.
- Vérifier que la pompe attelée commence à faire monter la pression d'huile à partir d'une vitesse turbine de 2000 tr/min.
- Vérifier l'arrêt de la pompe auxiliaire de démarrage à 2900 t/min.

#### *m. couplage du groupe et prise de charge :*

- 1) MES le régulateur de puissance, afficher une consigne d'environ 20 MW.
- 2) Afficher un gradient de puissance de 20 MW/ min.
- 3) Exciter l'alternateur, à la tension nominale de sortie (15,5 kV)
- 4) Mettre la synchronisation sur auto et donner l'ordre de couplage.

5) Le groupe couplé, la charge augmente avec un gradient de 20 MW/min jusqu'à 18 MW.

- Mettre rapidement le gradient de puissance à 5 MW/min une fois que la +puissance atteigne 18 MW.
- Fermer les vannes de purges, vannes d'arrêt.
- MES de l'automatisme des soutirages.

6) Quand le régulateur de puissance prend le réglage, augmenter la charge avec celuici en observant la marge de puissance disponible sur l'appareil WT.

7) Jusqu'à une puissance de 44 MW, il y a une ouverture automatique des vannes radiales des soutirages 2,3 et 5 comme suit :

- $\bullet$  À une pression SA P052 = 7,46 bars, il y a une ouverture des vannes de soutirage 2 et 3.
- $\bullet$   $\dot{A}$  une pression SA P057 = 7,86 bars, il y a une ouverture vanne soutirage 5.
- MES automatique de la régulation niveau des réchauffeurs BP et HP.
- 8) A une charge de 44 MW environ, fermer le by-pass HP et le by-pass BP.
- 9) Couplage de la régulation de charge chaudière au régulateur turbine :
	- s'assurer que le limiteur de puissance est hors service ou au maximum.
	- le réglage du combustible est en service automatique.
	- le by-pass HP est complètement fermé.
	- la signalisation "déblocage fonctionnement par tranche " apparaît sur le pupitre.

### **3.4. Conclusion :**

La tranche TV est un enchainement de plusieurs machines à différents auxiliaires. Les séquences de démarrage présentent la démarche à suivre afin d'assurer le bon fonctionnement de la turbine à vapeur.

# **Chapitre 4 l'automate programmable et**

# **logiciels associé**

### **4.1 Introduction :**

Les systèmes de control industriel dépondent principalement des automates programmables pour exécuter des fonctions de contrôle de nombreux types et différents niveaux de complexité. Ce chapitre sera consacré à la description des automates programmable en mettant l'accent sur l'automate programmable S7-1500 de Siemens, l'interface Homme-Machine (IHM) KTP700 Basic et le portail Totally Integrated Automation (TIA).

### **4.2 Automates programmables :**

### **4.2.1 Historique : [27]**

Avant l'introduction des automates programmables, toutes les tâches de production et de contrôle des processus étaient exécutées à l'aide de systèmes à relais.

L'histoire de l'automate programmable (API) a commencé avec un industriel nommé Richard E. Morley, qui était également l'un des fondateurs de Modicon Corporation, Morley a finalement créé le premier automate en 1977 et l'a vendu à Gould Electronics, qui l'a présenté à General Motors. Ce premier automate est désormais conservé en toute sécurité au siège de l'entreprise.

Les premiers systèmes sont introduits de 1968 à 1971, ceci est suivi d'une période de 6 ans étiquetée comme la première génération d'API. La deuxième génération a commencé en 1979 et a couvert une période de 7 ans, se terminant en 1986. Cette période a montré un plus grand nombre de fournisseurs, principalement des entreprises américaines existantes en plus des entreprises allemandes et japonaises. La troisième génération a commencé en 1987 et a duré 10 ans, suivie d'une période de croissance continue et d'avancement des outils matériels et logiciels, qui ont conduit à un large déploiement d'API dans la plupart des activités d'automatisation de la fabrication et de contrôle des processus. Le nouveau microcontrôleur S7-1200 a été introduit par Siemens en 2009. Il a été conçu pour fournir une infrastructure facile à utiliser et évolutive pour les petites et grandes applications de contrôle distribué.

### **4.2.2 Définition : [28]**

Les automates programmables sont désormais la technologie de contrôle de processus industriels la plus utilisée. Un API est un ordinateur de qualité industrielle qui peut être programmé pour exécuter des fonctions de contrôle. Le contrôleur programmable a éliminé une grande partie du câblage associé aux circuits de commande de relais conventionnels. Les autres avantages incluent une programmation et une installation faciles, une vitesse de contrôle élevée, une compatibilité réseau, une commodité de dépannage et de test, et une fiabilité élevée.

47

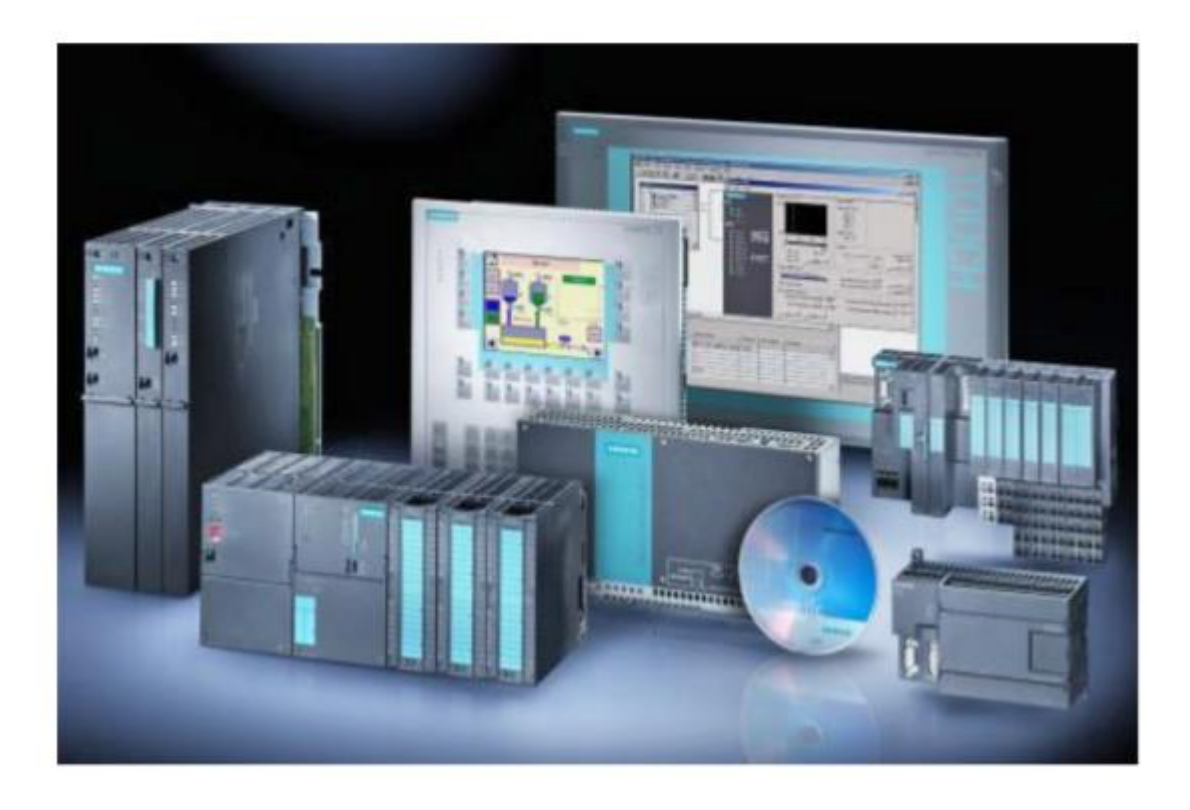

*Figure4.1.* Les API typiques industriels [27].

Le contrôleur logique programmable est conçu pour des configurations d'entrée et de sortie multiples, des plages de température étendues, une immunité au bruit électrique et une résistance aux vibrations et aux chocs.

Les programmes pour le contrôle et le fonctionnement des équipements de processus de fabrication et les machines sont généralement stockées dans une mémoire sauvegardée par batterie ou non volatile. Un API est un exemple de système temps réel puisque la sortie du système contrôlé par l'API dépend des conditions d'entrée.

### **4.2.3 Matériels : [29]**

Généralement, un système API comprend les éléments de base que sont l'unité de traitement, la mémoire, l'unité d'alimentation, les interfaces d'entrée/sortie (E/S), l'interface de communication et le périphérique de programmation.

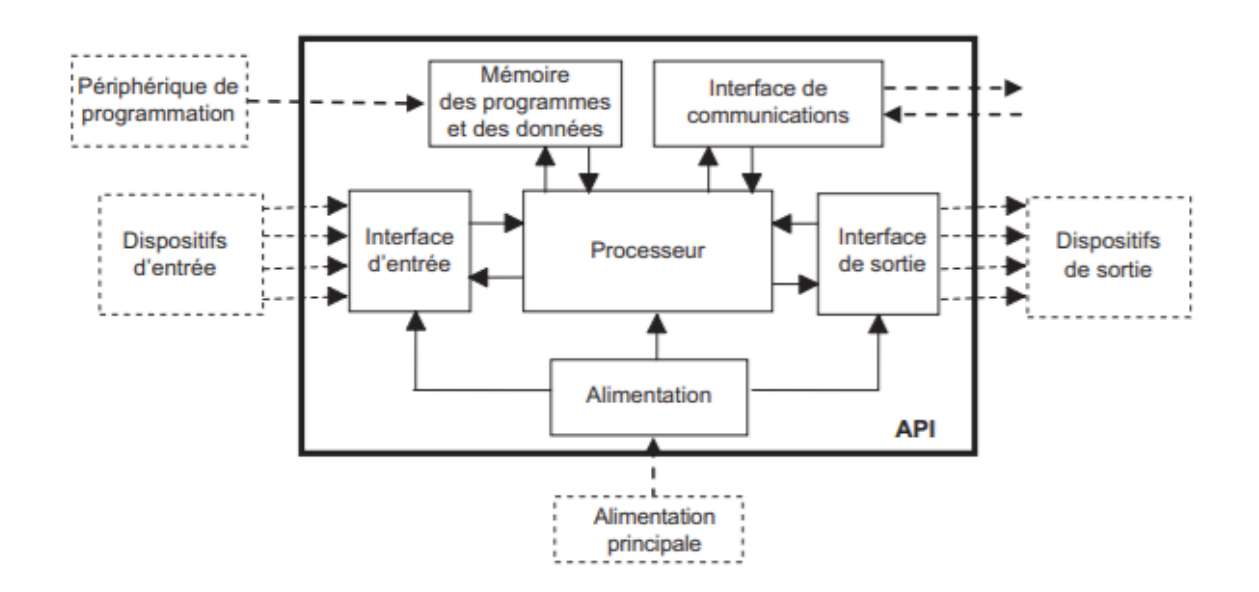

*Figure4.2.* Structure d'un API [29].

• L'unité centrale de traitement (CPU) contient le microprocesseur, elle interprète les signaux d'entrée et effectue les actions de contrôle selon le programme stocké en mémoire, en communiquant les décisions sous forme de signaux d'action aux sorties.

• L'unité d'alimentation est nécessaire pour convertir la tension alternative en une basse tension continue (5V) nécessaire au processeur et aux modules (E/S).

**•** Le périphérique de programmation est utilisé pour entrer le programme dans la mémoire du processeur. Ce programme est développé sur le périphérique, puis transféré dans la mémoire de l'API.

**•** La mémoire contient le programme qui définit les actions de commande effectuées par le microprocesseur.

• Les interfaces (E/S) sont l'endroit où le processeur reçoit et envoie des informations aux dispositifs extérieurs. Les entrées peuvent être des interrupteurs, ou d'autres capteurs, comme des cellules photoélectriques, des sondes de température, des débitmètres, etc. Les sorties peuvent être des bobines de moteur, des électrovannes, etc.

• L'interface de communication est utilisée pour recevoir et transmettre des données sur des réseaux de communication qui relient l'API à d'autres API distants. Elle est impliquée dans des opérations telles que la vérification d'un périphérique, l'acquisition de données, la synchronisation entre les applications utilisateur et la gestion des connexions.

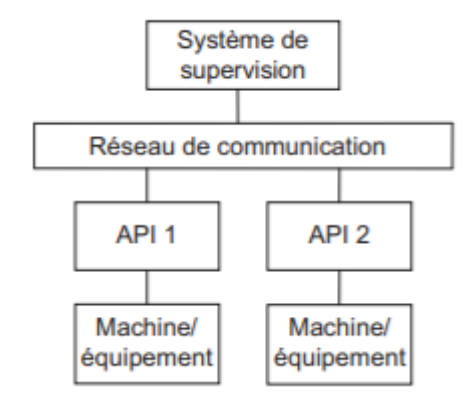

*Figure4.3.* Modèle de base des communications [29].

#### **4.2.4 Architecture interne d'un API : [29]**

Un API se compose généralement d'une unité centrale de traitement (CPU) contenant le microprocesseur, la mémoire et les (E/S) du système. Il peut effectivement être considéré comme une entité composer d'un grand nombre de relais, compteurs, temporisateurs et unités de stockage de données, même si ces éléments n'existent pas physiquement dans l'API et sont simulés de façon logicielle. La capacité de stockage d'une unité de mémoire est spécifiée par le nombre de mots qu'elle peut enregistrée.

- *a. Unité d'entrée/sortie :*
- L'unité d'(E/S) d'un API fournit le circuit d'interface entre le système et le monde extérieur, permettant d'établir via les canaux d'(E/S) des connexions avec des dispositifs d'entrée comme les capteurs, est les dispositifs de sortie comme les moteurs et les solénoïdes. C'est également par l'intermédiaire de cette unité que se fait la saisie des programmes depuis un terminal. Chaque point d'entrée-sortie dispose d'une adresse unique, que le CPU peut utiliser.

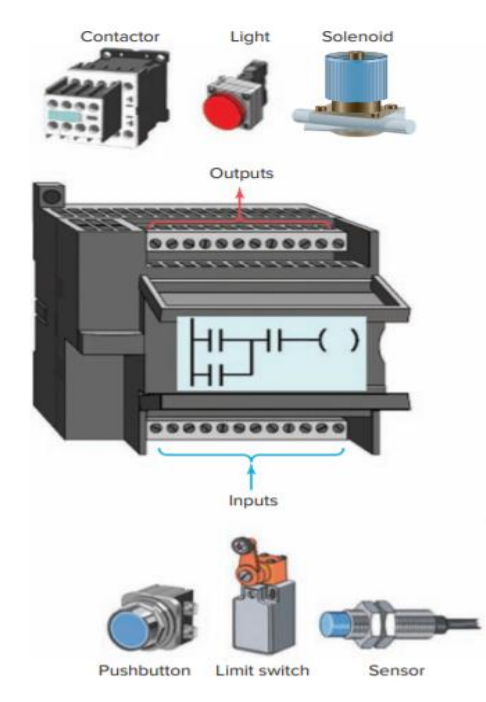

*Figure4.4.* Les relations entre E/S sont déterminées par le programme utilisateur [28].

- Les canaux d'entrée/sortie fournissent des fonctions d'isolation et de traitement des signaux de sorte que les capteurs et les actionneurs peuvent connecter directement aux canaux sans passer par d'autres circuits d'interfaces.
- Un API élaboré peut ainsi accéder à des entrées dont les signaux numériques/discrets (c'est-à-dire tout ou rien) utilisent des tensions de 5 V, 24 V, 110 V et 240 V. Un API de base sera généralement en mesure d'utiliser une seule forme d'entrée, par exemple des signaux 24 V.

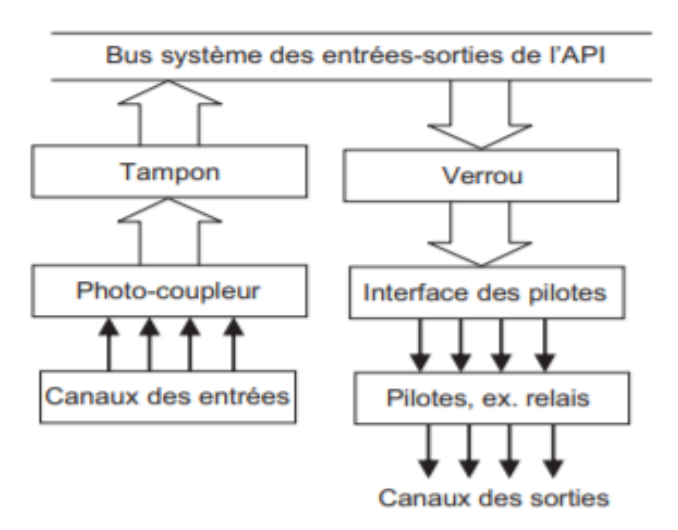

*Figure 4.5.* Architecture des canaux d'(E/S) d'un API [29].

 Les canaux de sortie permettent d'obtenir les sorties de l'API sous une forme adaptée à une connexion directe avec des circuits externes. Les sorties sont de type relais, transistor ou triac.

#### *b. Fourniture et absorption de courant :*

Les termes fourniture et absorption décrivent la manière dont les appareils à courant continu sont connectés à un API. Dans le cas de la fourniture, en supposant le sens conventionnel du courant du plus vers le moins, un dispositif d'entrée reçoit le courant à partir du module d'entrée.

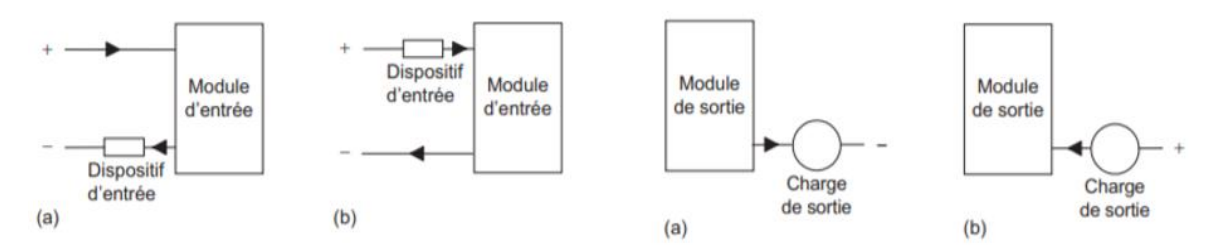

*Figure 4.6.* Les (E/S) : (a) à fourniture et (b) à absorption de courant [29].

#### *4.***2.5 Langage de programmation API : [28]**

Le terme langage de programmation API fait référence à la méthode par laquelle l'utilisateur communique des informations à l'API. La norme CEI 61131 a été établie pour normaliser les multiples langages associés à la programmation des automates en définissant les cinq langages standards suivants :

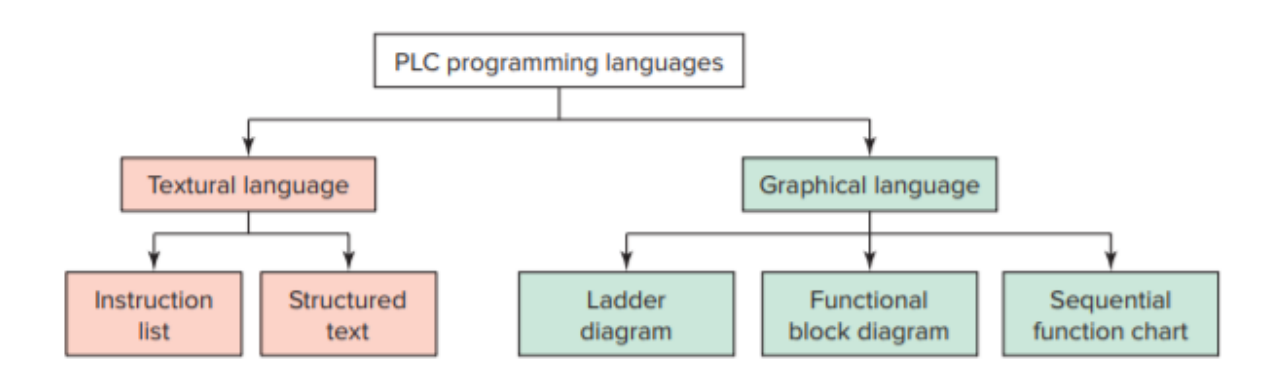

*Figure 4.7.* Langages standard IEC 61131 associés à la programmation des automates [28].

- Diagramme à contacts (LD) : une représentation symbolique d'instructions disposées en échelons similaires aux diagrammes schématiques au format échelle.
- Diagramme de blocs fonctionnels (FBD) : une représentation graphique du flux de processus à l'aide de blocs d'interconnexion simples et complexes.
- Diagramme de fonction séquentielle (SFC) : représentation graphique des étapes, actions et transitions interconnectées.
- Liste d'instructions (IL) : un langage textuel de bas niveau qui utilise des instructions mnémoniques.
- Texte structuré (ST) : un langage textuel de haut niveau tel que BASIC, C ou PASCAL spécialement développé pour les applications de contrôle industriel.

### **4.3 Matériels Utilisés :**

### **4.3.1 L'automate S7-1500 : [30]**

#### *a. Présentation de l'automate S7-1500 : [30]*

SIMATIC S7-1500 est le système d'automatisation modulaire pour les plages de performances moyennes et supérieures. Différentes versions des contrôleurs permettent d'adapter les performances à l'application respective. Selon les besoins, l'automate programmable peut être complété par des modules d'entrées/sorties pour signaux numériques et analogiques et des modules technologiques et de communication. Le système d'automatisation SIMATIC S7-1500 s'intègre parfaitement dans l'architecture du système SIMATIC.

- Un automate programmable comprenant tous les modules d'E/S est appelé "station".
- Une station S7-1500 peut contenir les composants suivants :
- − Rack (avec un maximum de 32 emplacements).
- − Alimentation (PS).
- − Unité centrale de traitement (CPU).
- − Modules d'entrées/sorties (modules de signaux, SM).
- − Modules technologiques (TM).
- − Modules de communication (CM).
- Une station peut également comprendre des E/S décentralisées qui sont connectées à la CPU ou à un module de communication via un système de bus PROFINET IO ou PROFIBUS DP.

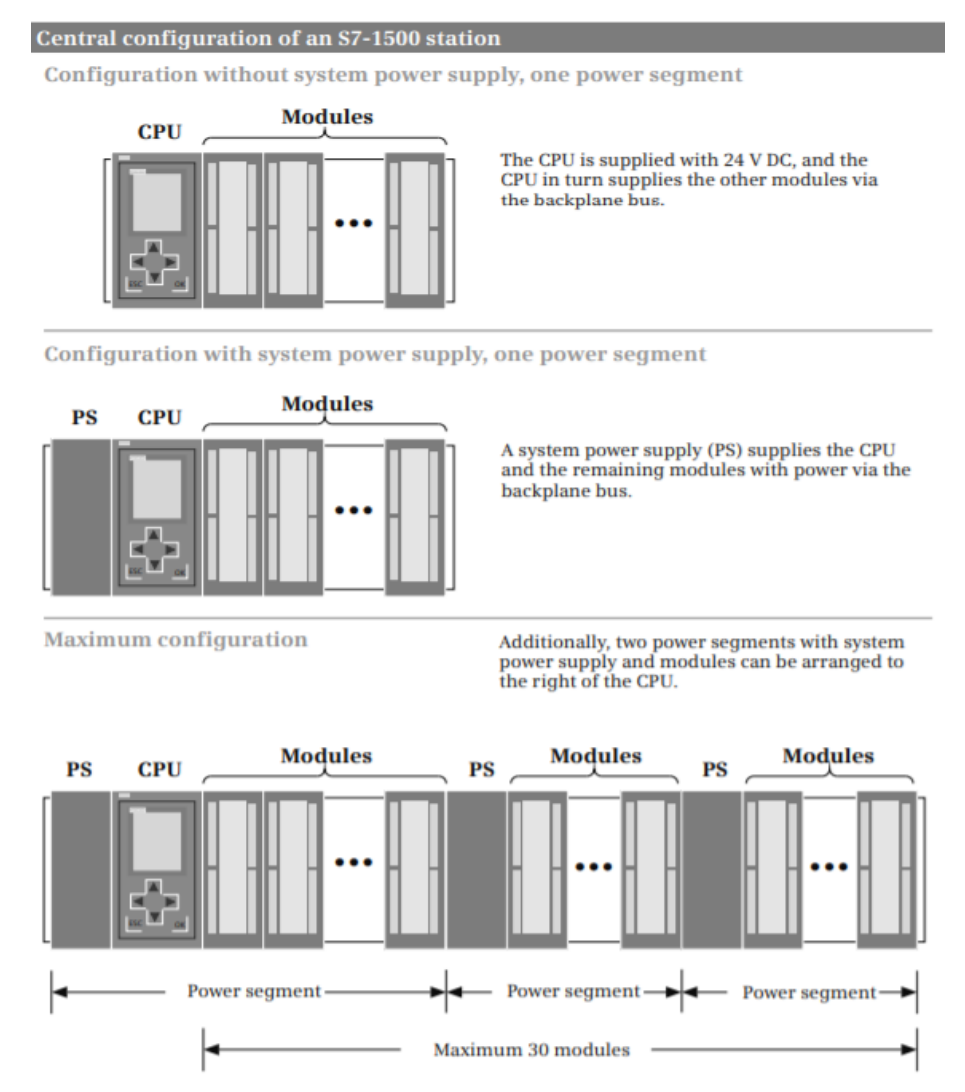

The rack can hold a total of 32 modules. This means that up to 30 additional modules (including<br>system power supplies) can be arranged to the right of the CPU.

*Figure 4.8.* Conception d'une station S7-1500 [30].

#### *b. Caractéristiques du Contrôleur modulaire SIMATIC S7-1500 : [31]*

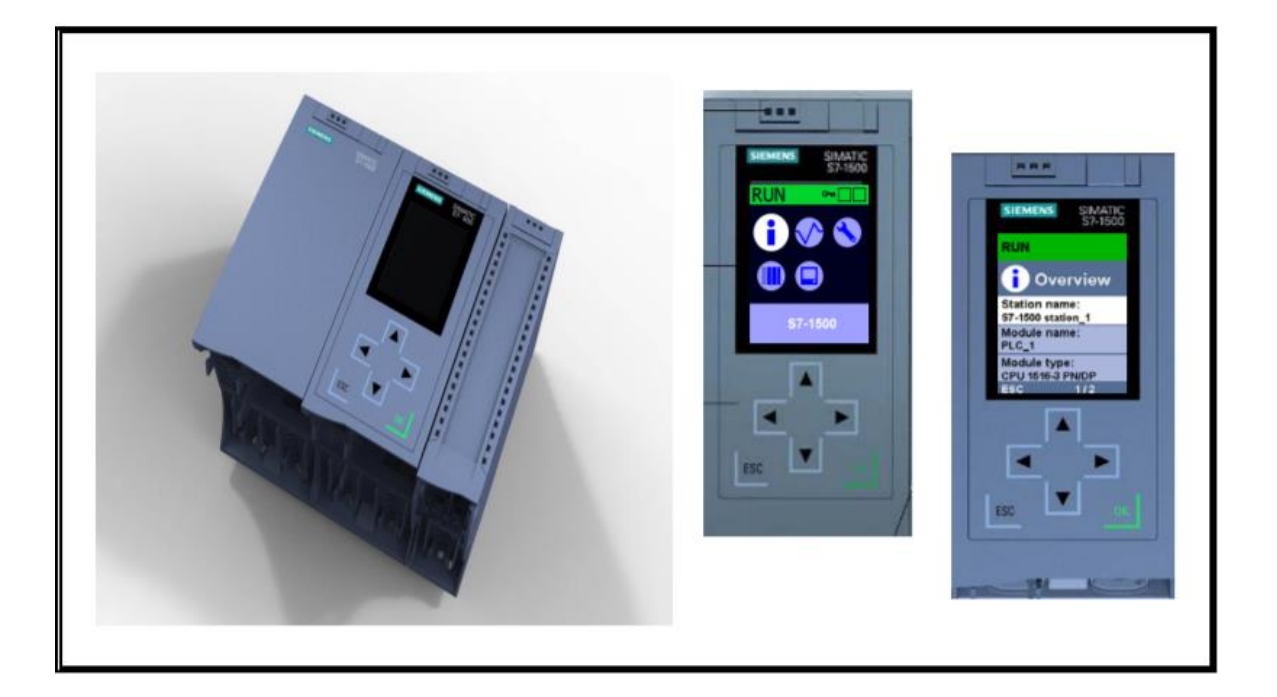

*Figure 4.9.* Contrôleur modulaire SIMATIC S7-1500 [31].

- Système de contrôle modulaire pour la plage de performances moyenne à supérieure.
- Affichage des paramètres de base de la CPU (heure système, interfaces...).
- Appel aux informations de diagnostic et d'état (tampon de diagnostic, affichage des messages, état de la CPU...).
- Vaste gamme de modules.
- Règle des emplacements
	- − À gauche de la CPU : 1x alimentations (alimentation module (PM) ou alimentation système (PS)).
	- − À droite de la CPU : modules de signaux (numériques, analogiques), modules technologiques, modules de communication et autres alimentations.
- Peut être étendu jusqu'à 32 modules sur un seul niveau, actuellement seul l'assemblage à un seul niveau est possible. Pour l'assemblage multi-niveaux on utilise Le ET200MP distribué.
- Peut être mis en réseau avec PROFIBUS ou PROFINET.
- Pas de règles d'emplacement pour les modules à droite de la CPU.

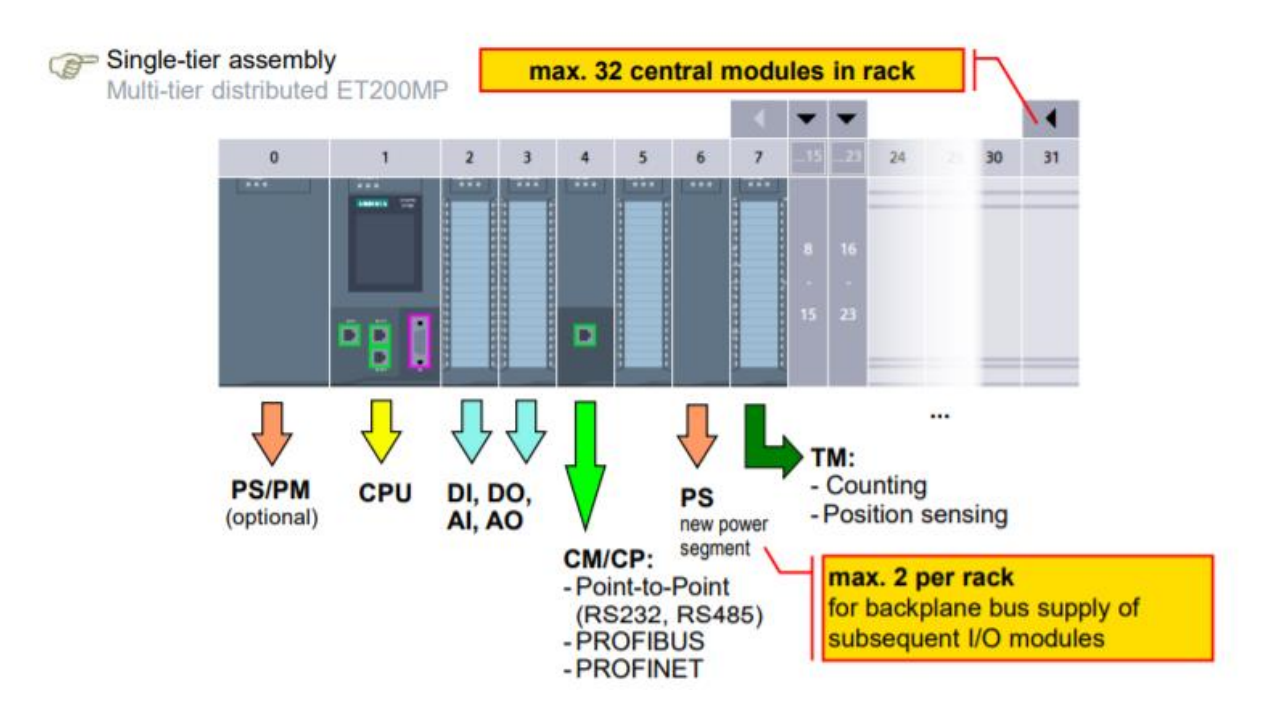

## *c. Modules de la SIMATIC S7-1500 : [31]*

*Figure 4.10.* Modules de l'automate S7-1500 [31].

- Règle des emplacements :
	- − 1x PS/PM dans l'emplacement 0.
	- − 1x CPU dans l'emplacement 1.
	- À partir de l'emplacement 2 tout dépond de votre choix.
- Modules de signaux:
	- − Modules d'entrées numériques : 24 VCC, 230 VCA.
	- − Modules de sortie numérique : 24 VCC, 230 VCA.
	- − Modules d'entrées analogiques : tension, courant, résistance, thermocouple.
	- − Modules de sorties analogiques : tension, courant.
- Modules de communication (CP Processeur de communication, CM Module de communication) :
	- − Connexion point à point.
	- − PROFIBUS.
	- − PROFINET : Les CP et les CM sont tous deux des modules de communication. Les CP ont, en règle générale, un peu plus de fonctionnalités que les CM (par exemple, propre serveur Web, pare-feu, etc.).
- Modules technologiques (TM Module technologique) :
	- − Comptage.
	- − Détection de position.
- Alimentation :
	- − PM Module d'alimentation → Alimentation de charge : alimente les modules en 24VDC pour les circuits d'entrée et de sortie ainsi que les capteurs/encodeurs et actionneurs.
	- − PS Système d'alimentation → Alimentation du système :
		- Chaque CPU offre une alimentation système de 12 W pour les premiers modules d'E/S insérés. Une alimentation système (PS) peut également alimenter le circuit de charge pour les modules 24VDC en plus de la CPU.
- Alimentation et segments de puissance des modules d'E/S :
	- − Un maximum de 3 segments d'alimentation peut être configuré par rack (1 segment CPU plus 2 autres).
	- − des modules d'alimentation système supplémentaires (PS) sont insérés à droite de la CPU, en cas ou la configuration comprend des segments d'alimentation supplémentaires.
- Modules d'interface pour rack d'extension : L'extension peut être réalisée en utilisant le système de distribution d'E/S ET200MP.

#### *d. Carte mémoire du SIMATIC S7-1500 : [30]*

Est une carte mémoire SD (sécurisée carte mémoire numérique), qui est pré formatée par Siemens. La mémoire de chargement complète est présente sur la carte mémoire, ce qui signifie qu'une carte mémoire est toujours nécessaire pour faire fonctionner une CPU 1500. Les données sont stockées de manière rémanente sur la carte mémoire, mais peuvent être lues, écrites et supprimées comme avec une RAM. Cette fonctionnalité permet la sauvegarde des données sans batterie.

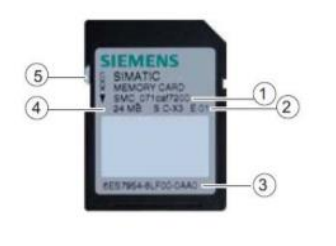

4) Serial number of the SMC 2 Product version

- 3 Order (Article) number
- 4 Card size
- 5 Slide switch for write-protect (must not be write-protected)

#### Write with:

- Commercially available SD card reader
- Field PG

SIMATIC Memory Card in the<br>S7-1200 / S7-1500: • Load memory • Distribution of programs (only S7-1200) Firmware update Documentation • Memory Card Binding **Unlinked DBs** • Archiving of data • Module exchange without PG

*Figure 4.11*. Carte mémoire du SIMATIC S7-1500 [31].

## **4.3.2 CPU 1515-2PN : [32]**

#### *a. Fonctionnement :*

La CPU contient le système d'exploitation et exécute le programme utilisateur. Le programme utilisateur se trouve sur la carte mémoire SIMATIC et il est traité dans la mémoire de travail de la CPU. Les interfaces PROFINET se trouvant sur la CPU permettent la communication simultanée avec des appareils PROFINET, des contrôleurs PROFINET, des appareils IHM, des consoles de programmation, d'autres automates et d'autres systèmes. La CPU 1515-2 PN prend en charge le fonctionnement en tant que contrôleur IO et périphérique I.

- Contrôleur IO : En tant que contrôleur IO, la CPU 1515-2 PN émet et reçoit des données provenant des périphériques IO couplés au sein d'un réseau PROFINET IO.
- Périphérique I En fonction "I-Device" (périphérique IO intelligent), la CPU 1515- 2 PN commande non seulement ses propres modules centralisés, mais échange également des données, en tant que périphérique I, avec un contrôleur IO de niveau supérieur.
- *b. Propriétés :*

Numéro d'article : 6ES7515-2AM00-0AB0.

Vue du module :

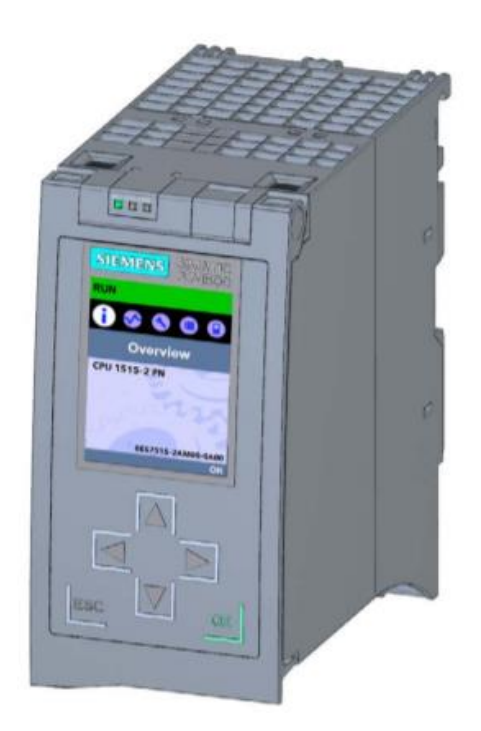

*Figure 4.12*. La CPU 1515-2PN [32].

La CPU 1515-2 PN possède les caractéristiques techniques suivantes :

● Communication :

- Interfaces

La CPU 1515-2 PN dispose de deux interfaces PROFINET. La 1ère interface PROFINET (X1) possède deux ports (P1R et P2R). Outre les fonctions de base PROFINET, elle prend également en charge PROFINET IO RT (Realtime) et IRT (Isochronous Real-Time). Une communication PROFINET IO ou des paramètres en temps réel sont donc configurables uniquement sur cette interface.

La 2ème interface PROFINET (X2) possède un port (P1) et prend en charge les fonctions de base PROFINET, c'est-à-dire pas de rôle de contrôleur IO/périphérique IO. Les fonctions de base PROFINET prennent en charge la communication IHM, la communication avec le système de configuration, celle avec un réseau de niveau supérieur (Backbone, Router, Internet) et celle avec une autre machine ou cellule d'automatisation.

Serveur Web intégré :

Un serveur Web intégré permet d'accéder à la CPU à des fins de diagnostic. Ce serveur Web vous permet de lire les informations suivantes :

- Page d'accueil avec des informations générales sur la CPU.
- Informations d'identification Contenu du tampon de diagnostic.
- Interrogation des états de module.
- Messages (sans possibilité d'acquittement).
- Informations sur la communication.
- Topologie PROFINET.
- Etat des variables.
- Tables de visualisation.
- Ressources.
- DataLogs (si utilisé).
- Technologie intégrée :
- Fonction de régulation intégrée.
- Régulateur PID universel et régulateur à 3 échelons avec optimisation intégrée.
- Régulateur de température intégrée.
- Fonction Trace :

La fonction Trace est prise en charge par toutes les CPU du système d'automatisation S7-1500. La fonction Trace prend en charge la recherche d'erreurs ou l'optimisation du programme utilisateur.

● Diagnostic système intégré :

Les messages relatifs au diagnostic système sont générés automatiquement par le système et sont affichés via une PG/un PC, un appareil IHM, le serveur Web ou l'écran intégré.

● Sécurité intégrée :

– Protection contre le piratage : La protection contre le piratage protège les blocs utilisateur contre les accès et modifications non autorisés.

– Protection contre la copie : La protection contre la copie associe des blocs utilisateur au numéro de série de la carte mémoire SIMATIC ou au numéro de série de la CPU.

– Protection d'accès : Une protection d'accès étendue offre une protection élevée contre des modifications non autorisées de la configuration.

## *c. Eléments de commande et de signalisation :*

 $\triangleright$  Vue de face du module avec volet frontal fermé :

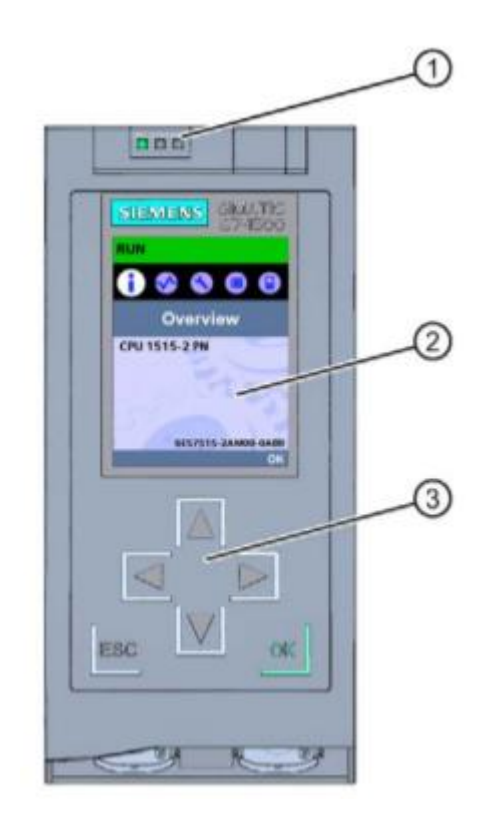

*Figure 4.13*. Vue de la CPU 1515-2 PN (avec volet frontal) - face avant [32].

① LED de signalisation pour l'état de fonctionnement et l'état de diagnostic actuels de la CPU.

② Ecran.

③ Touches de fonction.

 $\triangleright$  Vue de face du module sans volet frontal :

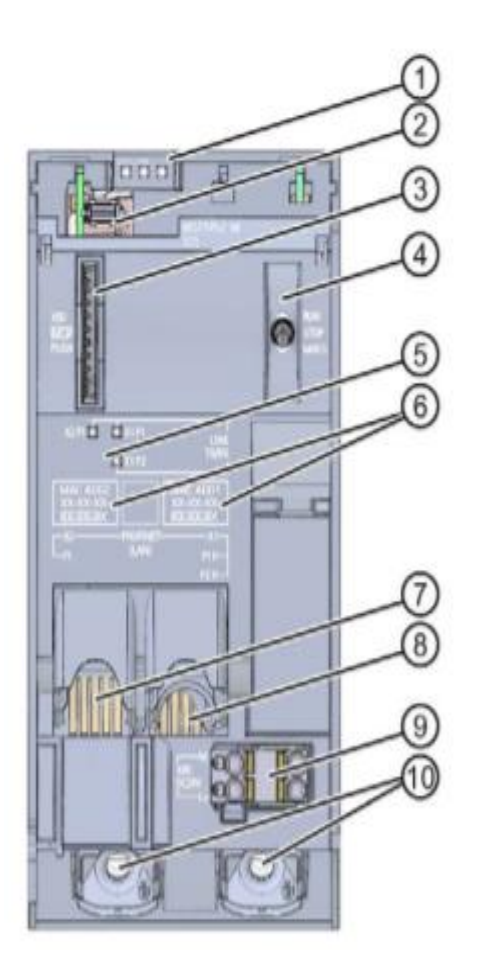

*Figure 4.14*. Vue de la CPU 1515-2 PN (sans volet frontal) - face avant [32].

① LED de signalisation pour l'état de fonctionnement et l'état de diagnostic actuels de la CPU.

- ② Raccordement écran.
- ③ Logement de la carte mémoire SIMATIC.
- ④ Sélecteur de mode.
- ⑤ LED de signalisation pour les 3 ports des interfaces PROFINET X1 et X2.
- ⑥ Adresses MAC des interfaces.
- ⑦ Interface PROFINET (X2) avec 1 port.
- ⑧ Interface PROFINET IO (X1) avec 2 ports.
- ⑨ Raccordement de la tension d'alimentation.

⑩ Vis de fixation.

 $\triangleright$  Vue arrière du module :

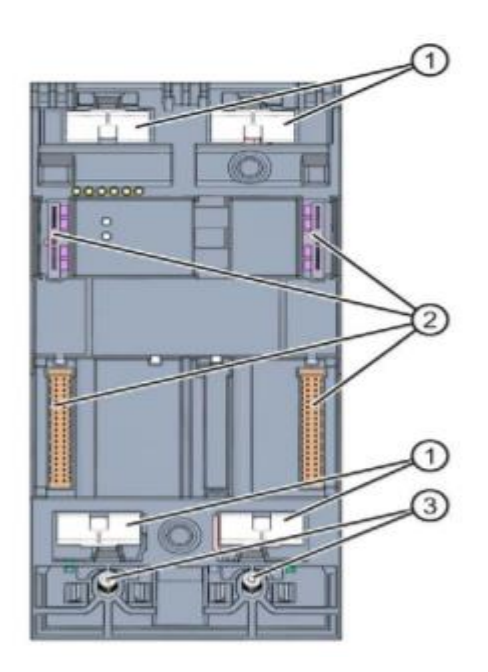

*Figure 4.15*. Vue de la CPU 1515-2 PN - face arrière [32].

- ① Surfaces de contact de blindage.
- ② Connexion enfichable de bus interne.
- ③ Vis de fixation.

## **d.** *Sélecteur de mode de fonctionnement :*

Vous réglez le mode de fonctionnement de la CPU au moyen du sélecteur de mode. Le tableau suivant énumère les positions du sélecteur et leurs significations.

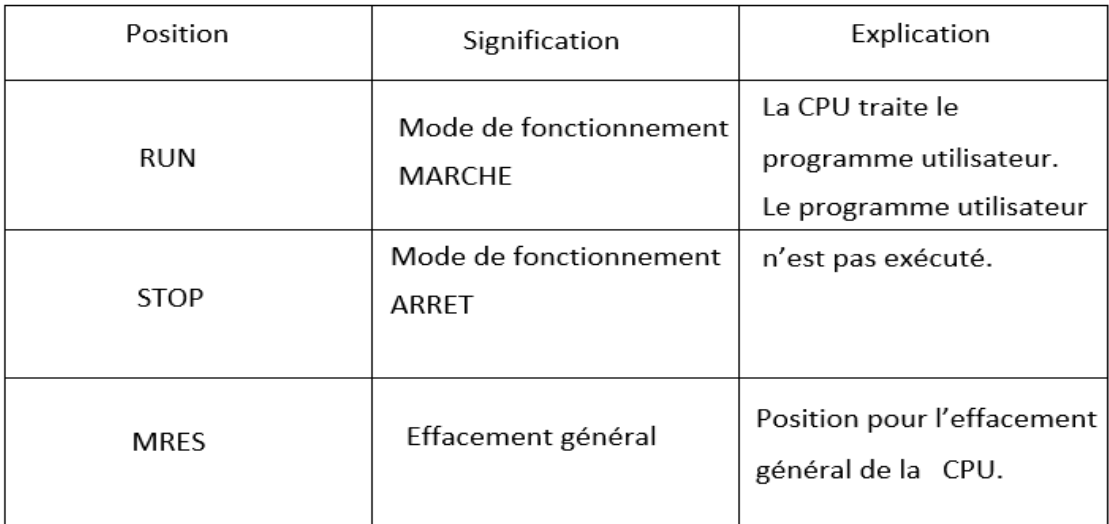

 *Tableau 4.1.* Positions du sélecteur de mode [32].

## **4.3.3 Langage LD et Fonction FC :**

## *a. Langage LD : [33]*

Une méthode de programmation des automates couramment utilisée est basée sur l'utilisation de schémas à contacts. Ecrire un programme revient alors à dessiner un circuit de commutation. Le schéma à contacts se compose de deux lignes verticales représentant les rails d'alimentation. Les circuits sont connectés comme des lignes horizontales.

Lors de l'élaboration d'un schéma à contacts, certaines conventions sont adoptées :

• Les lignes verticales du schéma représentent les rails d'alimentation entre lesquels les circuits sont connectés.

• Chaque barreau de l'échelle définit une opération dans le processus de contrôle.

• Un schéma à contacts se lit de gauche à droite et de haut en bas. La Figure 4.17 montre le mouvement de balayage utilisé par l'API. L'échelon supérieur se lit de gauche à droite. Ensuite, le deuxième échelon vers le bas est lu de gauche à droite et ainsi de suite.

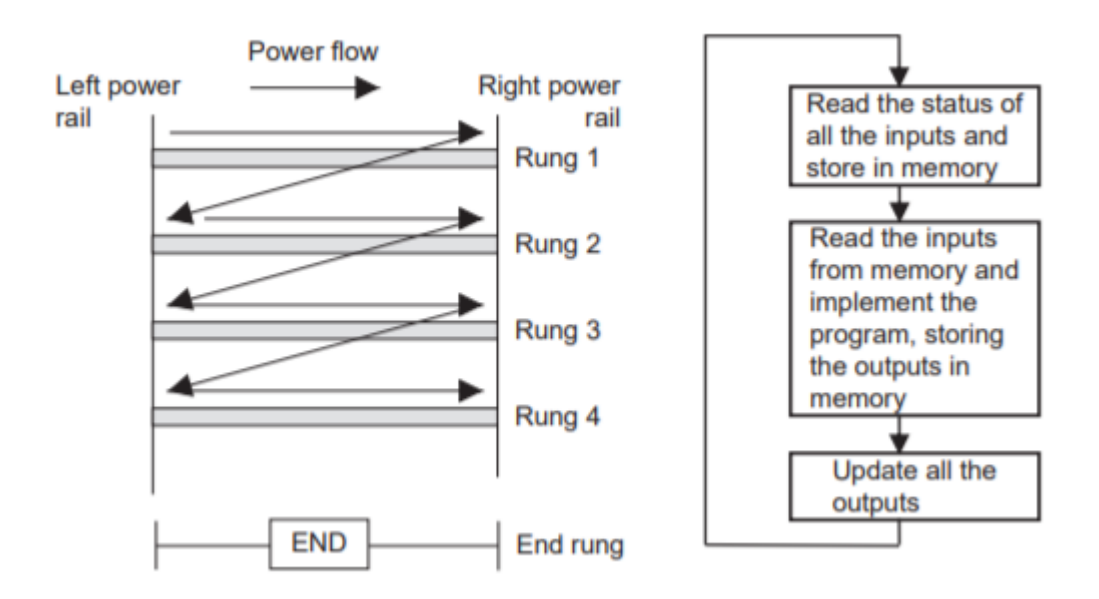

*Figure4.16.* Balayage du programme à contacts [33].

• Chaque ligne doit commencer par une ou plusieurs entrées et doit se terminer par au moins une sortie. Le terme entrée est utilisé pour une action de commande, telle que la fermeture des contacts d'un interrupteur. Le terme sortie est utilisé pour un appareil connecté à la sortie d'un automate, tel qu'un moteur.

• Les appareils électriques sont représentés dans leur état normal. Ainsi, un interrupteur qui est normalement ouvert jusqu'à ce qu'un objet le ferme est montré comme ouvert sur le schéma à contacts. Un interrupteur normalement fermé est représenté fermé.

• Un périphérique particulier peut apparaître sur plusieurs barreaux d'une échelle. Par exemple, nous pourrions avoir un relais qui allume un ou plusieurs appareils.

• Les entrées et sorties sont toutes identifiées par leurs adresses ; la notation utilisée dépend du constructeur de l'automate. Il s'agit de l'adresse de l'entrée ou de la sortie dans la mémoire de l'automate.

| Normally open contact                                                   | $--  $ $  -$                  |                                      |
|-------------------------------------------------------------------------|-------------------------------|--------------------------------------|
| Normally closed contact                                                 | $-$ - - $\big  / \big $ - - - | $\longrightarrow$ / $\longleftarrow$ |
| Output coil: if the power flow<br>to it is on then the coil state is on | $n = -(-1) = -$               | $ -$                                 |

*Figure4.17.* Symboles de base [33].

## *b. Fonction FC : [34]*

Les fonctions (FC) sont des blocs de code sans mémoire. Elles n'ont pas de mémoire de données dans lesquelles il est possible d'enregistrer les valeurs de paramètres de bloc. C'est pourquoi tous les paramètres d'interface doivent être interconnectés lors de l'appel d'une fonction. Des blocs de données globaux doivent être créés pour stocker durablement les données. Une fonction contient un programme qui est toujours exécuté quand un autre bloc de code appelle cette fonction.

Les fonctions peuvent par exemple servir dans les cas suivants :

- Retourner un résultat dépendant des valeurs d'entrée pour les fonctions mathématiques.
- Exécuter des fonctions technologiques comme des commandes uniques avec combinaisons binaires.
- Une fonction peut également être appelée plusieurs fois à divers endroits du programme.

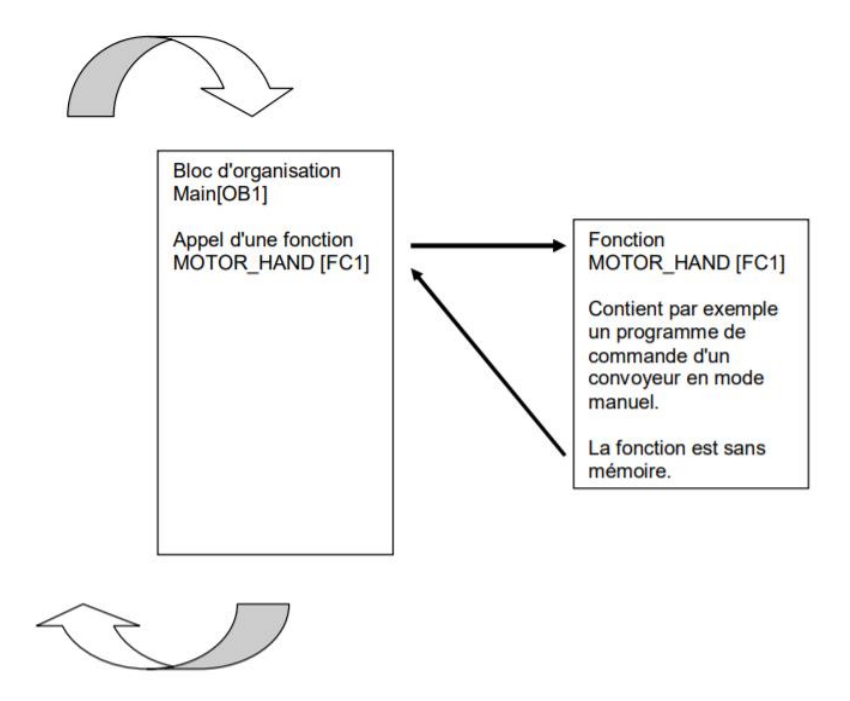

*Figure4.18.* Fonction avec appel d'un bloc d'organisation Main [OB1] [34].

## **4.3.4 TIA PORTAL : [35]**

Les automates Siemens peuvent être programmés par le portail TIA, qui est le logiciel propriétaire développé par Siemens. Le logiciel peut contrôler, programmer ou diagnostiquer des appareils tels que des automates programmables, des systèmes SCADA et des interfaces homme-machine (IHM). La plupart des communications initialisées par le portail TIA utilisent le protocole propriétaire de Siemens, communément appelé protocole S7CommPlus.

LA description de la manière dont un opérateur initialise une conversation avec un automate à l'aide du portail TIA et du fonctionnement du protocole S7CommPlus :

- L'opérateur recherche l'interface réseau pour les appareils connectés.
- Le portail TIA diffuse un paquet « Identify All » sur le réseau Profinet Discovery and Basic Configuration Protocol (PN-DCP).
- Tous les automates ou dispositifs Siemens répondront au portail TIA avec un paquet « Identifier OK ».
- Le portail TIA initialise l'établissement de liaison TCP avec l'automate et la réponse de l'automate.
- Le portail TIA et le PLC échangent des paquets COTP.
- Le portail TIA envoie le premier paquet S7.
- L'automate répond avec un paquet contenant un défi d'un octet et un défi antirejeu de 20 octets (défi S7).

# **4.3.5 SIMATIC IHM Panel KTP700 Basic: [36]**

Étant donné que les processus de production sont toujours plus complexes et que les machines et installations doivent répondre à des spécifications de fonctionnalité toujours plus sévères, l'opérateur a besoin d'un outil performant pour la commande et la surveillance des installations de production. Un système IHM (HMI, Human Machine Interface) constitue l'interface entre l'homme (opérateur) et le processus (machine/installation).

## *a. Description de l'appareil :*

 La gamme de produits SIMATIC HMI Basic Panels est constituée de pupitres tactiles et à clavier (commande par clavier et écran tactile).

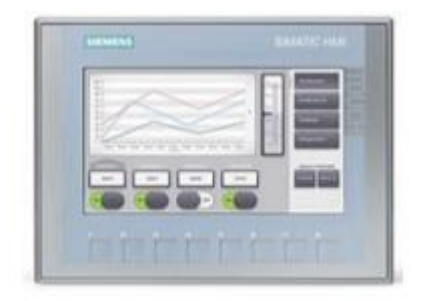

*Figure4.19.*KTP700 Basic [36].

- Le logiciel WinCC Basic (TIA Portal) est nécessaire pour la configuration et la programmation.
- Le pupitre tactile Touch Panel KTP700 Basic peut également être représenté sur le PC comme simulation Runtime avec WinCC Basic.

*b. Structure du KTP700 Basic pour PROFINET :*

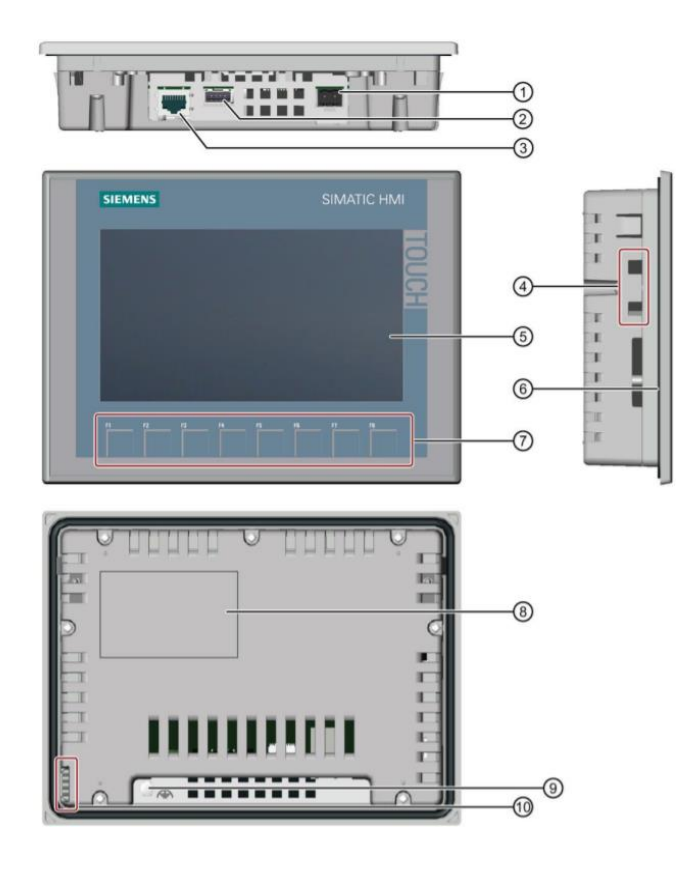

*Figure4.20.* KTP700 Basic structure- PROFINET [36].

- ① Connecteur pour l'alimentation.
- ② Port USB pour périphérique de mémoire de masse USB ou souris USB.
- ③ Interface PROFINET.
- ④ Encoches pour un clip de montage.
- ⑤ Afficheur/écran tactile.
- ⑥ Joint de montage.
- ⑦ Touches de fonction.
- ⑧ Plaque signalétique.
- ⑨ Prise de terre fonctionnelle.
- ⑩ Glissière des bandes de repérage.

## *c. Concept de mémoire* :

Les pupitres opérateur peuvent utiliser les mémoires suivantes :

- o Mémoire interne.
- o Mémoire de masse USB sur le port USB.
- Mémoire interne :

Les données suivantes sont enregistrées ici :

- o Système d'exploitation
- o Fichier de projet.
- o Clés de licence.
- o Gestion des utilisateurs.
- o Recettes.
- Mémoire de masse USB sur le port USB :

Les données suivantes peuvent être enregistrées ici :

- o Système d'exploitation pour la mise à jour.
- o Fichier de projet comme sauvegarde.
- o Gestion des utilisateurs comme sauvegarde.
- o Recettes comme sauvegarde.
- o Logiciel de restauration pour la réinitialisation aux paramètres d'usine via une clé USB.
- o Clés de licence pour le transfert sur le pupitre.
- o Certificats pour la communication basée sur le Web.

## *d. Paramètres sur le Touch Panel KTP700 Basic/dans Start Center :*

Le pupitre tactile Panel KTP700 Basic tourne sous le système d'exploitation Windows CE et peut, comme tous les pupitres tactiles, être commandé directement à l'écran.

Une fois le pupitre démarré, la fenêtre 'Start Center' du apparaît.

Boutons dans le Start Center : Transfert (Transfer) :

Le transfert de données est activé et le pupitre attend le téléchargement des données de configurations par WinCC Basic sur le PC. Le mode de fonctionnement "Transfer" ne peut être activé que si au moins une voie de données est validée pour le transfert.

Démarrage (Start) :

Le Runtime est démarré et la visualisation de processus s'affiche sur le pupitre. Le pupitre est souvent paramétré de telle sorte que le démarrage s'effectue automatiquement au bout de quelques secondes.

Paramètres (Settings) :

La boîte de dialogue de configuration de Windows CE est appelée. Vous pouvez définir ici des paramètres pour le pupitre. Vous définissez différents paramètres à cet endroit, par ex. les paramètres pour le transfert.

# **4.3.6 Logiciel de programmation WinCC Basic : [36]**

- Dans TIA Portal, le logiciel WinCC Basic fait partie intégrante de STEP 7 Basic ou STEP 7 Professional et il est l'outil de programmation pour le système de visualisation suivant :
	- o SIMATIC Basic Panels.
- WinCC Basic vous permet d'utiliser les fonctions suivantes pour la création de systèmes IHM :
	- o Configuration et paramétrage du matériel.
	- o Définition de la communication et réalisation d'un couplage à un API.
	- o Création et configuration de vues avec une structure hiérarchique.
	- o Création de variables internes et externes.
	- o Création d'alarmes et de vues d'alarmes.
	- o Création et affichage d'archives sous forme de courbe ou de tableau.
	- o Création de recettes et de vues de recettes.
	- o Création et impression de journaux.
	- o Test, mise en service et maintenance avec les fonctions d'exploitation et de diagnostic.
	- o Documentation Une aide en ligne détaillée décrit toutes les fonctions.

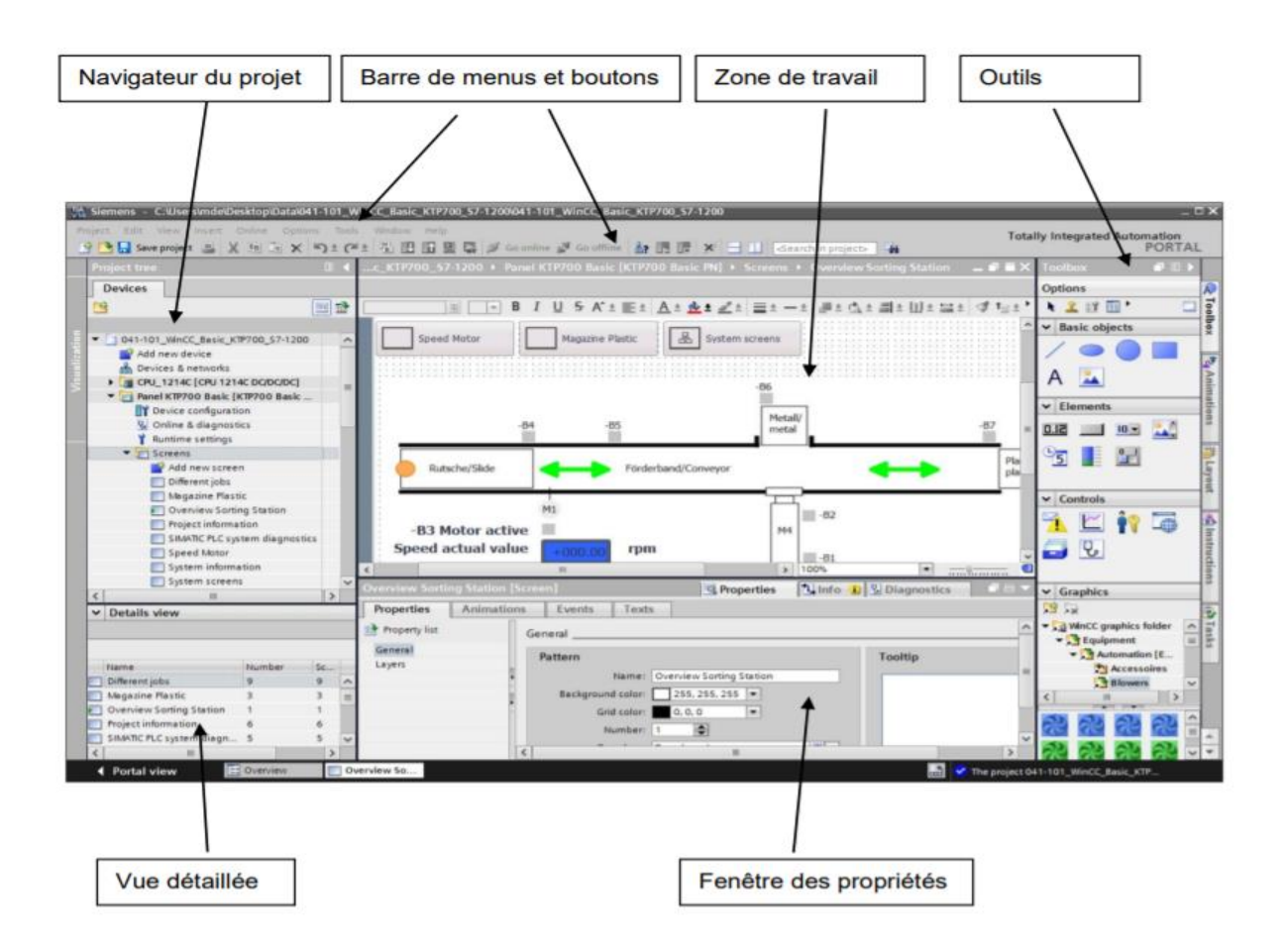

*Figure4.21.* Interface utilisateur de WINCC [36].

# **4.4 Conclusion :**

Dans ce chapitre nous avons présenté l'automate programmable et l'interface Homme- Machine adoptés pour contrôler, commander, et superviser les installations de production de notre système, ainsi que leur logiciel de programmation.

# **d'une tranche TV**

# **5.1 Introduction :**

La partie expérimentale a pour but d'automatiser et de superviser la tranche Turbine à Vapeur (TV) de Cap Djinet construite en 1987, afin de faciliter la commande et la supervision des différents paramètres et parties de cette dernière (partie permissive, station dessalement - démarrage de la turbine à vapeur …).

Le travail expérimental sera composé en 2 parties :

## **Partie programmation qui contient :**

- **1.** L'eau de mer.
- **2.** Dégrilleur.
- **3.** Filtrant.
- **4.** Conditions de fonctionnement de la pompe d'huile1.
- **5.** Conditions de fonctionnement de la pompe d'huile 2.
- **6.** Pompe de circulation1.
- **7.** Pompe de circulation2.
- **8.** Station de dessalement : (pompe de dessalement, vanne d'air, vanne à gaz, contacteur étincelle).
- **9.** Station de déminéralisation (pompe de déminéralisation, vanne cationique, vanne anionique, pompe de stockage d'eau déminée).
- **10.** Chaudière : (pompe de remplissage-chaudière, vanne régulatrice gazchaudière, ventilateur de soufflage, contacteur bruleur).
- **11.** Condenseur : (vanne bipasse, pompe alimentaire).
- **12.** Moteur vireur de la turbine : (pompe vireur, moteur virage, pompe de soulèvement, pompe de graissage, pompe attelée).
- **13.** Admission de vapeur dans la turbine : (vanne débit-vapeur, vanne pressionvapeur).
- **14.** Fréquence d'alternateur.
- **15.** Tension d'alternateur.
- **16.** Conditions de couplage avec le réseau.

#### **Partie supervision qui contient :**

- **1.** Les Permissives de démarrage : (niveau d'eau de mer- dégrilleur filtrant- les pompes de circulation).
- **2.** La station de dessalement : (L'eau de mer-pompe de dessalement- vanne d'air/ gaz -dessalement).
- **3.** La station de déminéralisation : (L'eau de mer, vanne cationique, vanne anionique, l 'eau déminéralisée, pompe de remplissage).
- **4.** Chaudière : (L'eau déminéralisée, pompe de remplissage chaudière, pression gaz, vanne gaz).
- **5.** Condenseur : (température vapeur, vanne Bipasse, Pompe alimentaire).
- **6.** Moteur virage : (vitesse turbine, pompe de vireur, pompe de virage, pompe de soulèvement, pompe de graissage, pompe attelée).
- **7.** Turbine : (température vapeur, pression vapeur, vitesse turbine, vanne pression vapeur, vanne débit vapeur).
- **8.** Alternateur : (Tension et fréquence d'alternateur).
- **9.** Couplage du réseau : (courant d'excitation, vitesse turbine, les trois phases RST du réseau et de la centrale, contact couplage).

# **5.2 Automatisation de la tranche TV de Cap-Djinet :**

Le but de cette partie est d'automatiser les différentes installations de la tranche TV afin de remplacer le fonctionnement manuel de celle-ci par un fonctionnement automatique avec une meilleure efficacité et un taux d'erreur affaibli.

# **5.2.1 Programmation avec le logiciel TIA PORTAL :**

## *a. Création du projet :*

- Cliquer sur crée un projet.
- Remplir la liste d'information à droite et appuyer sur créer.

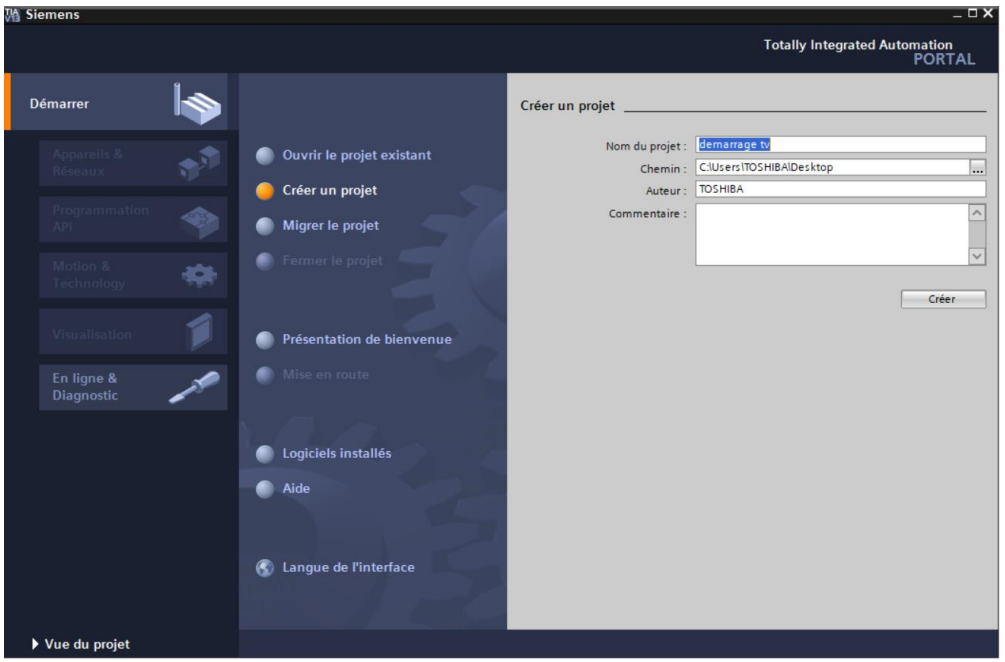

*Figure 5.1.* Création du projet.

## *b. Configuration de l'appareil (L'automate) :*

Cliquer sur configurer un appareil , puis cliquer sur ajouter un appareil , sélectionner contrôleurs, puis choisiser l'automate qui vous convient, dans ce projet l'automate choisie est celui de S7-1500-2PN (6ES7 515-2AM00-0AB0).

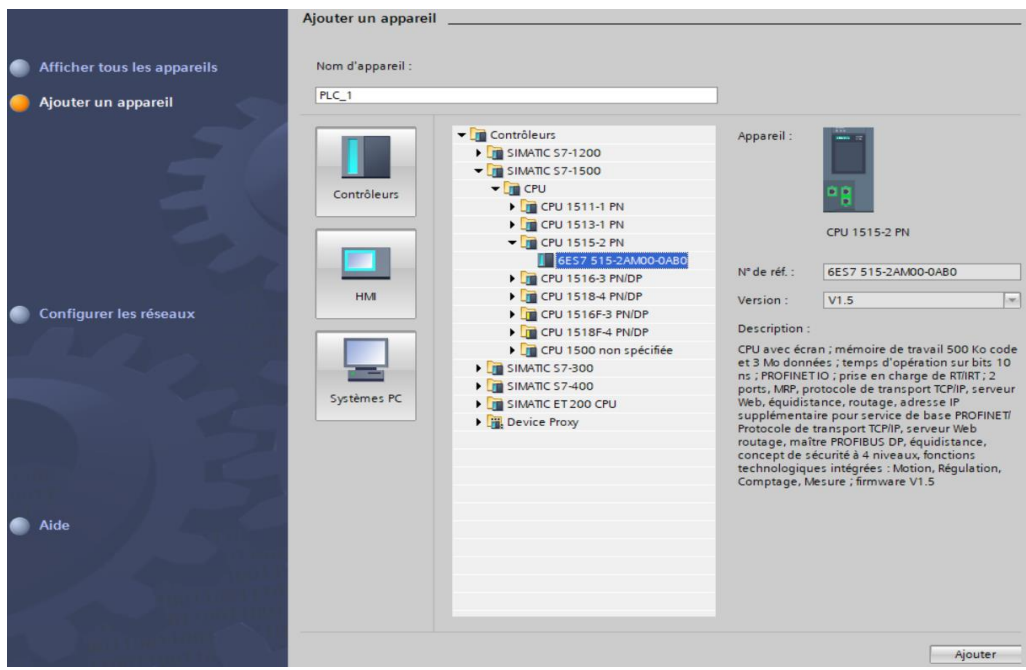

*Figure 5.2.* Configuration d'appreil.

Cliquer sur vue du projet afin d'y accéder à l'interface.

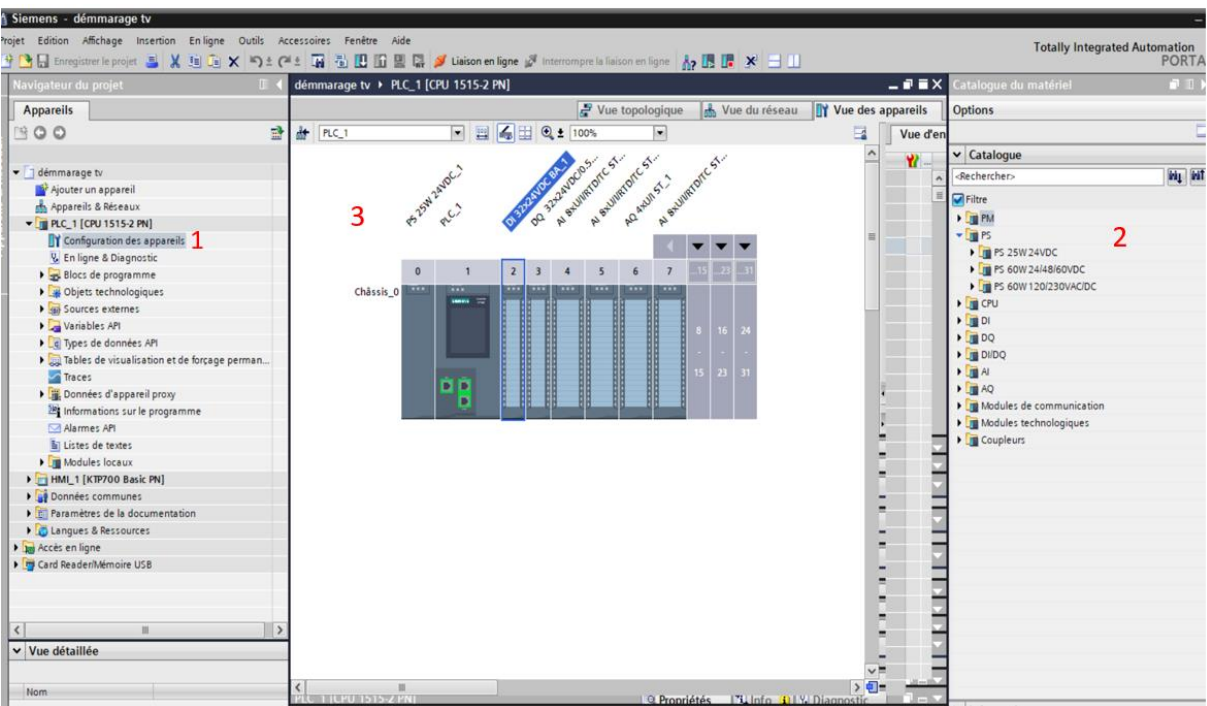

*Figure 5.3.* Etapes d'introduire les modules dans le rack.

## **Légende :**

- 1 Clique sur configuration des apareils.
- 2 Choisiser le module d'alimentation , l'alimentation choisie dans ce projet est PS 25W 24VDC. Choisiser les différents modules (d'entrée/sortie) Analogiques ou Numeriques selon le besoins.
- 3 Placer les modules choisis dans le rack.

## *c. Adressage Ethernet de la CPU:*

Double clique sur l'ethernet pour faire apparaitre ses propriétés.

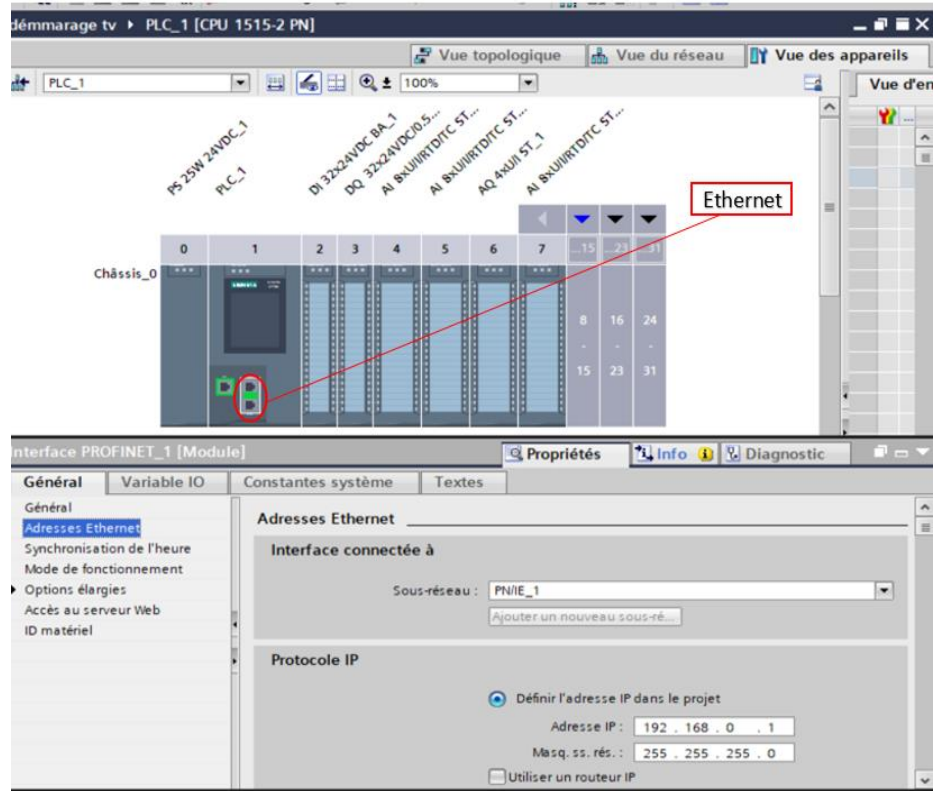

*Figure 5.4.* Adressage Ethernet de la CPU.

*d. Adressage des entrées/sorties (E/S) :*

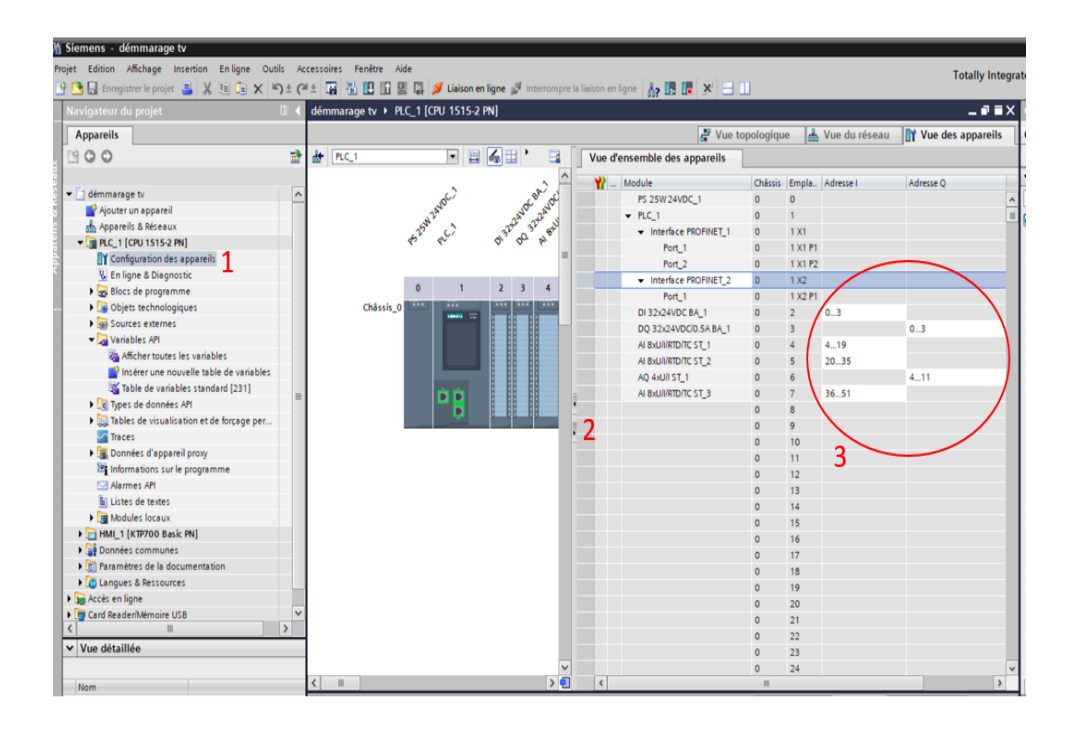

*Figure 5.5.* Adressage E/S.

## **Légende :**

- 1 Cliquer sur configurations des apareils.
- 2 Faite glisser l'icône à droite.
- 3 Adressage des modules E/S.

La table des variables ci-dessous représente les variables d'entrée de type numérique (Degital Input) utilisée dans notre programme, et leur adressage :

|                        |                   |  | DI 32x24VDC BA_1 [DI 32x24VDC BA] |               |                     |  |
|------------------------|-------------------|--|-----------------------------------|---------------|---------------------|--|
| Général<br>Variable IO |                   |  |                                   |               | Constantes système  |  |
|                        | Nom               |  | Type                              | Adresse       | Table de variabl Co |  |
| $\blacksquare$         | <b>BMD</b>        |  | <b>Bool</b>                       | <b>DI 0.0</b> | Table de variabl    |  |
|                        | <b>ED BAD</b>     |  | <b>Bool</b>                       | $DI$ 0.1      | Table de variabl    |  |
|                        | <b>I BMF</b>      |  | <b>Bool</b>                       | DI 0.2        | Table de variabl    |  |
| $\sqrt{10}$            | <b>BAF</b>        |  | <b>Bool</b>                       | DI 0.3        | Table de variabl    |  |
| $-1$                   | <b>BM-PC1</b>     |  | <b>Bool</b>                       | $DI$ 0.4      | Table de variabl    |  |
| $\blacksquare$         | <b>BA-PC1</b>     |  | <b>Bool</b>                       | DI 0.5        | Table de variabl    |  |
| $\leftarrow$           | BM-PC2            |  | <b>Bool</b>                       | DI 0.6        | Table de variabl    |  |
| $-1$                   | BA-PC2            |  | <b>Bool</b>                       | DI 0.7        | Table de variabl    |  |
| $\sqrt{10}$            | <b>BMP-Demi</b>   |  | <b>Bool</b>                       | DI 1.0        | Table de variabl    |  |
| $\leftarrow$           | <b>BAP-Demi</b>   |  | <b>Bool</b>                       | $DI$ 1.1      | Table de variabl    |  |
| $\leftarrow$           | <b>BMP-Dess</b>   |  | <b>Bool</b>                       | DI 1.2        | Table de variabl    |  |
| $\sqrt{10}$            | <b>BAP-Dess</b>   |  | <b>Bool</b>                       | DI 1.3        | Table de variabl    |  |
| $\sqrt{10}$            | <b>BM-Etin</b>    |  | <b>Bool</b>                       | $DI$ 1.4      | Table de variabl    |  |
| $\sqrt{10}$            | <b>BMPR-Chaud</b> |  | <b>Bool</b>                       | DI 1.5        | Table de variabl    |  |
| $\sqrt{10}$            | <b>BAPR-Chaud</b> |  | <b>Bool</b>                       | DI 1.6        | Table de variabl    |  |
| $\blacksquare$         | <b>BM</b> Brul    |  | <b>Bool</b>                       | DI 1.7        | Table de variabl    |  |
|                        |                   |  | $m = -1$                          |               |                     |  |

*Figure 5.6.* Table des entrées numériques.

La table des variables ci-dessous représente les variables d'entrée de type analogique (Analog Input) utilisée dans notre programme, et leur adressage :

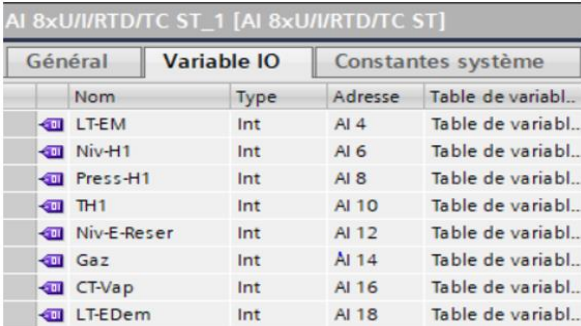

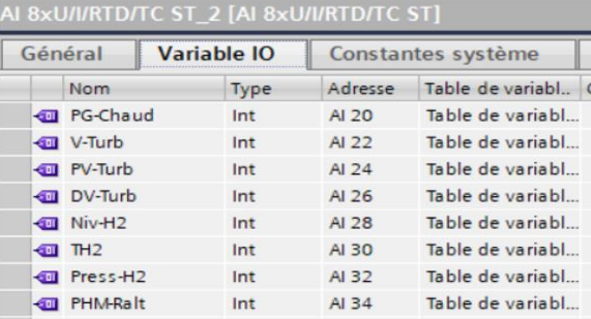

|                                        |             |      | AI 8xU/I/RTD/TC ST_3 [AI 8xU/I/RTD/TC ST] |                    |  |
|----------------------------------------|-------------|------|-------------------------------------------|--------------------|--|
| Général                                | Variable IO |      |                                           | Constantes système |  |
| Nom                                    |             | Type | Adresse                                   | Table de variabl   |  |
| <b>ID PHM-Salt</b>                     |             | Int  | AI 36                                     | Table de variabl   |  |
| <b>I PHM-Talt</b>                      |             | Int  | AI 38                                     | Table de variabl   |  |
| <b>40 PHM-Rres</b>                     |             | Int  | AI 40                                     | Table de variabl   |  |
| <b>ID PHM-Sres</b>                     |             | Int  | AI 42                                     | Table de variable  |  |
| <b>CON</b> PHM-Tres                    |             | Int  | AI 44                                     | Table de variabl   |  |
| <b><i><u>I</u></i></b> Tension alterna |             | Int  | AI 46                                     | Table de variabl   |  |
| <b>40 AmperCTexitat</b>                |             | Int  | AI 48                                     | Table de variabl   |  |
| frequencemetre                         |             | Int  | AL 50                                     | Table de variabl   |  |
|                                        |             |      |                                           |                    |  |

*Figure 5.7.* Table des entrées analogiques.

La table des variables ci-dessous représente les variables de sortie de type numérique (Degital Output) utilisée dans notre programme , et leur adressage :

|         | DO 32x24VDC/0.5A BA 1 [DO 32x24VDC/0.5A BA] |             |                    |                   |  |  |  |
|---------|---------------------------------------------|-------------|--------------------|-------------------|--|--|--|
| Général | <b>Variable IO</b>                          |             | Constantes système |                   |  |  |  |
|         | <b>Nom</b>                                  | Type        | Adresse            | Table de variabl  |  |  |  |
|         | <b>40 Dégrilleur</b>                        | <b>Bool</b> | <b>DO 0.0</b>      | Table de variabl  |  |  |  |
|         | <b>I</b> Filltre                            | <b>Bool</b> | <b>DQ 0.1</b>      | Table de variabl  |  |  |  |
|         | $\frac{1}{2}$ PC1                           | <b>Bool</b> | <b>DO 0.2</b>      | Table de variabl  |  |  |  |
|         | $\frac{1}{2}$ PC <sub>2</sub>               | <b>Bool</b> | <b>DO 0.3</b>      | Table de variabl  |  |  |  |
|         | $\frac{1}{2}$ PH1                           | <b>Bool</b> | DO 0.4             | Table de variabl  |  |  |  |
|         | $-40$ PH <sub>2</sub>                       | <b>Bool</b> | <b>DQ 0.5</b>      | Table de variabl  |  |  |  |
|         | <b>Edit P-Dess</b>                          | <b>Bool</b> | <b>DO 0.6</b>      | Table de variable |  |  |  |
|         | <b>40 P-Demi</b>                            | <b>Bool</b> | <b>DO 0.7</b>      | Table de variabl  |  |  |  |
|         | <b>Mill</b> V-Gaz-Dess                      | <b>Bool</b> | DO 1.0             | Table de variabl  |  |  |  |
|         | <b>Mail V-Air-Dess</b>                      | <b>Bool</b> | DQ 1.1             | Table de variabl  |  |  |  |
|         | <b>Qui</b> Con-Etin                         | <b>Bool</b> | DO 1.2             | Table de variable |  |  |  |
|         | <b>40 V-Catio</b>                           | <b>Bool</b> | DO 1.3             | Table de variabl  |  |  |  |
|         | <b>III</b> V-Anio                           | <b>Bool</b> | DO 1.4             | Table de variabl  |  |  |  |
|         | <b>THE PSE-Demi</b>                         | <b>Bool</b> | DQ 1.5             | Table de variabl  |  |  |  |
|         | <b>THE PR-Chaud</b>                         | <b>Bool</b> | DO 1.6             | Table de variabl  |  |  |  |
|         | <b>∢</b> III Venti-Souf                     | Bool        | DO 1.7             | Table de variabl  |  |  |  |
|         | <b>IMM</b> V-Bipasse                        | <b>Bool</b> | <b>DO 2.0</b>      | Table de variabl  |  |  |  |
|         | <b>40 P-Alim</b>                            | <b>Bool</b> | DQ 2.1             | Table de variabl  |  |  |  |
|         | <b>I</b> MV-Turb                            | <b>Bool</b> | DO 2.2             | Table de variabl  |  |  |  |
|         | <b>40 P-Soulev</b>                          | <b>Bool</b> | DO 2.3             | Table de variabl  |  |  |  |
|         | <b>Quil</b> P-Grais                         | <b>Bool</b> | DO 2.4             | Table de variabl  |  |  |  |
|         | <b>Guil P-atlet</b>                         | <b>Bool</b> | DQ 2.5             | Table de variabl  |  |  |  |
|         | <b>Qui</b> Con-Brul                         | <b>Bool</b> | DO 2.6             | Table de variabl  |  |  |  |
|         | <b>Tull P-Vireur</b>                        | Bool        | DO 2.7             | Table de variabl  |  |  |  |
|         | <b>Qui</b> Con-Coup                         | <b>Bool</b> | DQ 3.0             | Table de variabl  |  |  |  |
|         |                                             | <b>Bool</b> | DO 3.1             |                   |  |  |  |

*Figure 5.8.* Table des sorties numériques.

La table des variables ci-dessous représente les variables de sortie de type analogique ( analog Output) utilisée dans notre programme , et leur adressage :

|                               | AQ 4xU/I ST_1 [AQ 4xU/I ST] |                    |                    |             |                 |                      |  |  |  |  |  |
|-------------------------------|-----------------------------|--------------------|--------------------|-------------|-----------------|----------------------|--|--|--|--|--|
| <b>Variable IO</b><br>Général |                             |                    | Constantes système |             |                 |                      |  |  |  |  |  |
|                               |                             | Nom                |                    | <b>Type</b> | Adresse         | Table de variabl   C |  |  |  |  |  |
|                               |                             | <b>I</b> Cour-Exci |                    | Int         | AQ 4            | Table de variabl     |  |  |  |  |  |
|                               |                             | <b>I</b> VRG-Chaud |                    | Int         | AQ 6            | Table de variabl     |  |  |  |  |  |
|                               |                             | <b>I</b> VP-Vapeur |                    | Int         | AQ <sub>8</sub> | Table de variabl     |  |  |  |  |  |
|                               |                             | <b>I</b> VD-Vapeur |                    | Int         | AQ 10           | Table de variabl     |  |  |  |  |  |
|                               |                             |                    |                    |             |                 |                      |  |  |  |  |  |

*Figure 5.9.* Table des sorties analogiques.

#### *e. Blocs de programme :*

Afin de réaliser la programation de la tranche TV on utilise une programmation structurée.

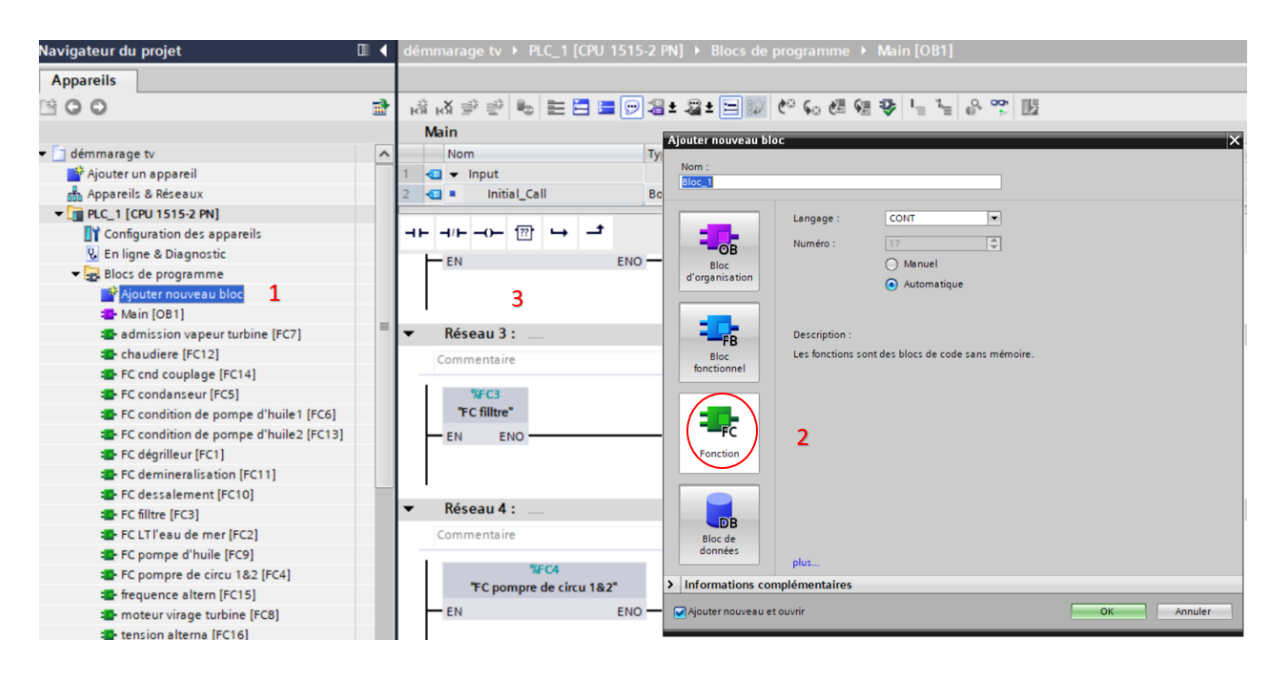

*Figure 5.10.* Liste des blocs du programme réalisée.

## **Légende :**

1 Cliquer sur « ajouter nouveau bloc » .

- 2 Choisir le type de bloc, ici on travaille avec le type FC.
- 2 Faire appel aux foctions dans le main [OB1].

## *f. Création du réseau :*

Une fois le bloc est créé, on insère les réseaux selon le besion d'où chaque réseau présente une étape associée au fonctionemment de la machine à programmer.

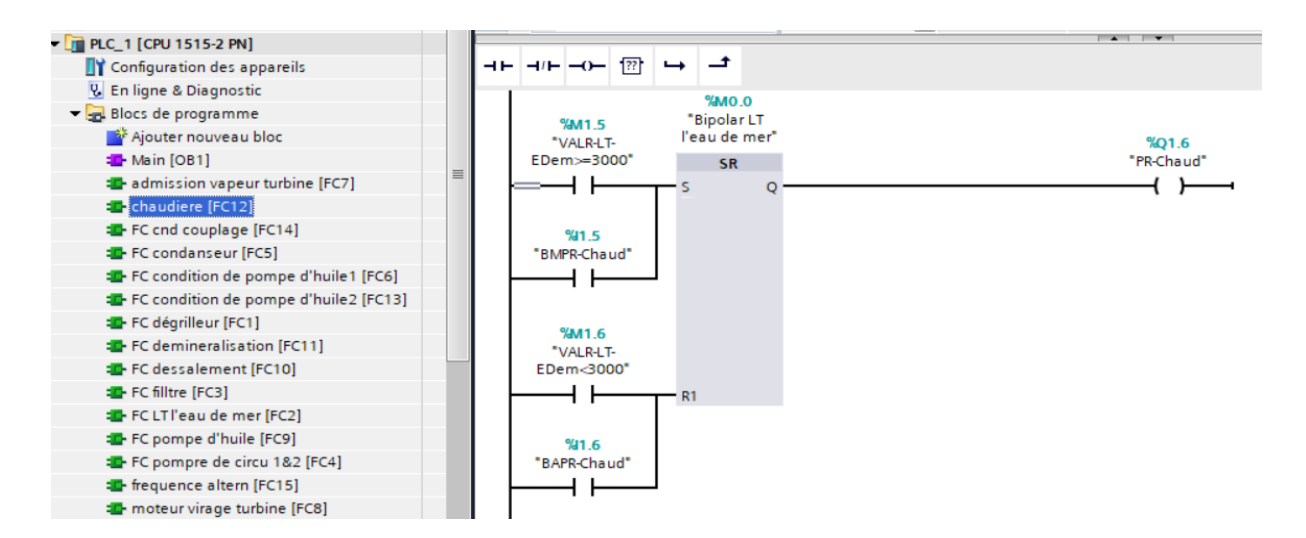

*Figure 5.11.* Exemple de la création d'un réseau.

## *g. Compilation et chargement du programme dans le simulateur :*

Cliquer sur l'icône compiler puis sur l'icône charger dans l'appareil.

| <b>A</b> B B B A V Liaison en ligne A Interrompre la liaison en ligne A B B A X H U                                                                                               |                    |                                                          |                                                     |                    |                          |                |           |                                     | rotany mtegi                        |
|----------------------------------------------------------------------------------------------------|--------------------|----------------------------------------------------------|-----------------------------------------------------|--------------------|--------------------------|----------------|-----------|-------------------------------------|-------------------------------------|
| émmarage tv ▶ PLC_1 [CPU 1515-2 PN] ▶ Blocs de programme ▶ Main [OB1]                                                                                                    |                    |                                                          |                                                     |                    |                          |                |           |                                     | 三重 買り                               |
|                                                                                                    |                    |                                                          |                                                     |                    |                          |                |           |                                     |                                     |
|                                                                                                    |                    |                                                          |                                                     |                    |                          |                |           |                                     | $\Box$                              |
| <b>Main</b>                                                                                                    |                    |                                                          |                                                     |                    |                          |                |           |                                     |                                     |
| Nom                                                                                                    | Type de données    | Valeur par déf.                                          | Commentaire                                         |                    |                          |                |           |                                     |                                     |
| $\sqrt{2}$ $\sqrt{2}$ Input                                                                                                    |                    |                                                          |                                                     |                    |                          |                |           |                                     | $\frac{1}{\sqrt{2}}$                |
| Initial_Call<br>$\blacksquare$                                                                                                    | Bool               | 国                                                        | Initial call of this OB<br><b>Contract Contract</b> |                    |                          |                |           |                                     |                                     |
| ᅼ<br>$\overline{1}$<br>$\rightarrow$<br>$\rightarrow$ $\leftarrow$<br>%FC3<br>"FC filltre"<br><b>ENO</b><br><b>EN</b><br>$D_{\text{deapal}}A$<br>Références croisées<br>Général @ | <b>Compiler</b>    | Syntaxe                                                  |                                                     |                    | <b>Q</b> Propriétés      |                |           | <b>N</b> Info <b>D V</b> Diagnostic | $\overline{\phantom{a}}$<br>$F = Y$ |
| Compilation terminée (erreurs : 0 ; avertissements : 0)                                                                                                    |                    |                                                          |                                                     |                    |                          |                |           |                                     |                                     |
| Chemin                                                                                                    | <b>Description</b> |                                                          |                                                     | Aller <sub>à</sub> | $\overline{\phantom{a}}$ | <b>Erreurs</b> | Avertisse | Heure                               |                                     |
| Ð<br>$-$ PLC 1                                                                                                    |                    |                                                          |                                                     | ↗                  |                          | $\circ$        | $\Omega$  | 00:19:00                            |                                     |
| 8<br>Blocs de programme                                                                                                    |                    |                                                          |                                                     | y                  |                          | $\circ$        | $\Omega$  | 00:19:00                            |                                     |
| Đ                                                                                                    |                    | Aucun bloc n'a été compilé. Tous les blocs sont actuels. |                                                     |                    |                          | $\circ$        | $\circ$   | 00:19:00                            |                                     |
| þ                                                                                                    |                    | Compilation terminée (erreurs : 0 ; avertissements : 0)  |                                                     |                    |                          | $\Omega$       | $\Omega$  | 00:19:00                            |                                     |
|                                                                                                    |                    |                                                          |                                                     |                    |                          |                |           |                                     |                                     |
|                                                                                                    |                    |                                                          |                                                     |                    |                          |                |           |                                     |                                     |
|                                                                                                    |                    |                                                          |                                                     |                    |                          |                |           |                                     |                                     |
|                                                                                                    |                    |                                                          |                                                     |                    |                          |                |           |                                     |                                     |
|                                                                                                    |                    |                                                          |                                                     |                    |                          |                |           |                                     |                                     |
|                                                                                                    |                    |                                                          |                                                     |                    |                          |                |           |                                     |                                     |
|                                                                                                    |                    |                                                          |                                                     |                    |                          |                |           |                                     |                                     |

*Figure 5.12.* Compilation et simulation du programme.

# **5.2.2 Interprétation du programme de la tranche TV :**

- Le programme de la tranche TV est realisé en langage LADDER.
- Les capteurs utilisés dans cette partie sont des capteurs analogiques d'où leur principe de fonctionnement est comme suit : Ils mesurent la grandeur physique désirée, et la comparent avec la valeur critique affectée par le programmeur afin de piloter les dispositifs associés aux capteurs. La grandeur physique peut prendre une infinité de valeurs dans un intervalle donné.

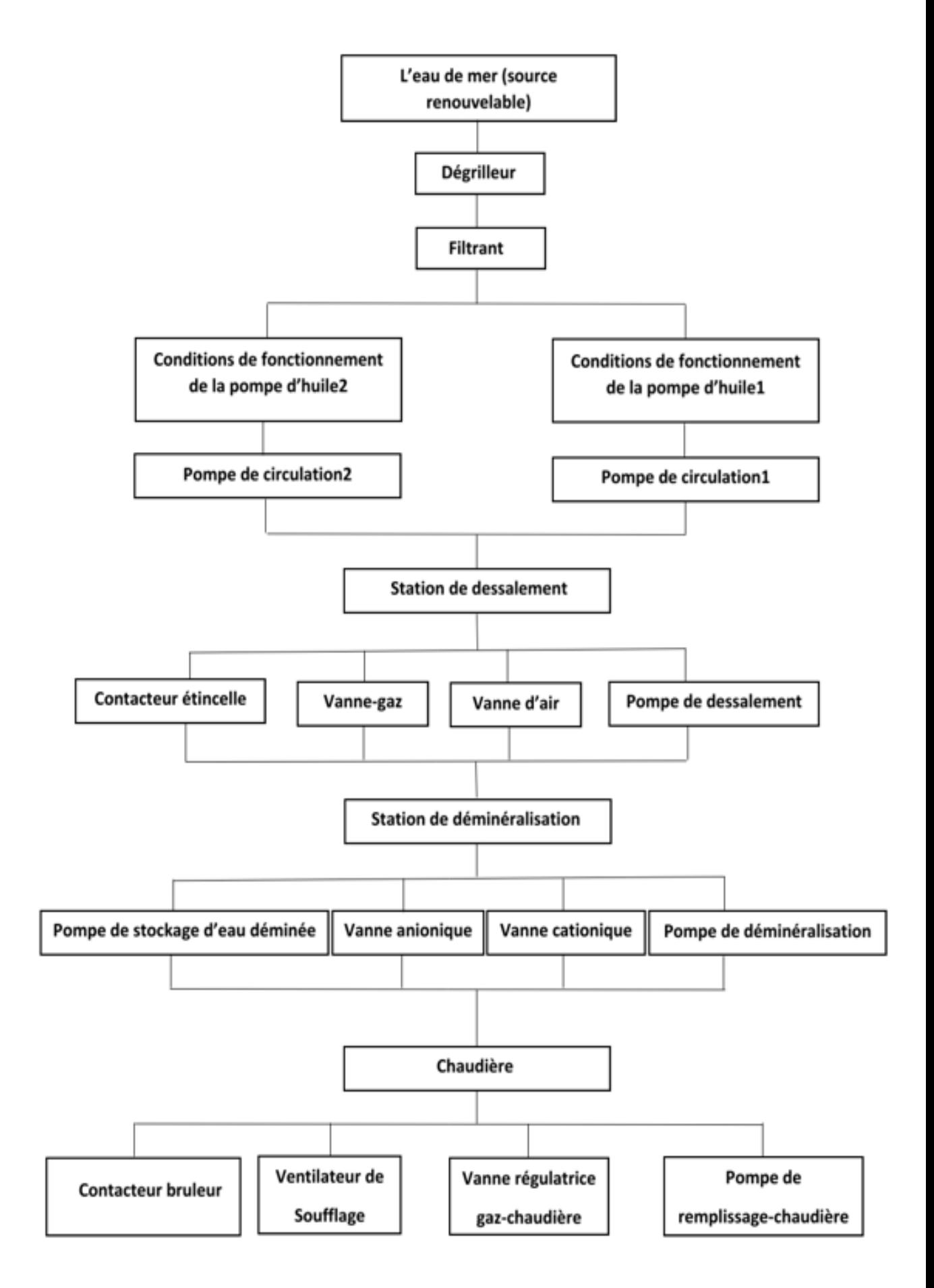

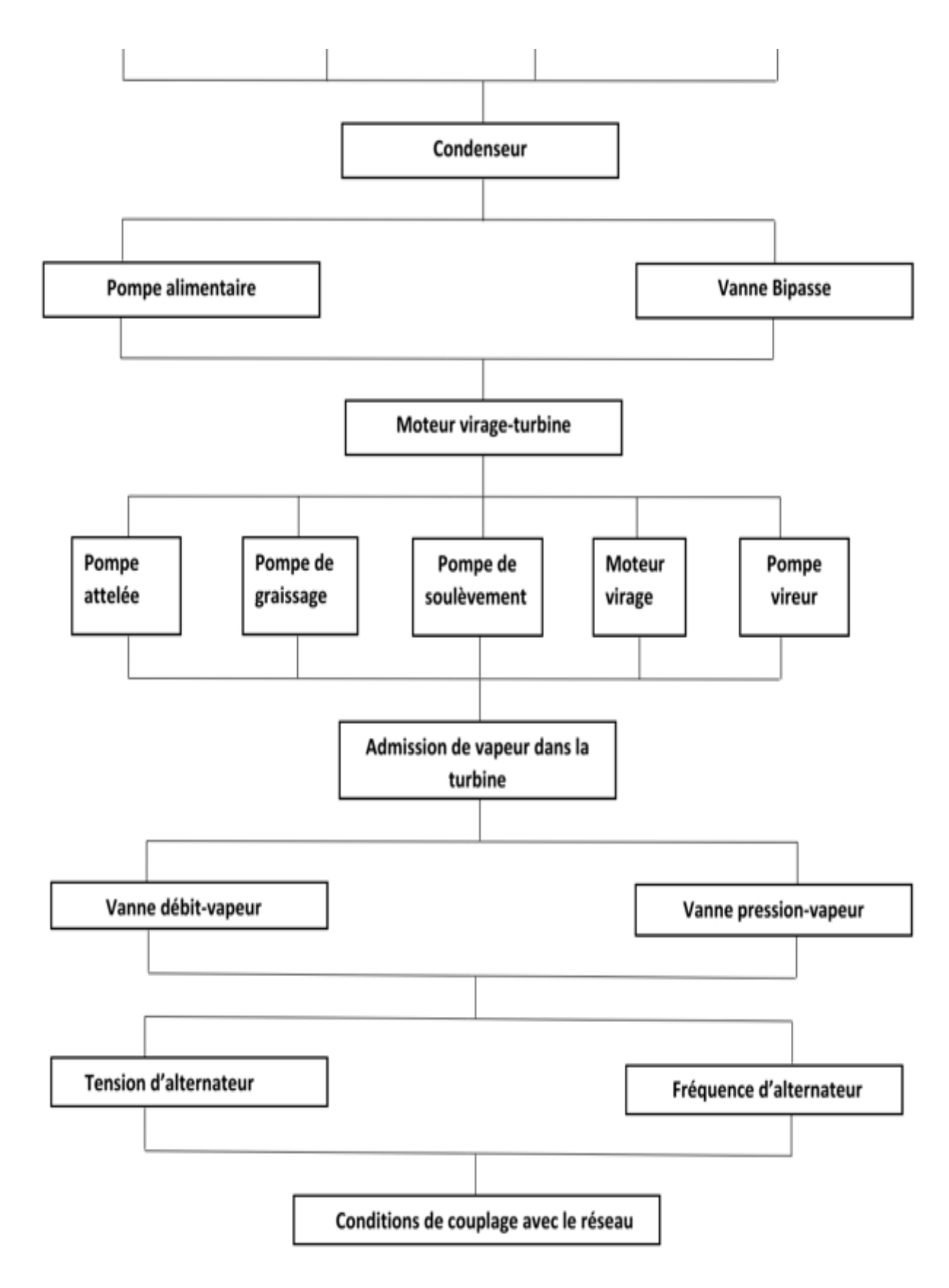

*Figure 5.13.* Diagramme montrant les étapes de programme de la tranche TV.

#### *a. Eau de mer :*

- C'est la source renouvelable utilisée pour générer le courant.
- Une fois le capteur de niveau d'eau de mer (LT-EM) mesure un niveau >=50m, le cycle TV déclenche.

## *b. Dégrilleur :*

- La mise en marche (set) du dégrilleur est assurée soit par un niveau d'eau de mer >=50m, soit par l'appui sur le bouton poussoir marche (BMD).
- La mise en arrêt (resert) du dégrilleur est assurée soit par un niveau d'eau de mer <50m, soit par l'appui sur le bouton poussoir arrêt (BAD).

## *c. Filtrant :*

On part du même principe précédent :

L'état set et rest du filtrant est assuré par :

- La mise en marche (set) du filtrant est assurée soit par un niveau d'eau de mer >=50m, soit par l'appui sur le bouton poussoir marche (BMF).
- La mise en arrêt (resert) du filtrant est assurée soit par un niveau d'eau de mer <50m, soit par l'appui sur le bouton poussoir arrêt (BAF).

## *d. Condition de fonctionnement de la pompe d'huile1 :*

Le fonctionnement (set-reset) de la pompe d'huile1 (PH1) dépend des valeurs mesurées par les capteurs de température (TH1), de niveau (Niv-H1), et de pression (Press-H1), ainsi que l'état de la pompe d'huile2 (PH2), Cependant :

La mise à 1 et la mise à 0 de (PH1) se réalise comme suite :

Mise à 1(set) :

- La Valeur mesurée par le (TH1) doit être <20°C.
- La Valeur mesurée par le (Press-H1) doit être >=4Bar.
- La Valeur mesurée par le (Niv-H1) doit être >=40L.
- Mise en arrêt de (PH2).

## **NB :** Si l'une des conditions précédentes n'est pas remplie, (PH1) ne démorde pas.

Mise à 0(reset) :

- La Valeur mesurée par le (TH1) doit être >=20°C.
- La Valeur mesurée par le (Press-H1) doit être <4Bar.
- La Valeur mesurée par le (Niv-H1) doit être <40L.
- Mise en marche de (PH2).
- La valeur mesurée par le (LT-EM) doit être <50m.

**NB :** Si l'une de ces conditions est remplie, (PH1) s'arrêt.

## *e. Condition de fonctionnement de la pompe d'huile2* **:**

Le fonctionnement (set-reset) de la pompe d'huile2 (PH2) dépend des valeurs mesurées par les capteurs de température(TH2), de niveau (Niv-H2), et de pression (Press-H2), ainsi que l'état de (PH1), Cependant :

La mise à 1 et la mise à 0 de (PH2) se réalise comme suite :

Mise à 1(set) :

- La Valeur mesurée par le (TH2) doit être <20°C.
- La Valeur mesurée par le (Press-H2) doit être >=4Bar.
- La Valeur mesurée par le (Niv-H2) doit être >=40L.
- Mise en arrêt de (PH1).

**NB :** Si l'une des conditions précédentes n'est pas remplie, (PH2) ne démorde pas.

Mise à 0(reset) :

- La Valeur mesurée par le (TH2) doit être >=20°C.
- La Valeur mesurée par le (Press-H2) doit être <4Bar.
- La Valeur mesurée par le (Niv-H2) doit être <40L.
- Mise en marche de (PH1).
- La valeur mesurée par le (LT-EM) doit être <50m.

**NB :** Si l'une de ces conditions est remplie, (PH2) s'arrêt.

Les deux pompes travaillent attentivement c.-à-d. l'activation de (PH1) mène à la désactivation de (PH2).

## *f. Pompe de circulation1 :*

Mise  $\lambda$  1 (set) :

Le set de la pompe de circulation1 (PC1) est lié au set de (PH1) associé soit par un appui sur le bouton poussoir marche (BM-PC1), soit par un niveau d'eau de mer >=50m.

Mise à 0 (reset) :

- L'appui sur le bouton poussoir arrêt (BA-PC1).
- La valeur mesurée par le (LT-EM) doit être <50m.
- Mise en arrêt de (PH1).
- Mise en marche de la pompe de circulation (PC2).

**NB :** Si l'une de ces conditions est remplie, (PC1) s'arrêt.

## *g. Pompe de circulation2 :*

Mise à 1 (set) :

Le set de (PC2) est lié au set de (PH2) associé soit d'un appui sur le bouton poussoir marche (BM-PC2), soit d'un niveau d'eau de mer >=50m.

Mise à 0 (reset) :

- L'appui sur le bouton poussoir arrêt (BA-PC2).
- La valeur mesurée par le (LT-EM) doit être <50m.
- Mise en arrêt de (PH2).
- Mise en marche de (PC1).

**NB :** Si l'une de ces conditions est remplie, (PC2) s'arrêt.

## *h. Station de dessalement :*

Elle se compose d'une pompe de dessalement (P-Dess), d'une vanne d'air (V-Air-Dess), d'une vanne-gaz (V-Gaz-Dess) et d'un contacteur étincelle (Con-Etin).

 $\checkmark$  Pompe de dessalement :

Mise à 1 (set) :

- L'appui sur le bouton poussoir Marche (BMP-Dess).
- La valeur mesurée par le (LT-EM) doit être >=50m et la mise en service de (PH1).
- La valeur mesurée par le (LT-EM) doit être >=50m et la mise en service de (PH2).

**NB :** si l'une de ces conditions est remplie, (P-Dess) démorde.

Mise à 0 (reset) :

- L'appui sur le bouton poussoir arrêt (BAP-Dess).
- La valeur mesurée par le (LT-EM) doit être <50m.

**NB :** Si l'une de ces conditions est remplie, (P-Dess) s'arrêt.

 $\checkmark$  Vanne d'air et vanne-gaz :

- L'état set (mise à 1) de (V-Air-Dess) et de (V-Gaz-Dess) est activé si la (P-Dess) est en état set avec un retard de 5s.
- L'appui sur le bouton poussoir d'arrêt (BAP-Dess) active l'état reset (mise à 0) des vannes (V-Air-Dess et V-Gaz-Dess).
- $\checkmark$  Contacteur étincelle (Con-Etin) :

Ce dernier est actionné par l'appui sur le bouton poussoir marche (BM-Etin).

## *i. Station de déminéralisation* **:**

Elle se compose d'une pompe de déminéralisation (P-Demi), une vanne cationique (V-Catio), une vanne anionique (V-Anio), un capteur de niveau d'eau déminéralisée (LT-EDem) et une pompe de stockage d'eau déminéralisée (PSE-Demi).

 $\checkmark$  Pompe de déminéralisation :

Mise à 1 (set) :

- L'appui sur le bouton poussoir Marche (BMP-Demi).
- La valeur mesurée par le (LT-EM) doit être >=50m et la mise en marche de (PH1).
- La valeur mesurée par le (LT-EM) doit être >=50m et la mise en marche de (PH2).

**NB :** Si l'une de ces conditions est remplie, (P-Demi) démorde.

Mise à 0 (reset) :

- L'appui sur le bouton poussoir arrêt (BAP-Demi).
- La valeur mesurée par le (LT-EM) doit être <50m.

**NB :** Si l'une de ces conditions est remplie, (P-Demi) s'arrêt.

 $\checkmark$  Vanne cationique et vanne anionique :

L'ouverture de la (V-Catio) et la (V-Anio) est actionnée par l'état set de (P-Demi).

Pompe de stockage d'eau déminéralisée (PSE-Demi) **:** 

Mise à 1 (set) :

- La valeur mesurée par le (LT-EDem) doit être <3000m<sup>3</sup> et la mise en marche de (PH1).
- La valeur mesurée par le (LT-EDem) doit être <3000m<sup>3</sup> et la mise en marche de (PH2).

**NB :** Si l'une de ces conditions est remplie, (PSE-Demi) démorde.

Mise à 0 (reset) :

- La valeur mesurée par le (LT-EM) doit être <50m.
- La valeur mesurée par le (LT-EDem) doit être >=3000m<sup>3</sup>

**NB :** Si l'une de ces conditions est remplie, (PSE-Demi) s'arrêt.

#### *j. Chaudière :*

Cette partie se compose d'une pompe de remplissage chaudière (PR-Chaud), d'une vanne régulatrice d'admission de gaz dans la chaudière (VRG-Chaud), d'un capteur de pression de gaz chaudière (PG-Chaud), d'un ventilateur de soufflage (Venti-Souf), et d'un contacteur brûleur (Con-Brul).

 $\checkmark$  (PR-Chaud):

Mise à 1 (set) :

- La valeur mesurée par le (LT-EDem) doit être >=3000m<sup>3</sup>.
- L'appui sur le bouton marche (BMPR-Chaud).

**NB :** Si l'une de ces conditions est remplie, (PR-Chaud) démorde.

Mise à 0 (reset) :

- La valeur mesurée par le (LT-EDem) doit être <3000m<sup>3</sup>.
- L'appui sur le bouton marche (BAPR-Chaud).

**NB :** Si l'une de ces conditions est remplie, (PR-Chaud) s'arrêt.

- $\checkmark$  (VRG-Chaud) :
	- Si la valeur mesurée par (PG-Chaud) est >= 20 Bar, la (VRG-Chaud) s'ouvre à 25%.
	- Si la valeur mesurée par (PG-Chaud) est <20 Bar, la (VRG-Chaud) se ferme.

(Venti-Souf) **:**

- Le (Venti-Souf) est actionné par l'état set de (PR-Chaud).
- $\checkmark$  (Con-Brul):
Ce dernier est actionné par l'appui sur le bouton poussoir marche (BM-Brul).

#### *k. Condenseur :*

Cette partie ce compose d'un capteur de température de la vapeur-chaudière (CT-Vap), d'une vanne Bipasse (V-Bipasse), d'une pompe alimentaire (P-Alim).

 $\checkmark$  (V-Bipasse):

Mise à 1 (set) :

- La valeur mesurée par le (CT-Vap) doit être <540°C.
- la mise en marche de (PR-chaud).

**NB** Si l'une de ces conditions n'est pas remplie, (V-Bipasse) ne s'ouvre pas.

Mise à 0 (reset) :

Si la valeur mesurée par le (CT-Vap) est >=540°C, (V-Bipasse) se ferme.

 $\checkmark$  (P-Alim):

La (P-Alim) est actionnée si la valeur mesurée par le capteur de vitesse turbine (V-Turb) est >120 tr/ min.

#### *l. Moteur vireur de la turbine :*

Cette partie contient les différentes pompes de graissage associées à la turbine à vapeur (TV) d'où leur marche-arrêt dépend de la Vitesse de la turbine.

Elle se compose d'un capteur de vitesse-turbine (V-Turb), pompe de vireur (P-Vireur), moteur virage turbine (MV-Turb), la pompe de soulèvement (P-Soulev), pompe de graissage (P-Grais), pompe attelée (P-Atlet).

 $\checkmark$  (P-Vireur) :

Elle est actionnée si La valeur mesurée par le (V-Turb) est <=120 tr/min.

 $\checkmark$  (MV-Turb):

- Mise à 1 (set) : si la valeur mesurée par le (V-Turb) est >120 tr/min.
- Mise à 0 (reset) : si la valeur mesurée par le (V-Turb) est >=420 tr/min.

 $\checkmark$  (P-Soulev):

Mise à 1 (set) : si la valeur mesurée par le (V-Turb) est >120 tr/min.

 Mise à 0 (reset) : si la valeur mesurée par le (V-Turb) est >=580 tr/min.  $\checkmark$  (P-Grais):

- Mise à 1 (set) : si la valeur mesurée par le (V-Turb) est >120 tr/min.
- Mise à 0 (reset) : si la valeur mesurée par le (V-Turb) est >=2900 tr/min.
- $\checkmark$  (P-Atlet):

Elle est actionnée si la valeur mesurée par le (V-Turb) est comprise dans l'intervalle [2000tr/min - 3000tr/min].

### *m. Admission de vapeur dans la turbine :*

Elle se compose de 2 vannes régulatrices : une vanne de pression-vapeur (VP-Vapeur), et une vanne débit-vapeur (VD-Vapeur), d'un capteur de pression-vapeur (PV-Turb), et d'un capteur de débit-vapeur (DV-Turb).

Les deux vannes sont à 0% (fermé) si la valeur mesurée par (CT-Vap) est <540°C.

Dès que la valeur mesurée par (CT-Vap) dépasse ou atteint la valeur 540°C, les vannes commencent à s'ouvrir comme suit :

### La première ouverture de (VP-Vapeur) et de (VD-Vapeur) :

- si la valeur mesurée par le (CT-Vap) est >=540°C.
- si la valeur mesurée par le (V-Turb) est >=120 tr/min.
- si la valeur mesurée par le (PV-Turb) est >=160Bar.
- si la valeur mesurée par le (DV-Turb) est >=10t/h.

La (VP-Vapeur) s'ouvre à 2%, et la (VD-Vapeur) s'ouvre à 5%.

### La 2ème ouverture de (VP-Vapeur) et de (VD-Vapeur) :

- si la valeur mesurée par le (CT-Vap) est >=540C°.
- $\bullet$  si la valeur mesurée par le (V-Turb) est comprise dans l'intervalle [580tr/min 2000tr/min [.
- si la valeur mesurée par le (PV-Turb) est >=160Bar.

si la valeur mesurée par le (DV-Turb) est >=10t/h.

# La (VP-Vapeur) s'ouvre à 4%, et la (VD-Vapeur) s'ouvre à 10%.

### La 3ème ouverture de (VP-Vapeur) et de (VD-Vapeur) :

- si la valeur mesurée par le (CT-Vap) est >=540°C.
- si la valeur mesurée par le (V-Turb) est comprise dans l'intervalle [2000tr/min 3000tr/min [.
- si la valeur mesurée par le (PV-Turb) est >=160Bar.
- si la valeur mesurée par le (DV-Turb) est >=10t/h.

La (VP-Vapeur) s'ouvre à 13%, et la (VD-Vapeur) s'ouvre à 20%.

### La 4ème ouverture de (VP-Vapeur) et de (VD-Vapeur) :

- si la valeur mesurée par le (CT-Vap) est >=540°C.
- si la valeur mesurée par le (V-Turb) est égale à 3000tr/min.
- si la valeur mesurée par le (PV-Turb) est >=160Bar.
- si la valeur mesurée par le (DV-Turb) est >=10t/h.

La (VP-Vapeur) s'ouvre à 19%, et la (VD-Vapeur) s'ouvre à 23%.

### *n. Fréquence alternateur :*

La fréquence d'alternateur est proportionnelle à la vitesse de la turbine. Démarrant de ce principe on a effectué 34 opérations chacune est implémentée dans un réseau. L'intervalle approuvée est [0 tr/min-3200 tr/min] ave un pas =100 tr/min. Afin de remplir la condition de couplage (Fréquence Alternateur=50Hz).

 NB : quand la valeur mesurée par le (V-Turb) atteint 3000tr/min, la fréquence d'alternateur atteint 50Hz.

### *o. Tension alternateur :*

La tension d'alternateur est proportionnelle au courant d'excitatrice qui est mesuré par un ampèremètre (AmperCTexitat). Démarrant de ce principe on a effectué 13 opérations chacune est implémentée dans un réseau. L'intervalle approuvée est [0 A – 1100 A] ave un pas =100 tr/min. Afin de remplir la condition de couplage (Tension alternateur=15.5KV).

- NB : quand la valeur mesurée par l' (amperCTexitat) atteint 1000 A, la tension d'alternateur atteint 15.5 KV.
- *p. Conditions de couplage avec le réseau :*

Cette partie contient un ampèremètre pour mesurer le courant d'excitatrice (AmperCTexitat), six phasemètres dont trois pour la mesure des phases RST d'alternateur, et trois pour la mesure des phases RST du réseau comme suite :

- (PHM-Ralt) : pour la mesure de la phase R alternateur.
- (PHM-Salt) : pour la mesure de la phase S alternateur.
- (PHM-Talt) : pour la mesure de la phase T alternateur.
- (PHM-Rres) : pour la mesure de la phase R réseau.
- (PHM-Sres) : pour la mesure de la phase S réseau.
- (PHM-Tres) : pour la mesure de la phase T réseau.

Afin d'actionner le contacteur couplage (Con-Coup), il faut vérifier trois conditions :

- La fréquence d'alternateur doit être 50Hz.
- La tension d'alternateur =15.5Kv.
- La concordance des phases RST d'alternateur avec les phases RST du réseau.

Donc le (Con-Coup) est actionné si :

- la valeur mesurée par le (V-Turb) atteint 3000tr/min.
- la valeur mesurée par le (PHM-Ralt) = la valeur mesurée (urée par le (PHM-Rres).
- la valeur mesurée par le (PHM-Salt) = la valeur mesurée par le (PHM-Sres).
- la valeur mesurée par le (PHM-Talt) = la valeur mesurée par le (PHM-Tres).
- la valeur mesurée par l' (amperCTexitat) atteint 1000 A.

# **5.2.3 Exemples de simulation de quelques parties du programme :**

### *a. Lancement du simulateur :*

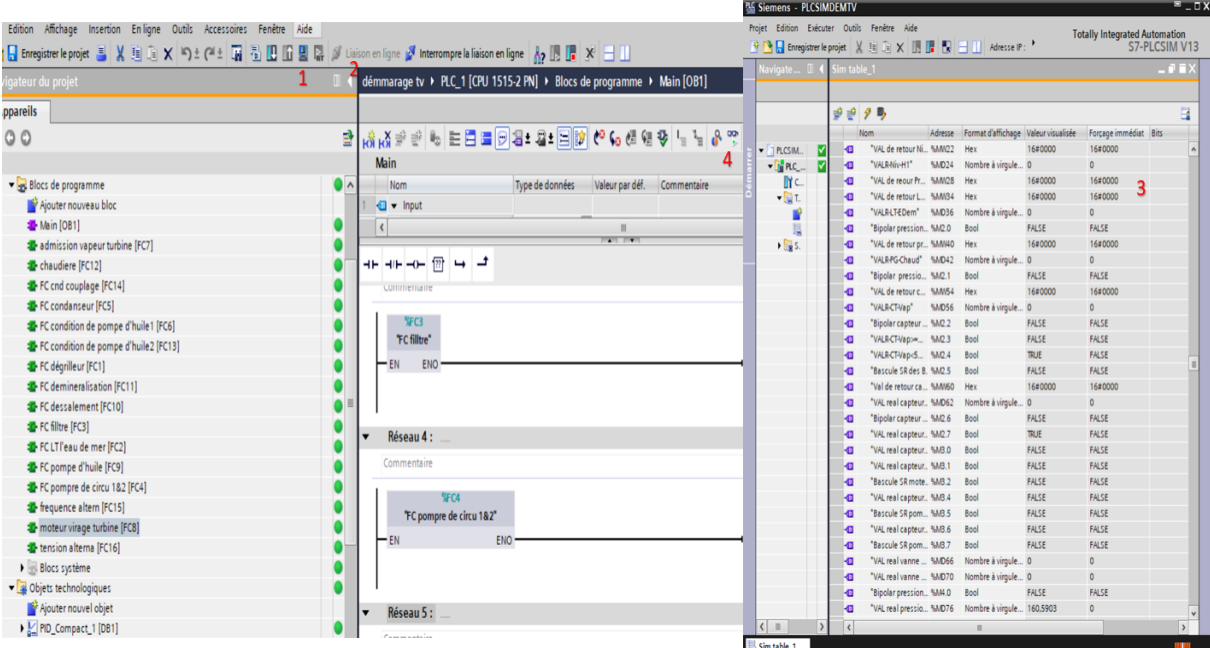

*Figure 5.14.* Lancement du simulateur.

### **Légende :**

- 1 Cliquer sur l'icône démarrer le simulateur.
- 2 Cliquer sur liaison en ligne.
- 3 Affecter les valeurs critiques pour les entrées analogiques, et les états (Ture or False) pour les entrées numériques.

### *b. Fonctionnement du capteur de température d'huile1 TH1 :*

Si la valeur numérique du capteur TH1 atteint 5000, la température physique d'huile est égale à 18.05°C.

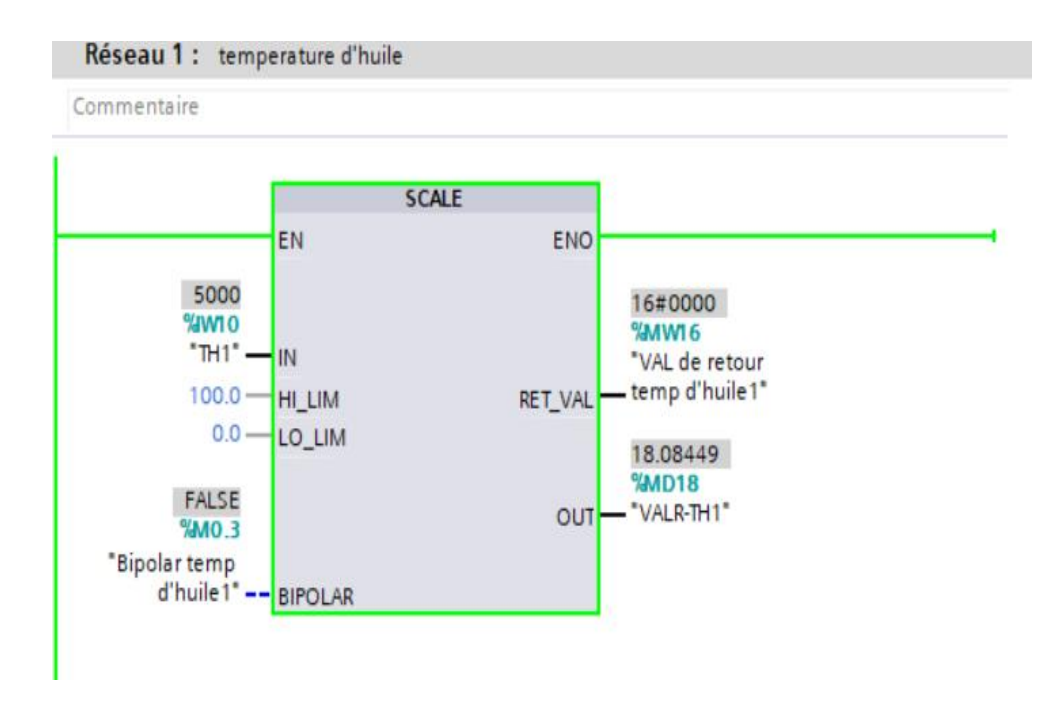

*Figure5.15.* Fonctionnement du capteur de températures TH1.

### *c. Set de la pompe de dessalement :*

Si la réceptivité est vérifiée l'activation de l'état set (mise à 1) est réalisée.

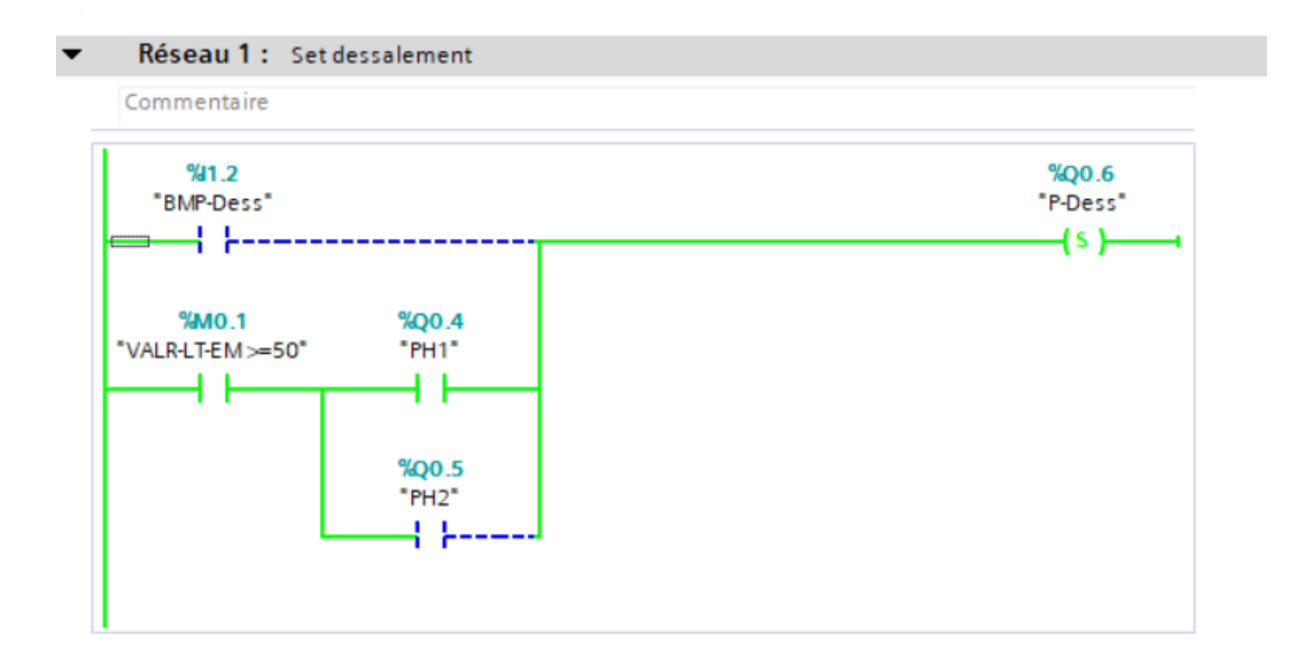

*Figure5.16.* Mise en marche de la pompe de dessalement.

### *d. Pompe de remplissage-chaudière :*

Puisque la valeur réelle (physique) d'eau déminéralisé est <3000, la pompe de remplissage chaudière est en état remise à 0.

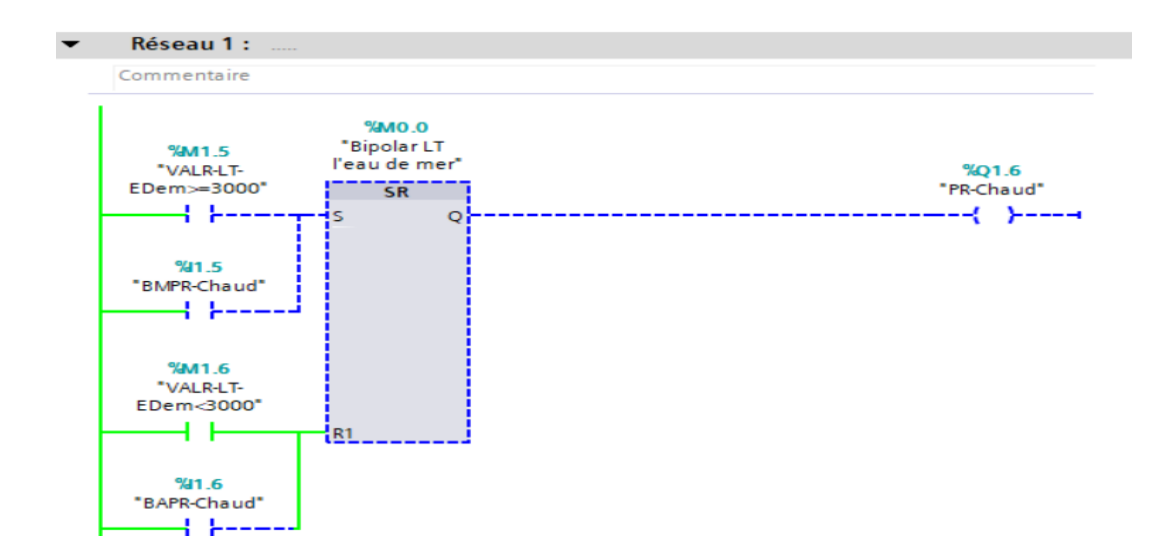

*Figure5.17.* Mise en arrêt de la pompe de remplissage chaudières.

### *e. Exemple de fonctionnement de (VP-Vapeur) et de (VD-Vapeur) :*

- La valeur numérique du capteur (CT-Vap) est égale à 860.82°C qui est >540°C.
- La valeur numérique du capteur (V-Turb) est égale à 3000tr/min qui est=3000tr/min.
- La valeur physique de la pression de vapeur-turbine est >=160 Bar.
- La valeur physique du débit de vapeur-turbine est >= 10.

Donc : La (VP-Vapeur) et la (VD-Vapeur) sont ouvertes à 19% et 23% respectivement.

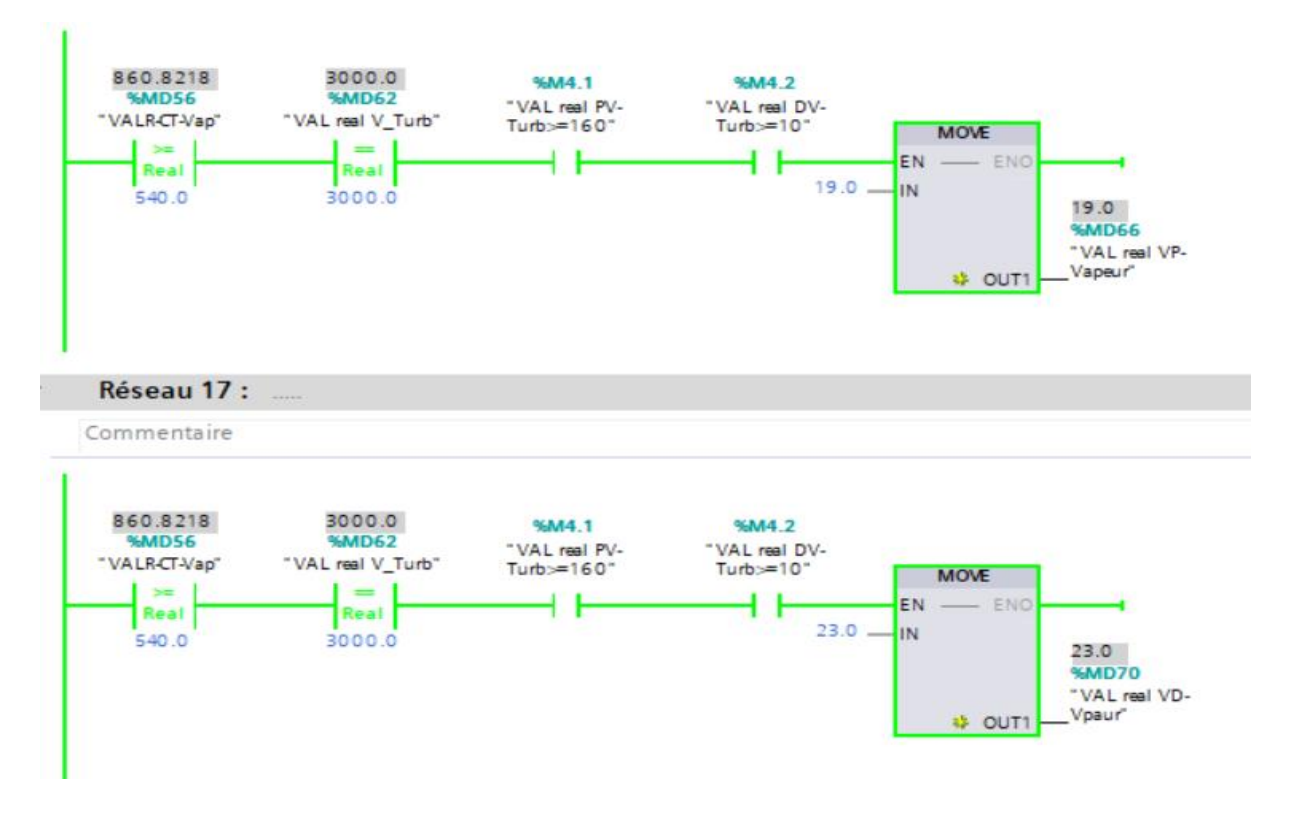

*Figure5.18.* Etat d'ouverture des vannes de débit et de pression vapeur.

# **5.3. Supervision de la tranche TV de Cap-Djinet :**

Le but de cette partie est de superviser le processus de toute la tranche TV dans un seul HMI à partir des informations présentées par ce dernier, et de réaliser une représentation graphique de la tranche proche de sa représentation physique.

# **5.3.1 Interface Homme-Machine (IHM) :**

Les opérateurs ont besoin d'un outil puissant pour contrôler et surveiller les installations de production. Un système IHM (interface homme-machine) représente l'interface entre l'homme (opérateur) et le processus (machine/installation). C'est le contrôleur qui contrôle réellement le processus. Il existe donc une interface entre l'opérateur et le WinCC (sur le pupitre opérateur) et une interface entre le WinCC et le contrôleur. [37]

L'IHM choisi pour réaliser cette partie est l'IHM Panel KTP700 Basic.

# **5.3.2 Configuration d'une vue IHM :**

# *a. Choix de l'appareil :*

Cliquer sur configurer un appareil , puis cliquer sur ajouter un appareil , sélectionner HMI puis choisiser la simatic qui vous convient. Dans ce projet la simatic choisie est SIMATIC HMI KTP700 BASIC S7-1500(6AV2123-2GB03-0AX0).

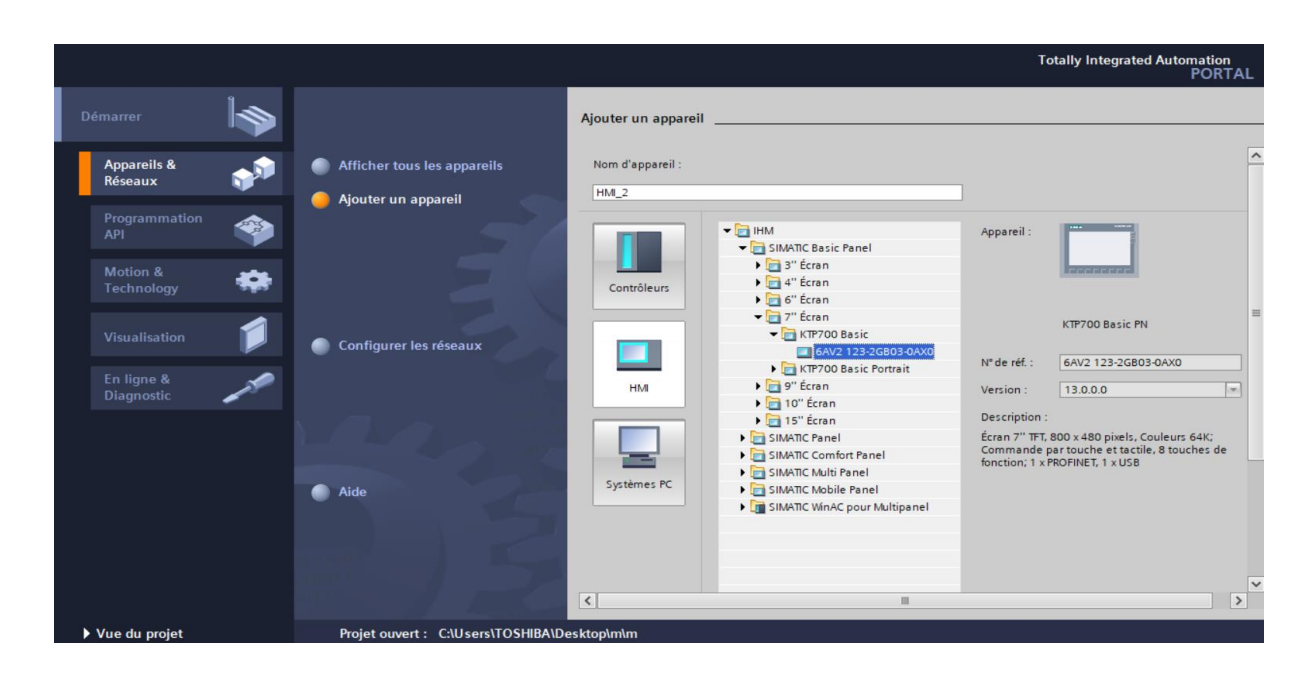

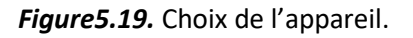

*b. Gestions des vues :*

| <b>Enregistrer</b> le projet<br>昌                                                                                                    | X FE                | □ × り± ( ■ ± → 引 □ □ □ □ □ 〉 Unison en ligne ♪ Interrompre la liaison en ligne Ap □ ■ × → □                                                    | <b>PORTAL</b>                                                                                                    |
|----------------------------------------------------------------------------------------------------|---------------------|----------------------------------------------------------------------------------------------------|----------------------------------------------------------------------------------------------------|
| Navigateur du projet                                                                                                    |                     | $ \bullet$ $\bullet$ $\times$ $\vert$<br>démmarage tv ▶ HMI_1 [KTP700 Basic PN] ▶ Vues ▶ Vue_1                                                 | $B$ $B$ $>$<br><b>Accessoires</b>                                                                                |
| <b>Appareils</b>                                                                                                    |                     |                                                                                                    | <b>Options</b>                                                                                                   |
| 300                                                                                                    | 卧                   | Ⅰ U 5 W ± 포비 A ± A ± Z ± 프 ± ㅡ ± 분 ± 스 + 홀 ± 반 ± 브 ±   생 fe ± 떠<br>$\vert \cdot \vert$<br>B                                                    | ▶ <u>父</u> 詳   Valeurs par défaut ▼<br>Ξ                                                                         |
| v démmarage tv<br>Ajouter un appareil<br>Appareils & Réseaux<br>PLC_1 [CPU 1515-2 PN]<br>- HMI_1 [KTP700 Basic                                                                      | $\blacksquare$<br>◛ | espace graphique<br><b>SIMATIC HM</b><br><b>SIEMENS</b>                                                                                        | v Objets de base<br>$A^2$                                                                                        |
| T Configuration des ap<br><b>V.</b> En ligne & Diagnostic<br>Paramètres Runtime<br>$\blacktriangledown$ $\Box$ Vues<br>Ajouter une vue<br>chaudiere<br>$l$ turbine<br>CONDITION POM |                     |                                                                                                    | > Eléments<br>$\vee$ Contrôles<br>9 <sup>1</sup><br>$\mathbf{r}$<br>$\bullet$                                    |
| condenseur<br>couplage<br>moteur virage<br>VUE GLOBAL<br>demineralisation<br>Dessalement<br>permissive<br>Vue 1<br>I vestion des vues                                               |                     |                                                                                                    | $\vee$ Graphiques<br>題目<br>Blowers<br>$\frac{1}{2}$<br>2 Colors filled<br>2 Colors<br>256 Colors<br>$\checkmark$ |
| Variables IHM<br>2 Connexions                                                                                                    |                     | Tinfo D Diagnostic<br>Vue_1 [Vue]<br><b>Q</b> Propriétés                                                                                       | \$<br>$\bullet$                                                                                                  |
| Alarmes IHM<br>Recettes                                                                                                    |                     | ঽ<br>Textes<br>Evénements<br><b>Attributs</b><br>Animations<br>Liste des propriétés<br>Général                                                 | 0,0<br>⊛<br>19                                                                                                   |
| <b>III</b> Archives<br>$\leq$<br>m                                                                                                    | $\rightarrow$       | Général<br>Modèle<br>Plans                                                                                                    | $\bigcirc$<br>암<br>$\langle \bigcirc$<br>❀<br>目                                                                  |
| v Vue détaillée<br>Nom                                                                                                    |                     | Nom: Vue_1<br>Couleur arrière-plan : 173; 174; 181<br>Couleur grille : 214; 215; 222<br>$\rightarrow$<br>$\overline{\phantom{a}}$<br>m<br>$-1$ | 凸直<br>典<br>0<br>$\ddot{ }$                                                                                       |

*Figure5.20.* Gestions des vues.

### **Légende :**

- 1- Cliquer sur ajouter une vue.
- 2- Choisir les différents composants associés à cette vue (exemple : turbinecondenseur-chaudière…).
- 3- Cliquer deux fois sur le graphique pour faire apparaître la table des propriétés :

Propriétés Générales : fournissent la propriété générale de notre espace graphique.

Propriétés d'animation : apportent des changements sur l'allure d'une variable ou un composant précis (couleur-clignotement-visibilité).

# **5.3.3 Présentation de la tranche TV dans la plateforme de supervision :**

Afin de réaliser la supervision de la tranche TV, on a élaboré de divers vues représentées comme suit :

### *a. Vue globale :*

La vue globale est un regroupement d'ensemble des vues des différentes parties dans la tranche TV qui permet d'observer et de superviser cette dernière à partir d'un seul écran comme présenter dans la figure 5.21 :

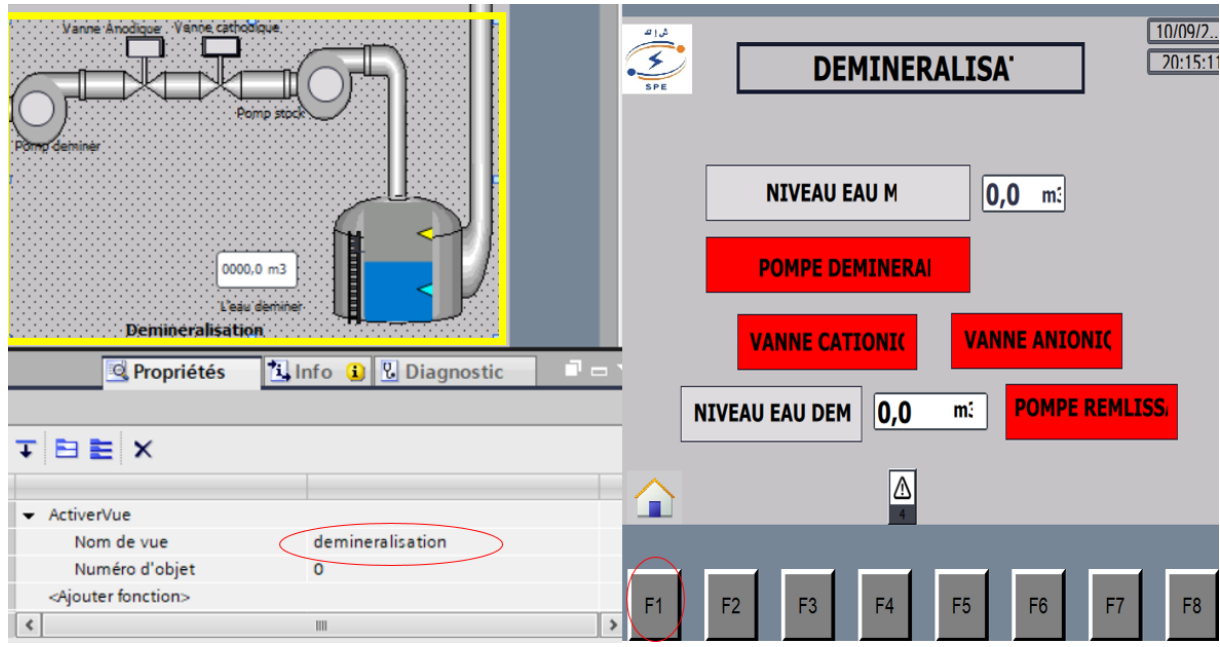

*Figure5.21.* Animation de la vue globale.

L'appui sur l'interface limité par le carré jaune nous permet d'y accéder à la vue associé à ce dernier (déminéralisation) comme le montre la figure 5.21, alors que l'appui sur le bouton F1 nous remette à la vue globale.

D'où elle représente :

- Toutes les différentes parties de notre tranche TV.
- Toutes les informations nécessaires, et les paramètres important à observer.

Sa structure est comme suit :

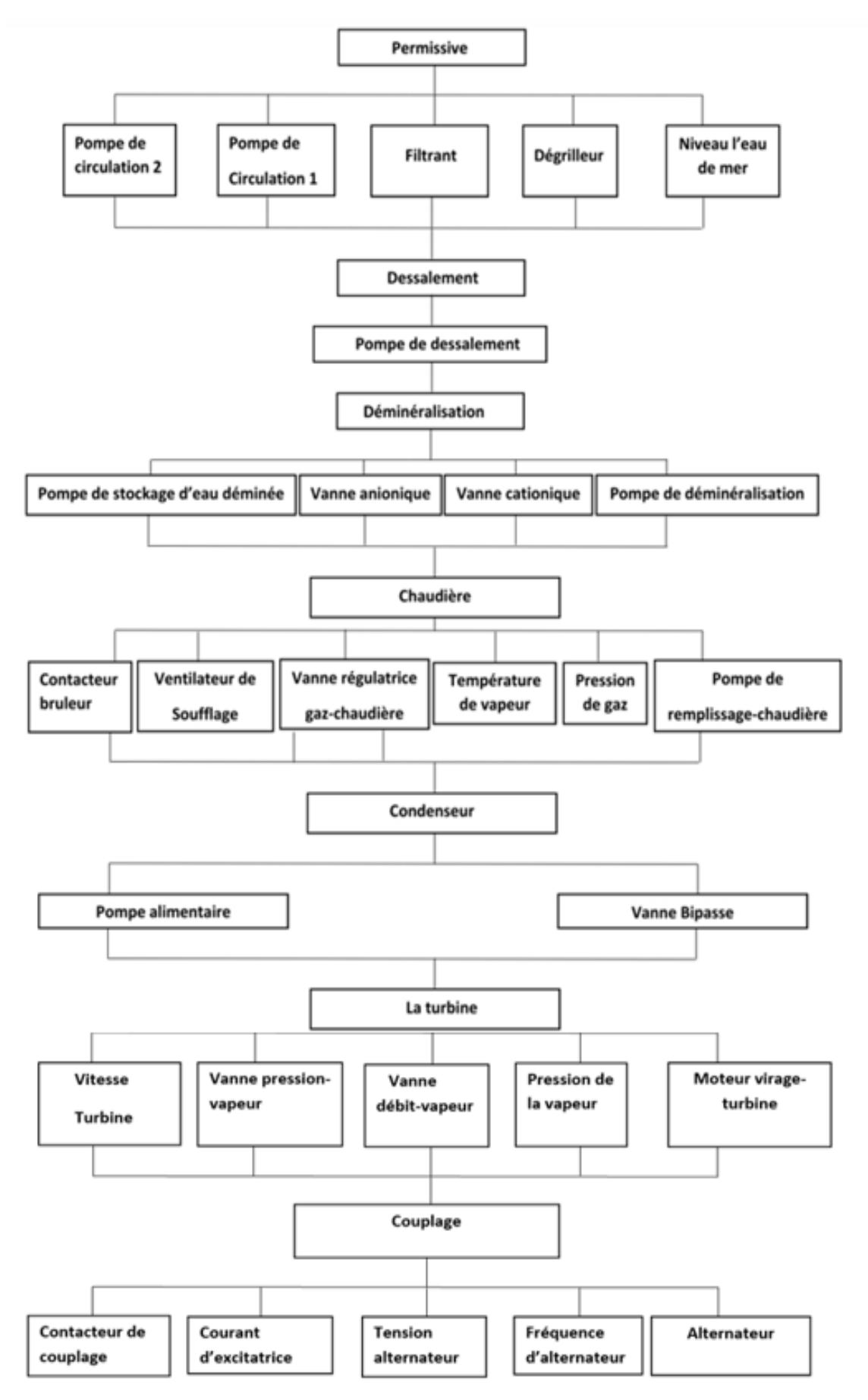

*Figure5.22.* Diagramme montrant la supervision globale de la tranche TV.

La Figure5.23 présente le mode arrêt de la tranche tv d'où tous les paramètres sont à  $0:$ 

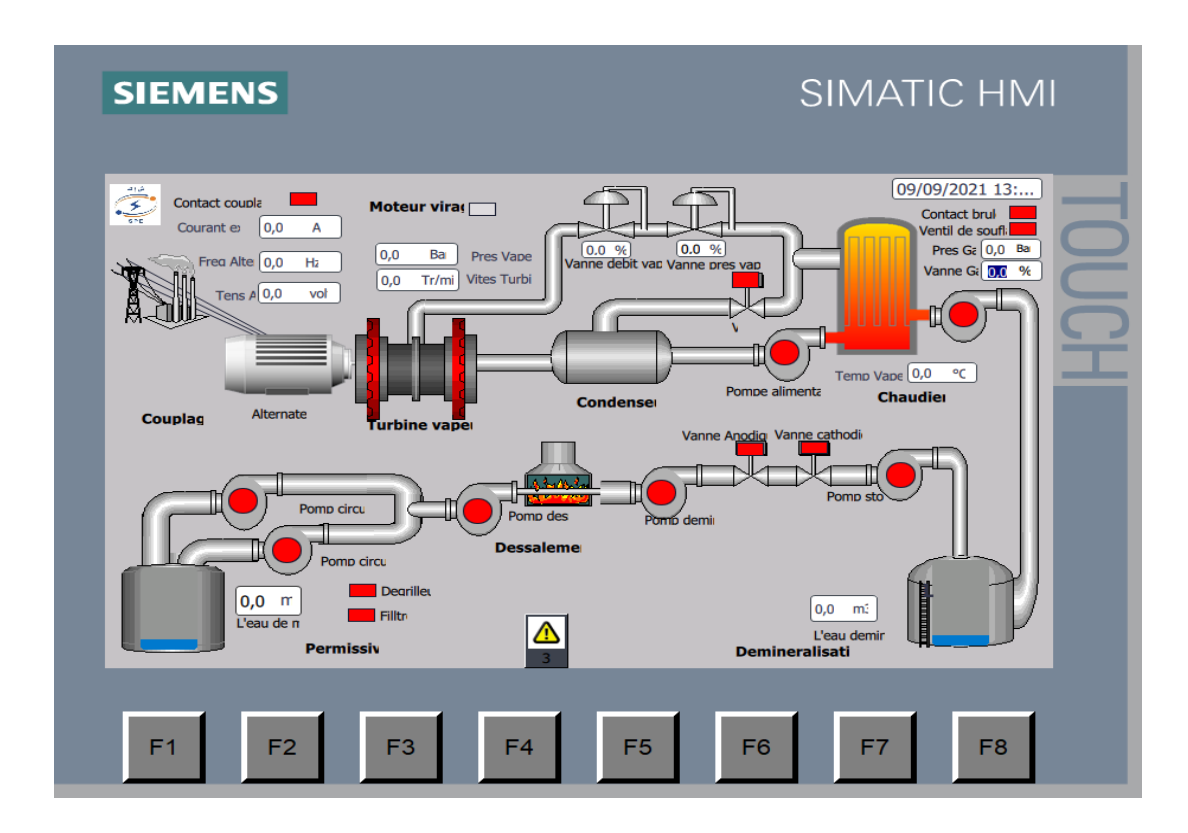

*Figure5.23.* Etat arrêt de la tranche TV.

La Figure5.24 présente le mode marche de la tranche TV et les changements des différents paramètres :

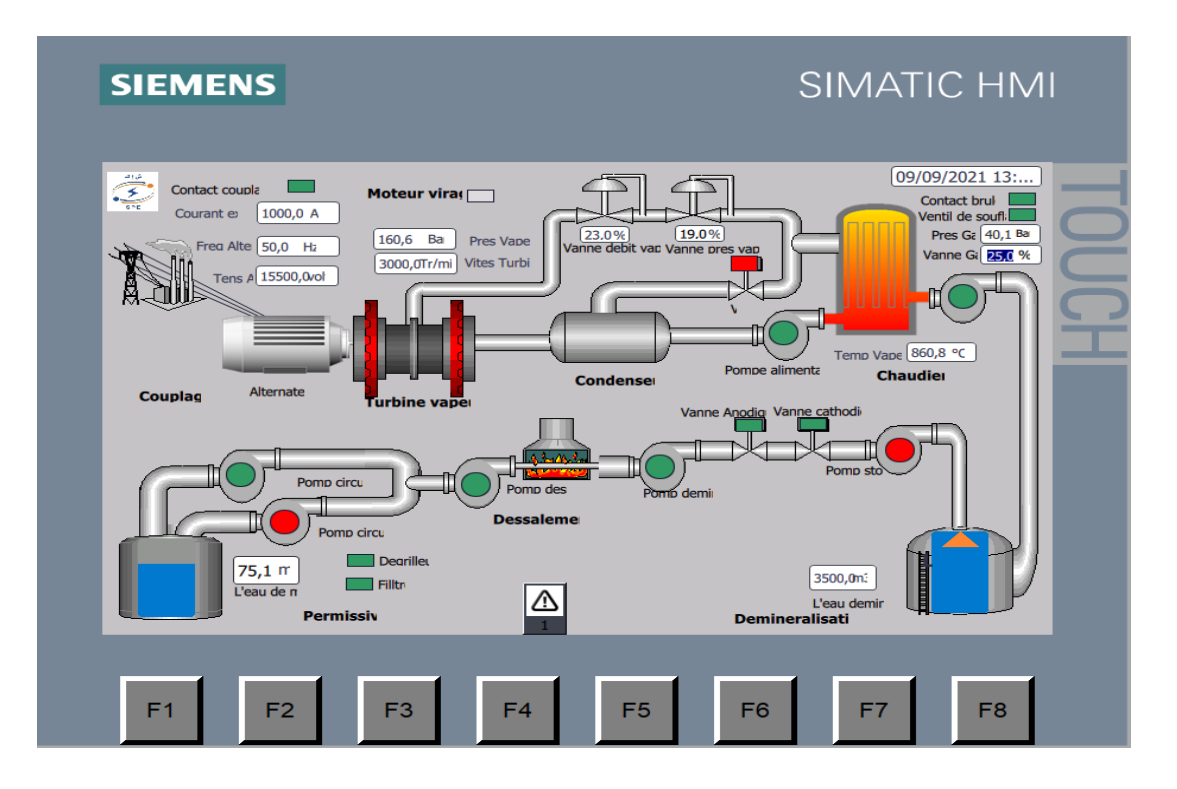

*Figure5.24.* Etat marche de la tranche TV.

Les vues ci-dessous présentent les détails d'informations fournis dans chaque partie de la vue global.

L'animation dans les vues est faite comme suit :

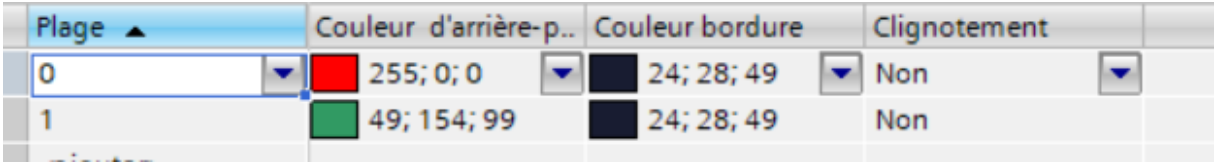

*Figure5.25.* Animation dans les vues.

D'où :

- Le carré rouge représente l'état arrêt de la machine.
- Le carré vert représente l'état marche de la machine.
- *b. Permissive :*

La Figure 5.26 présente la simulation de cette partie, elle nous permet d'observer le niveau d'eau de mer ainsi que la mise en marche-arrêt du dégrilleur, du filtrant, des pompes d'huiles, et des pompes de circulation.

On remarque que les pompes de circulations et les pompes d'huile fonctionnent alternativement.

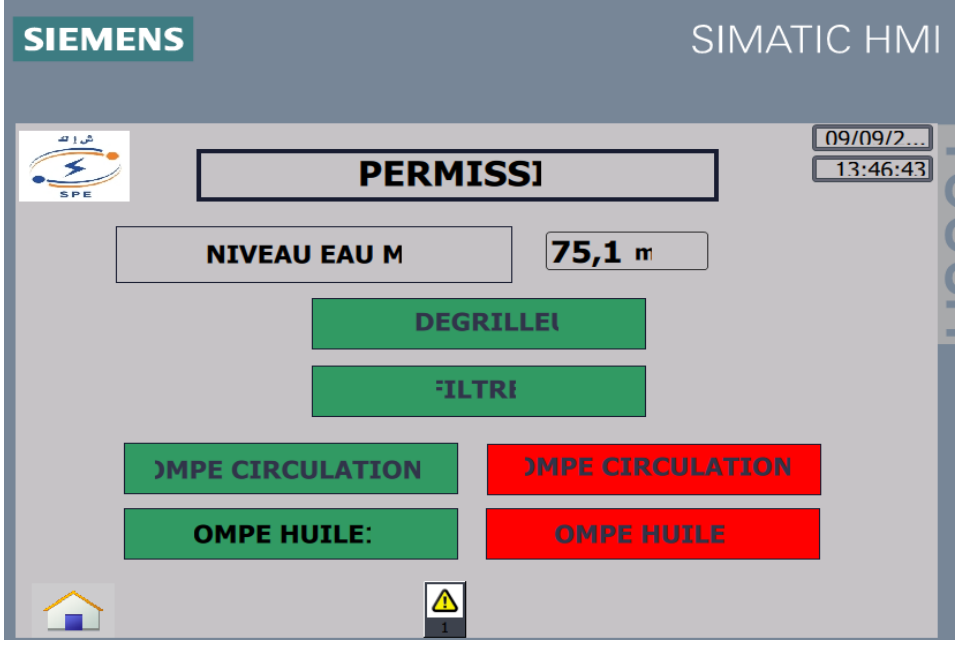

*Figure5.26*. Vue permissive.

# *c. Dessalement :*

La Figure5.27 présente la simulation de cette partie, elle nous permet d'observer le niveau d'eau de mer ainsi que la mise en marche-arrêt de la pompe de dessalement, la vanne à gaz, et la vanne d'air.

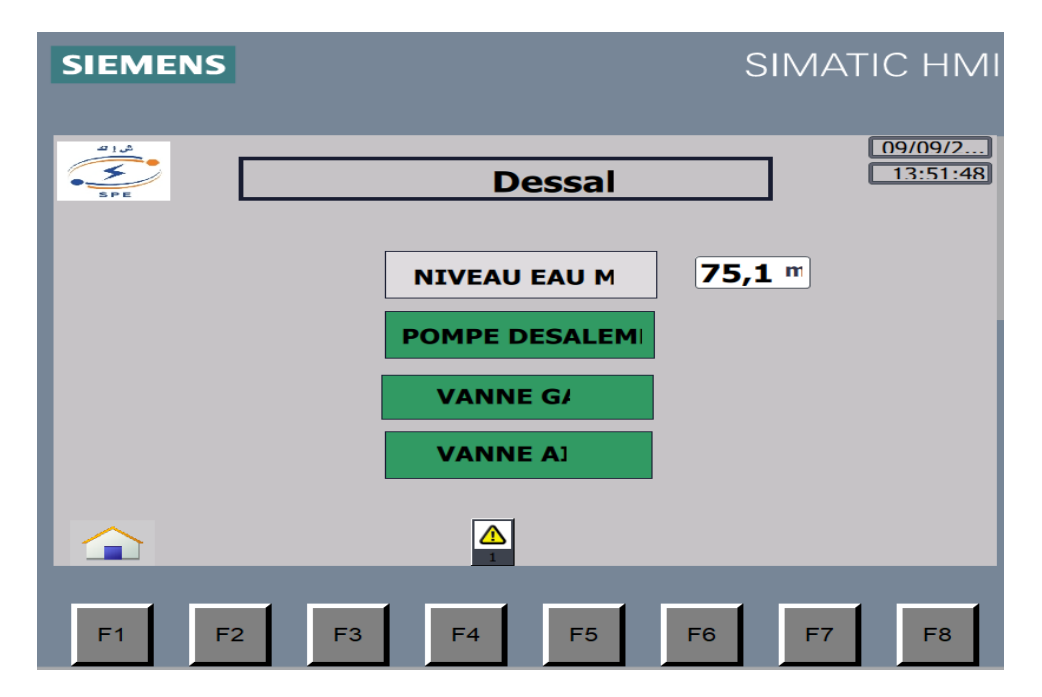

*Figure5.27.* Vue dessalement.

### *d. Déminéralisation :*

La Figure5.28 présente la simulation de cette partie, elle nous permet d'observer le niveau d'eau de mer et d'eau déminéralisée ainsi que la mise en marche-arrêt de la pompe de déminéralisation, la vanne cationique, la vanne anionique.

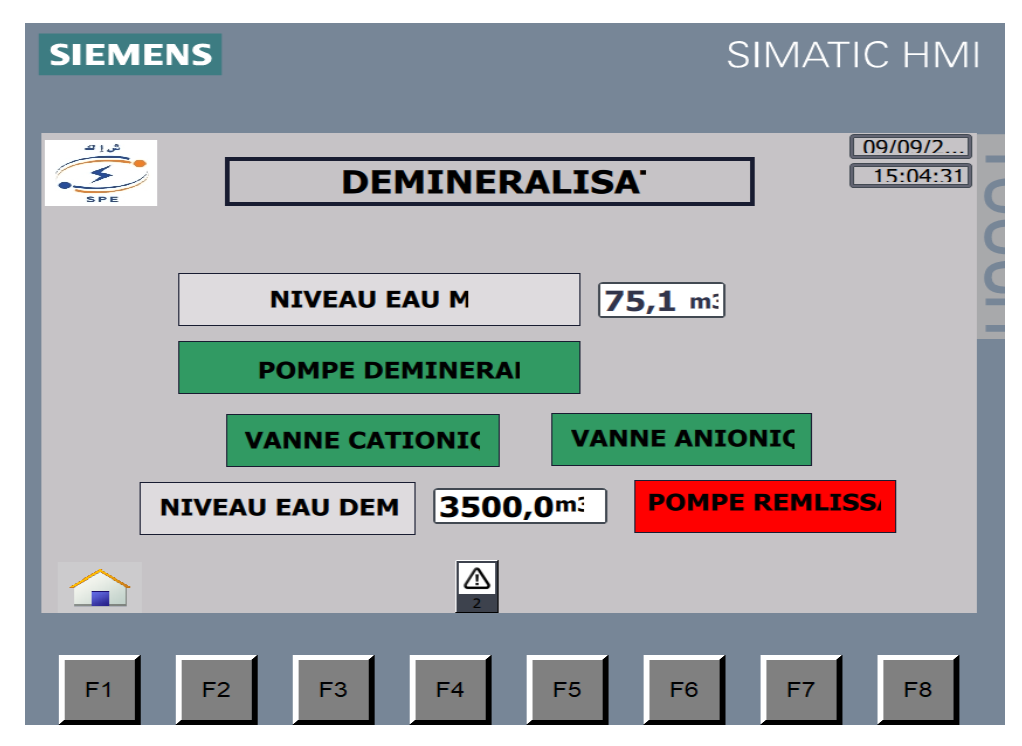

*Figure5.28.* Vue déminéralisations.

### *e. Chaudière :*

La Figure5.29 présente la simulation de cette partie, elle nous permet d'observer le niveau d'eau déminéralisée et la valeur de la pression de gaz, ainsi que la mise en marche-arrêt de la pompe de remplissage-chaudière et le pourcentage d'ouverture de la vanne à gaz.

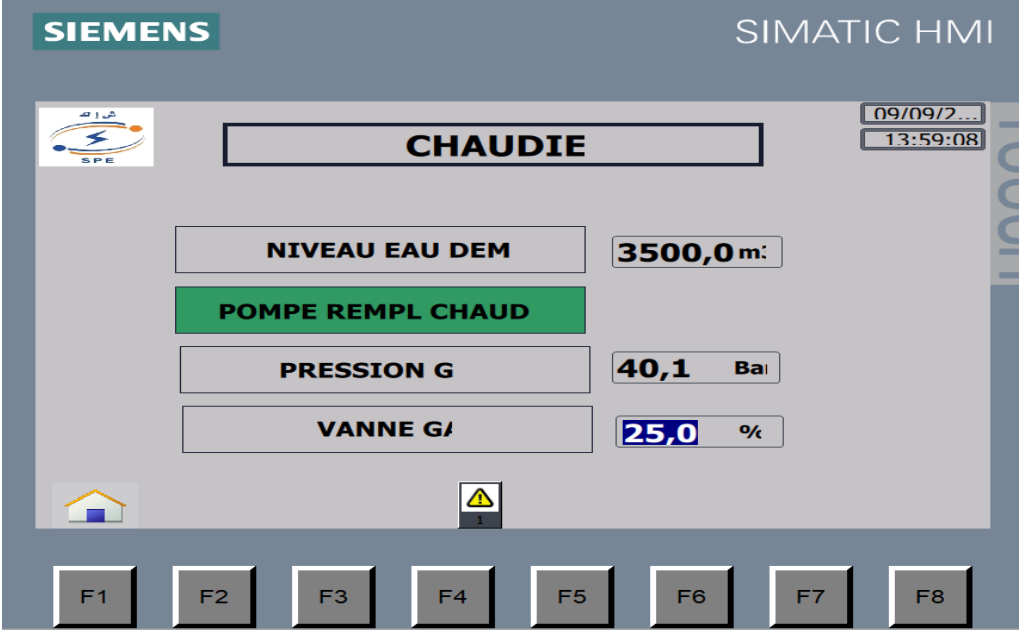

*Figure5.29.* Vue Chaudière.

# *f. Condenseur :*

La Figure5.30 présente la simulation de cette partie, elle nous permet d'observer la valeur de la température de vapeur, la mise en marche-arrêt de la pompe alimentaire et la vanne bipasse.

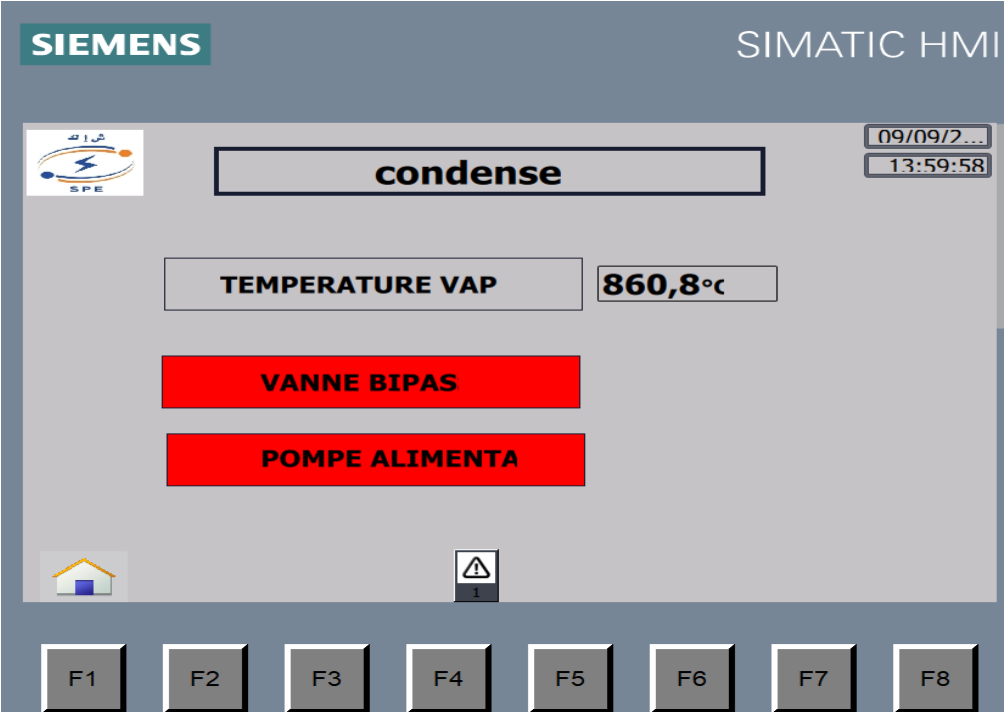

*Figur5.30.* Vue condenseur.

### *g. Turbine :*

La Figure5.31 présente la simulation de cette partie, elle nous permet d'observer les valeurs de la température et de pression de la vapeur, la valeur de la vitesse de la turbine, ainsi que le pourcentage d'ouverture des vannes pression-vapeur et débit -vapeur.

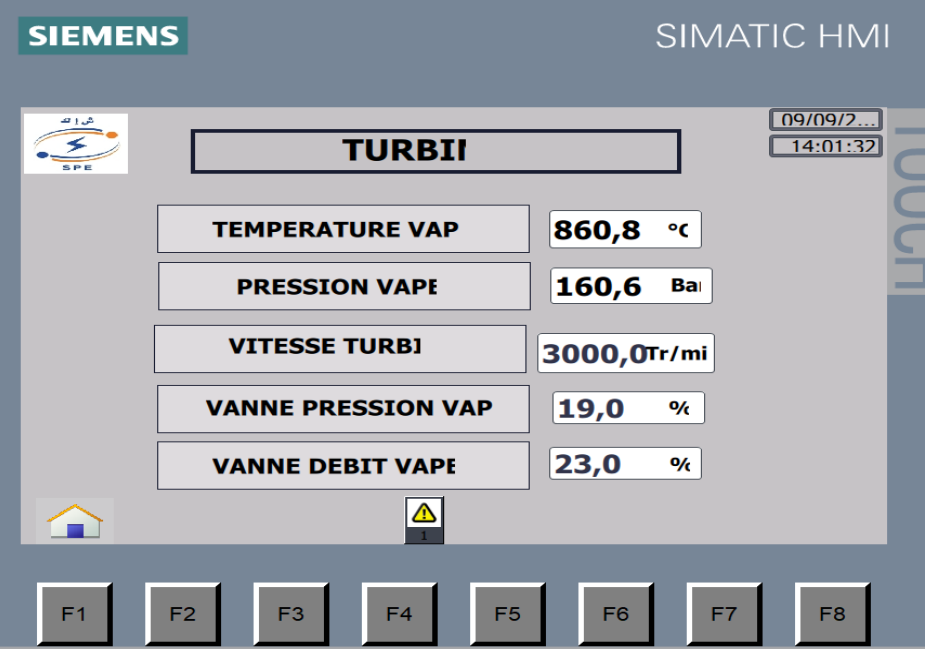

*Figure5.31.* Vue Turbine

### *h. Couplage :*

La Figure5.32 présente la simulation de cette partie, elle nous permet d'observer la concordance entre les phases RST d'alternateur et les phases RST du réseau turbine, l'état du contacteur de couplage, ainsi que les valeurs de courant d'excitatrice et la vitesse turbine.

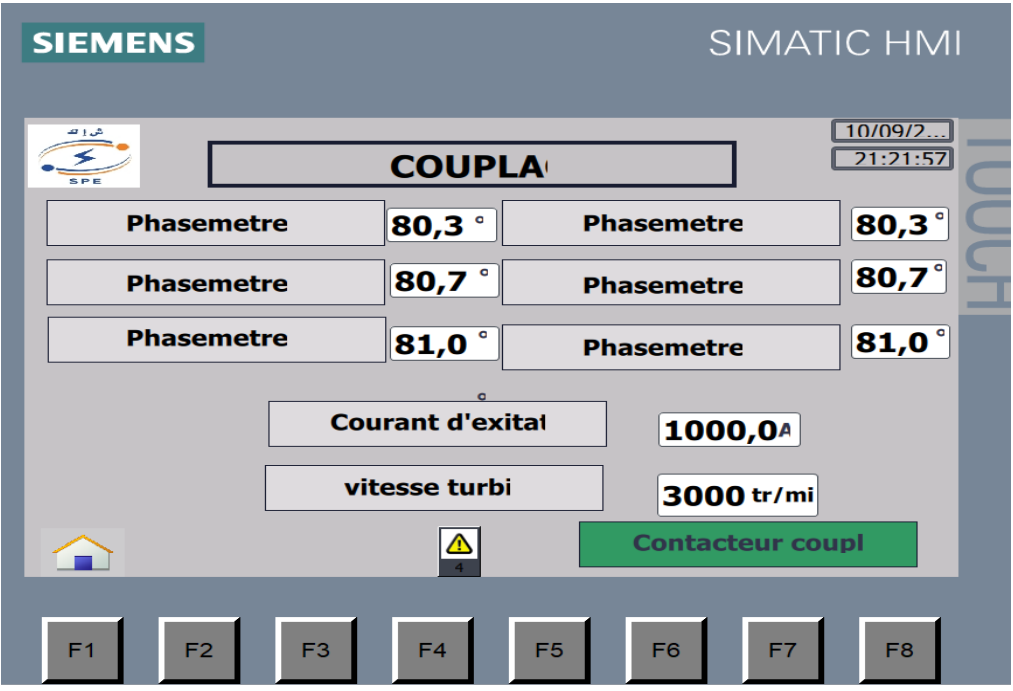

*Figure5.32.* Vue Couplage.

# **5.4. Conclusion :**

Selon les résultats promettant obtenus, l'automatisation et la supervision de la tranche TV de Cap-Djinet a permet d'améliorer le fonctionnement de cette dernière en facilitant l'observation et l'exploitation de ces différentes parties.

Cependant :

L'automatisation a permet de :

- Faciliter l'exploitation de la tranche TV en introduisant des organes de commande 'les automates programmables'.
- Réduire les couts et le temps en passant de La logique câblée à la logique programmée
- Limiter les fausses manœuvres dans la commande des différentes parties de la centrale (oublier l'ouverture d'une vanne…).

La supervision est une représentation graphique proche de la représentation physique de la tranche TV qui nous a permet de :

- Recueillir les données d'entrée/sortie de notre automate et les représenter dans un seul pupitre de commande (IHM) d'une façon entendue et exploitable aux opérateurs.
- Surveillance et commande des installations de production de la tranche TV.

Dans ce projet nous nous sommes intéressés à la centrale de Cap- Djanet, vue son importance incontournable dans le secteur énergétique axé sur l'exploitation des ressources renouvelables.

Etant donné que la centrale de Cap Djanet fonctionne manuellement dans la plus part de ses parties, une difficulté de commande et de gestion est rencontrée.

La méthode qu'on a adoptée consiste à exécuter des fonctions de contrôle afin d'éliminer une grande partie du câblage associée aux circuits de commande, et d'effectuer une représentation graphique dans un seul pupitre de commande proche de la représentation physique.

Les résultats obtenus montrent que l'automatisation de la tranche TV de Cap-Djinet assure un passage de La logique câblée à la logique programmée en réduisant les couts et le temps et en facilitant la gestion.

La supervision de la tranche TV de Cap-Djinet a permet de Recueillir les données d'entrée/sortie de notre automate et les représenter dans un seul pupitre de commande (IHM) en facilitant l'observation et l'exploitation de ces différentes parties.

Cette réalisation est une initiation à un projet bientôt réalisé au niveau de la centrale, elle présente un outil de valeur et a appui technique pour le développement, la fiabilité, et l'amélioration des performances du systéme.

[1] Kosmas A. Kavadias, P. Alexopoulos, G. Charis : 'Thermodynamic Analysis and Optimization of Geothermal Power Plants',Elsevier,Can O. Colpan, Mehmet A. Ezan, O. Kizilkan. 2021.

[2] G. Naudet, P. Reuss : 'Énergie, électricité et nucléaire', EDP Sciences, G. Naudet, P. Reuss, 2021.

[3] S. Boughali, D. Bechki, H. Bouguettaia, L. Moukhtar, D.Mennouche : 'Nouveau paradigme de la transition énergétique à l'ère du développement durable : cas de l'algérie', Modern Arabic Review of fundamental and applied physics, 2(1) : 33-37, 2017.

[4] Dipak K.Sarkar:' Thermal Power Plant Pre-Operational Activities'. Elsevier. Dipak K. Sarkar, 2017.

[5] R. Zoghlami , S. Daghboudj : 'Etude numérique du vrillage des aubes d'une turbine à vapeur axiale', Université de Tébessa, Tébessa ,2012.

[6] M. LOUADJ : 'Généralités sur les moyens de production de l'énergie électrique', sociétés algérienne de l'électricité et du gaz, direction des centres de formation école technique de Blida.

[7] H. Benslimane: 'Etude et amélioration du rendement de la centrale électrique de Jijel', Université Badji Mokhtar Annaba, 2017.

[8] K. Storm: 'Solar thermal power plant. Industrial Process Plant Construction Estimating and Man-Hour Analysis', Gulf Professional Publishing, 2019.

[9] Chelbi M. Elislem : ' Etude exégétique d'une centrale thermique à vapeur'. Mémoire Master, Université Badji Mokhtar Annaba, 2016.

[10] Comment fonctionne une centrale thermique à flamme ? [https://www.edf.fr/groupe-edf/espaces-dedies/l-energie-de-a-a-z/tout-sur-l](https://www.edf.fr/groupe-edf/espaces-dedies/l-energie-de-a-a-z/tout-sur-l-energie/produire-de-l-electricite/comment-fonctionne-une-centrale-thermique-a-flamme)[energie/produire-de-l-electricite/comment-fonctionne-une-centrale-thermique-a-flamme](https://www.edf.fr/groupe-edf/espaces-dedies/l-energie-de-a-a-z/tout-sur-l-energie/produire-de-l-electricite/comment-fonctionne-une-centrale-thermique-a-flamme), date d'accès août 2021.

[11] N. Addad : 'Influence des paramètres d'entrée et de sortie sur le fonctionnement de la centrale de CAP DJINET', Université Mouloud Mammeri de Tizi-Ouazou, 2016.

[12] A. Regab, S. Zemmouche : 'Etude de l'unité de dessalement de la centrale thermoélectrique de CAP-DJINET en remplaçant l'automate S5 110s par le S7 300 et élaboration d'une plateforme de supervision', Université Mouloud Mammeri de Tizi-Ouazou, 2017.

[13] A. Ghersallah, D. Saada: 'Module III équipement auxiliaire session auxiliaires généraux', sonalgaz direction de la production et du transport de l'électricité, 1995.

[14] A. Ghersallah, D. Saada: 'équipement principal Module II générateur de vapeur', sonalgaz direction de la production et du transport de l'électricité, 1995.

[15] L. Toubouache , N. Amber: 'Etude du système de dégazage du condenseur de la centrale thermique de Cap-Djinet'. Mémoire de MASTER. UNIVERSITE MOULOUD MAMMERI DE TIZI-OUZOU, 2016.

[16] A. Ghersallah, D. Saada : 'équipement principal Module II poste d'eau', sonalgaz direction de la production et du transport de l'électricité, 1995.

[17] A. Ghersallah, D. Saada : ' Module II équipement principal session II turbine', sonalgaz direction de la production et du transport de l'électricité, 1995.

[18]A. Ghersallah : ' Module II équipement principal session IV alternateur', sonalgaz direction de la production et du transport de l'électricité, 1995.

[19] SINAN A. KARAKURT et Ü. GÜNEŞ: 'PERFORMANCE ANALYSIS OF A STEAM TURBINE POWER PLANT AT PART LOAD CONDITIONS', JOURNAL OF THERMAL ENGINEERING, VOL. 3 PP. 1121-1128, 2017.

114

[20] DIPAK K. SARKAR: 'THERMAL POWER PLANT Design and Operation' DIPAK K. SARKAR, 2015.

[21] T. Tanuma: 'Elsevier, Advances in Steam Turbines for Modern Power Plants', Tadashi Tanuma, 2017.

[22] Sarkar, D. K: 'General Description of Thermal Power Plants', 2017.

[23] A. Ohji, M. Haraguchi: 'Advances in Steam Turbines for Modern Power Plants', Tadashi Tanuma, 2017.

[24] Breeze. P : 'Combined Heat and Power', Academic Press, Breeze. P, 2018.

[25] Ghersallah. A, Saada.D : 'Module IV exploitation turbine', sonalgaz direction de la production et du transport de l'électricité, 1995.

[26] Ghersallah. A, Saada.D : 'Module VII exploitation Tranche de production', sonalgaz direction de la production et du transport de l'électricité, 1995.

[27] K. Kamel, E. Kamel: 'Programmable Logic Controllers',McGraw-Hill Professional Publishing, 2013.

[28]Frank D. Petruzella : 'Programmable Logic Controllers', McGraw-Hill Higher Education,2016.

[29] [W. Bolton](https://www.amazon.fr/William-Bolton/e/B004N70CWW/ref=dp_byline_cont_book_1) : 'Automates programmables industriels ',Dunod , 2015.

[30] H. Berger : 'Automating with SIMATIC S7-1500', Publicis MCD Verlag Germany, 2017.

[31] Siemens : 'SIMATIC S7 TIA Portal Programming 2 Course TIA-PRO2', 2018.

[32] Siemens : ' Manuel SIMATIC s7-1500 CPU 1515-2 PN', 2014.

[33] [W. Bolton](https://www.amazon.fr/William-Bolton/e/B004N70CWW/ref=dp_byline_cont_book_1) : 'Programmable Logic Controllers', Newnes,2015.

[34] Siemens : 'Support d'apprentissage/ de formation, Module 031-100 TIA Portal Principes de base de la programmation de FC avec SIMATIC S7-1200',2018.

[35] H. Hui et K. McLaughlin : 'Investigating Current PLC Security Issues Regarding Siemens S7 Communications and TIA Portal', ICS & SCADA Cyber Security Research, Germany, 67-73, 2018.

[36] Siemens : 'Support d'apprentissage/ de formation, Module 041-101 TIA Portal WinCC Basic avec KTP700 Basic et SIMATIC S7-1200',2018.

[37] Siemens-Learn-/Training Document | TIA Portal Module 041-101, Edition 09/2018